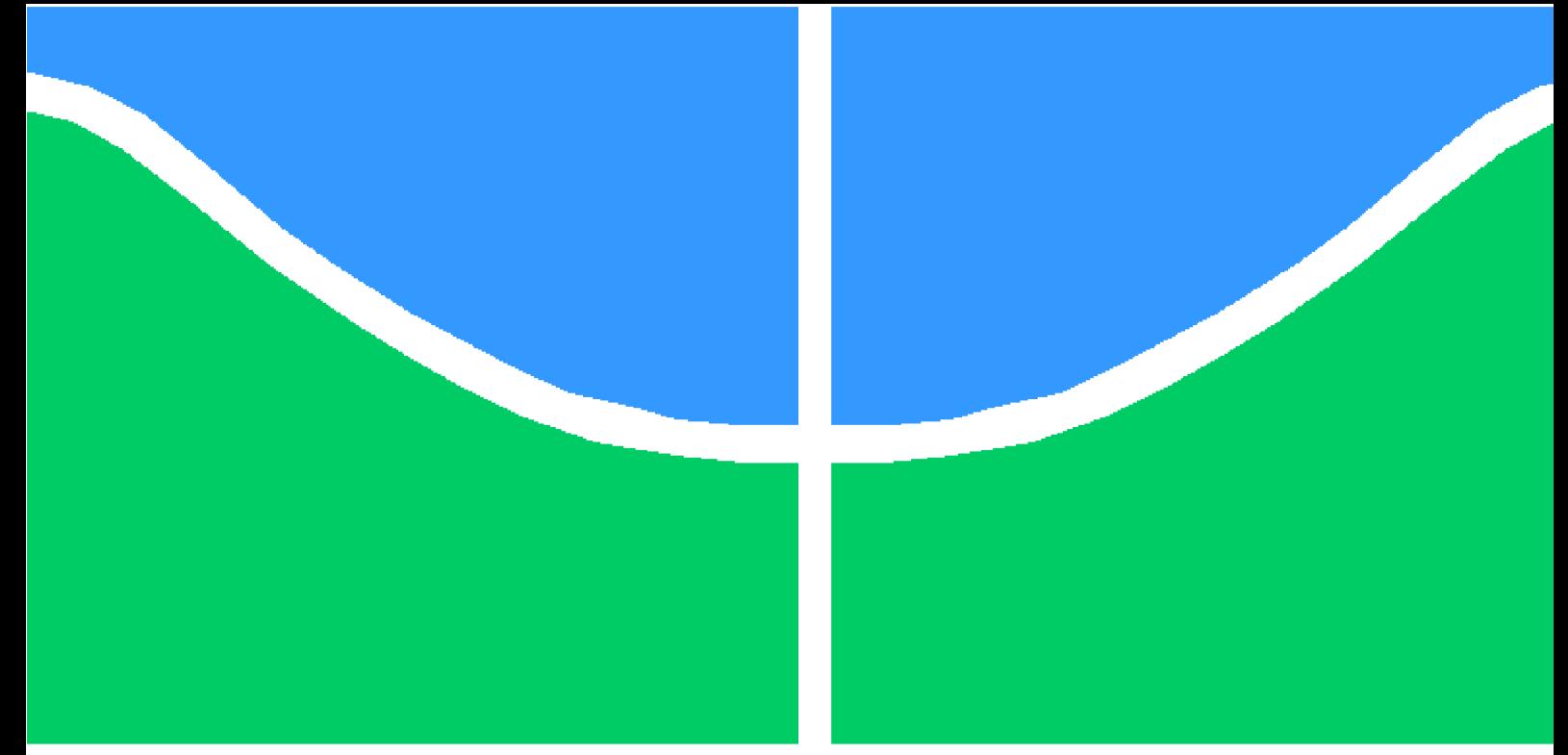

## **PROJETO DE GRADUAÇÃO**

### **PROGRAMAÇÃO PARALELA DO MÉTODO DOS ELEMENTOS DE CONTORNO**

Por,

### **Inácio Miura Junior**

**Brasília**, **18 de dezembro de 2020**

### **UNIVERSIDADE DE BRASÍLIA**

**FACULDADE DE TECNOLOGIA DEPARTAMENTO DE ENGENHARIA MECÂNICA**

UNIVERSIDADE DE BRASÍLIA Faculdade de Tecnologia Departamento de Engenharia Mecânica

### PROJETO DE GRADUAÇÃO

### **PROGRAMAÇÃO PARALELA DO MÉTODO DOS ELEMENTOS DE CONTORNO**

### Por,

### **Inácio Miura Junior**

Projeto submetido como requisito parcial para obtenção do grau de Engenheiro Mecânico

#### **Banca Examinadora**

Prof. Éder Lima de Albuquerque, UnB/ENM (Orientador)

Prof. Taygoara Felamingo de Oliveira , UnB/ENM

Prof. Alvaro Campos Ferreira. , UnB/ENM

Brasília 18 de dezembro de 2020

### **Resumo**

O presente trabalho explora técnicas de programação de alto desempenho para aperfeiçoar um código de método dos elementos de contorno (MEC). Serão discutidas as vantagens da implementação da programação em paralelo, passando por uma revisão teórica sobre vetorização, *multi-threading* e programação paralela em *clusters*. A implementação do MEC foi escrita em Python devido a facilidade de programação que reduz o tempo gasto na etapa de desenvolvimento. Serão avaliadas as partes que mais consomem tempo de processamento para uma otimização utilizando a biblioteca Cython, que transforma trechos do programa em extensões em C. Foi explorado o uso de Softwares livres, Open Source, para soluções de geração de CAD (FreeCad, Designspark Mechanical), geração de malha (GMSH), leitura e conversão de malha (Meshio), visualização e pós-processamento (ParaView). Por fim, foi analisado o impacto da implementação de paralelismo, com memória compartilhada, em um dos trechos críticos da rotina de cálculo e foram discutidos os aspectos práticos e dificuldades técnicas, deste método, com o intuito de fomentar o uso de novas práticas mais eficientes de programação. A paralelização da rotina de integração, existente no código, aumentou a velocidade por um fator igual ao número de processadores utilizados.

**Palavras-chaves**: Programação em paralelo, Elementos de contorno, SIMD, OpenMP, MPI, Python.

### **Abstract**

The present work explore high performance programming techniques to enhance a boundary element method (BEM) code. It was discussed the advantages of implementing parallel programming, throughout the concept of vectorization, multi-threading and parallel programming on clusters. The BEM implementation has been written in Python due to the ease of programming that reduces the time spent in the development stage. The most time consuming parts will be evaluated for a optimization utilizing the Cython library, that turns program snippets into C extensions. Free Open Source Softwares will be explored for solutions of CAD generation (FreeCad, Designspark Mechanical), Mesh generation (GMSH), Mesh reading and conversion (Meshio), visualization and post processing (ParaView).Finally, it was analised the impact of a parallel implementation, with shared memory, on a critical section of the calculation routine and it was discussed the practical aspects and technical dificulties of such method, with the intention of fomenting the use of new and more efficient programming practices. The paralelization of the integration routine, that exist in the code, enhanced the speed by a factor equal to the number of processors utilized.

**Key-words**: Parallel programming, Boundary elements, SIMD, OpenMP, MPI, Python.

# **Lista de Figuras**

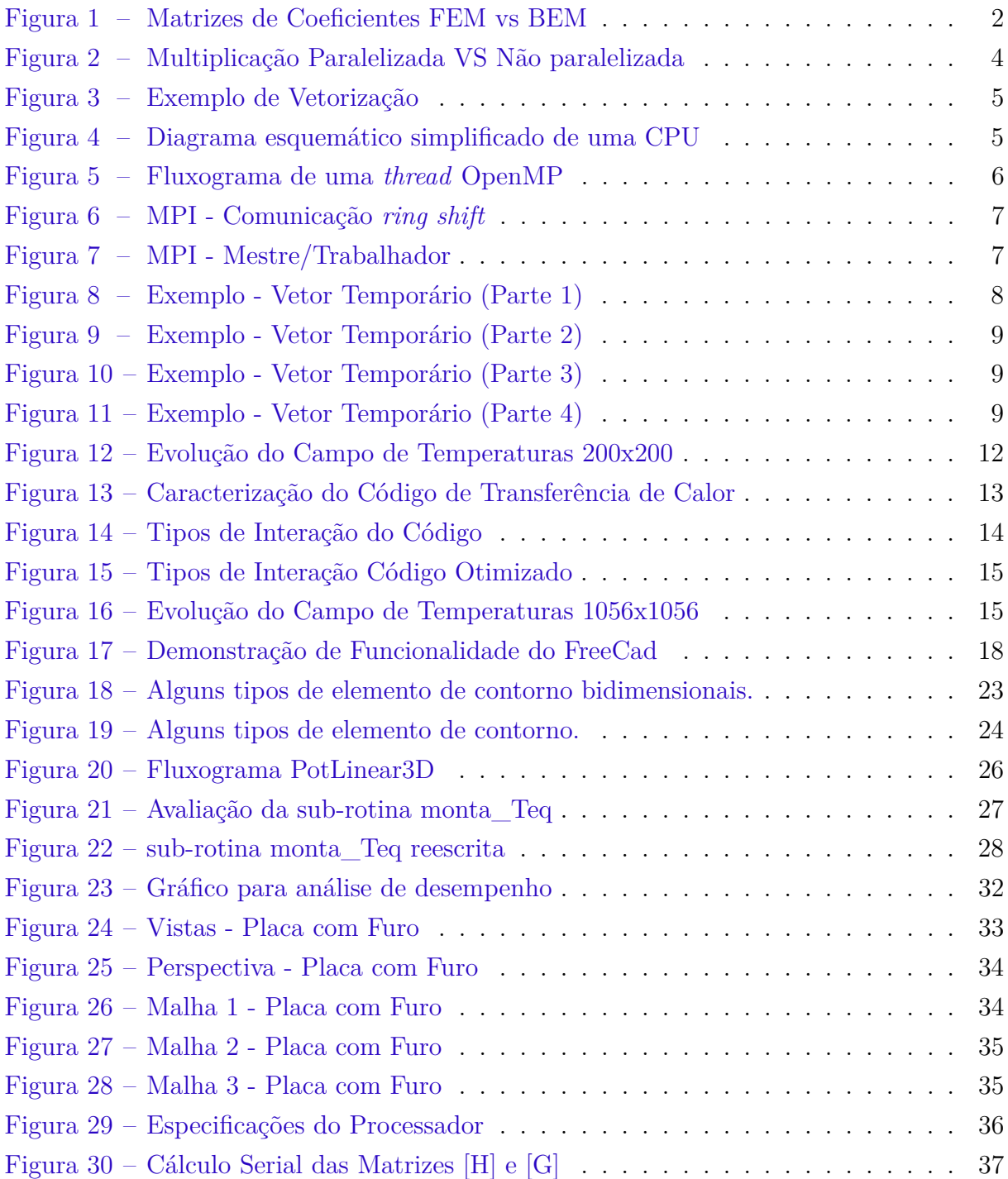

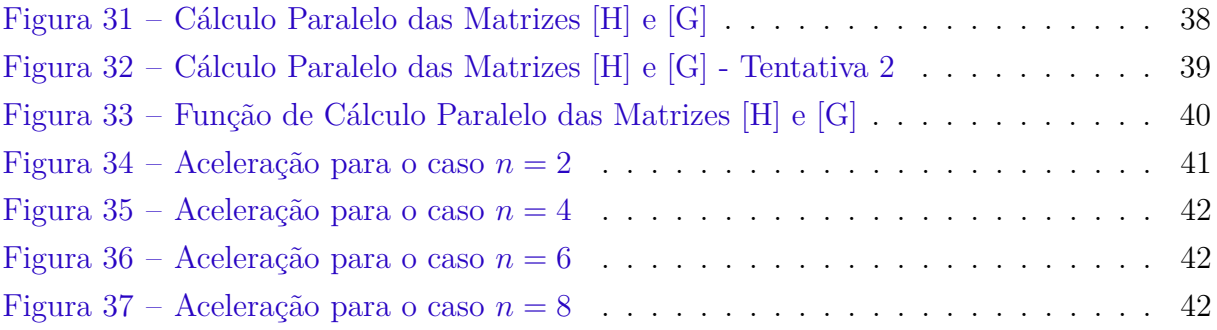

## **Lista de abreviaturas e siglas**

- BEM *Boundary Element Method*
- CPU *Central Processing Unit*
- MPI *Message Passing Interface*
- OpenMP *Open Multi-Processing*
- SIMD *Single Instruction Multiple Data*
- SMT *Simultaneous MultiThreading*

## **Lista de símbolos**

- Função Delta de Dirac
- $\delta_{ij}$  <br/> Operador Delta de Kronecker
- Ω Domínio omega
- Γ Contorno gamma

## **Sumário**

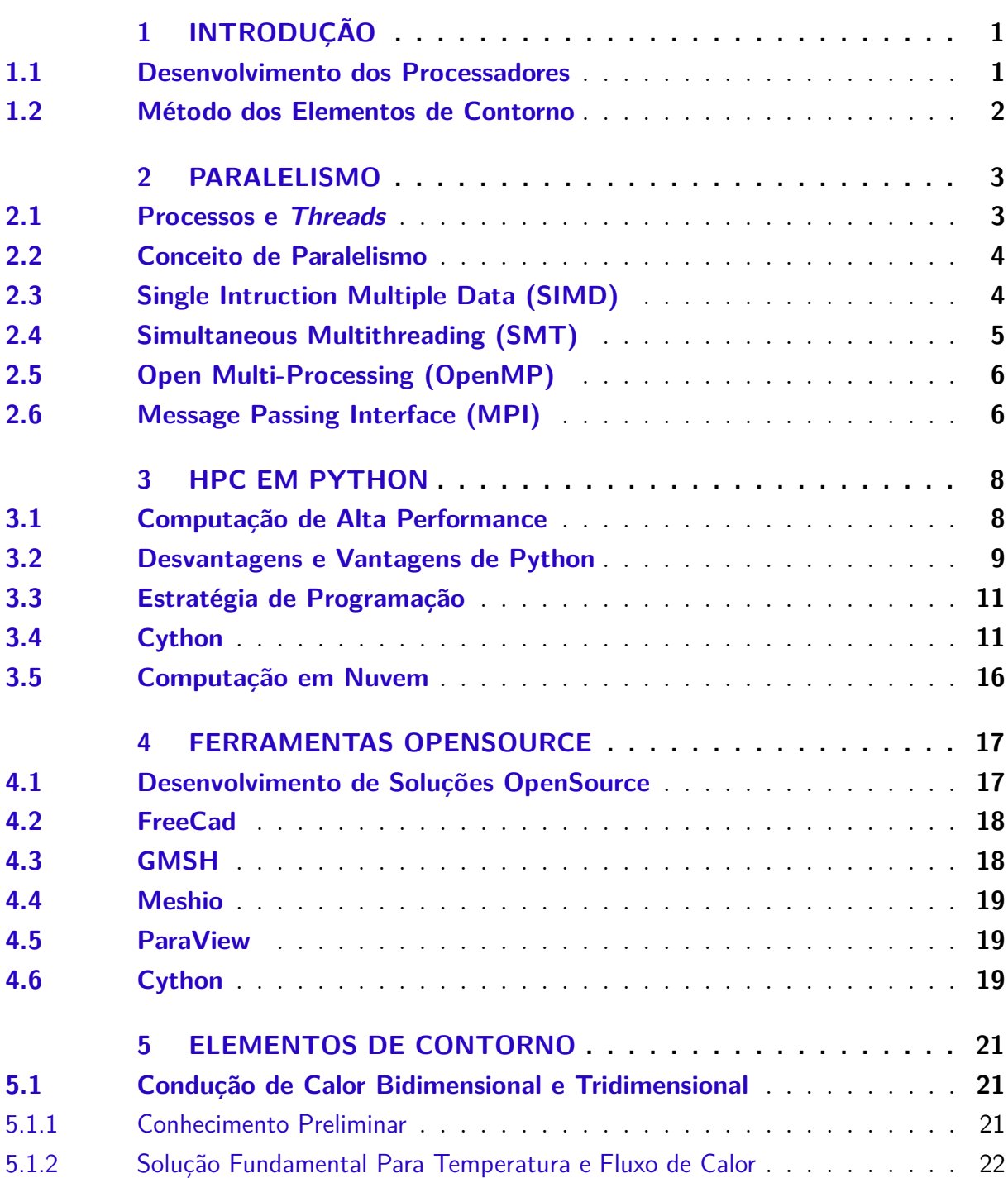

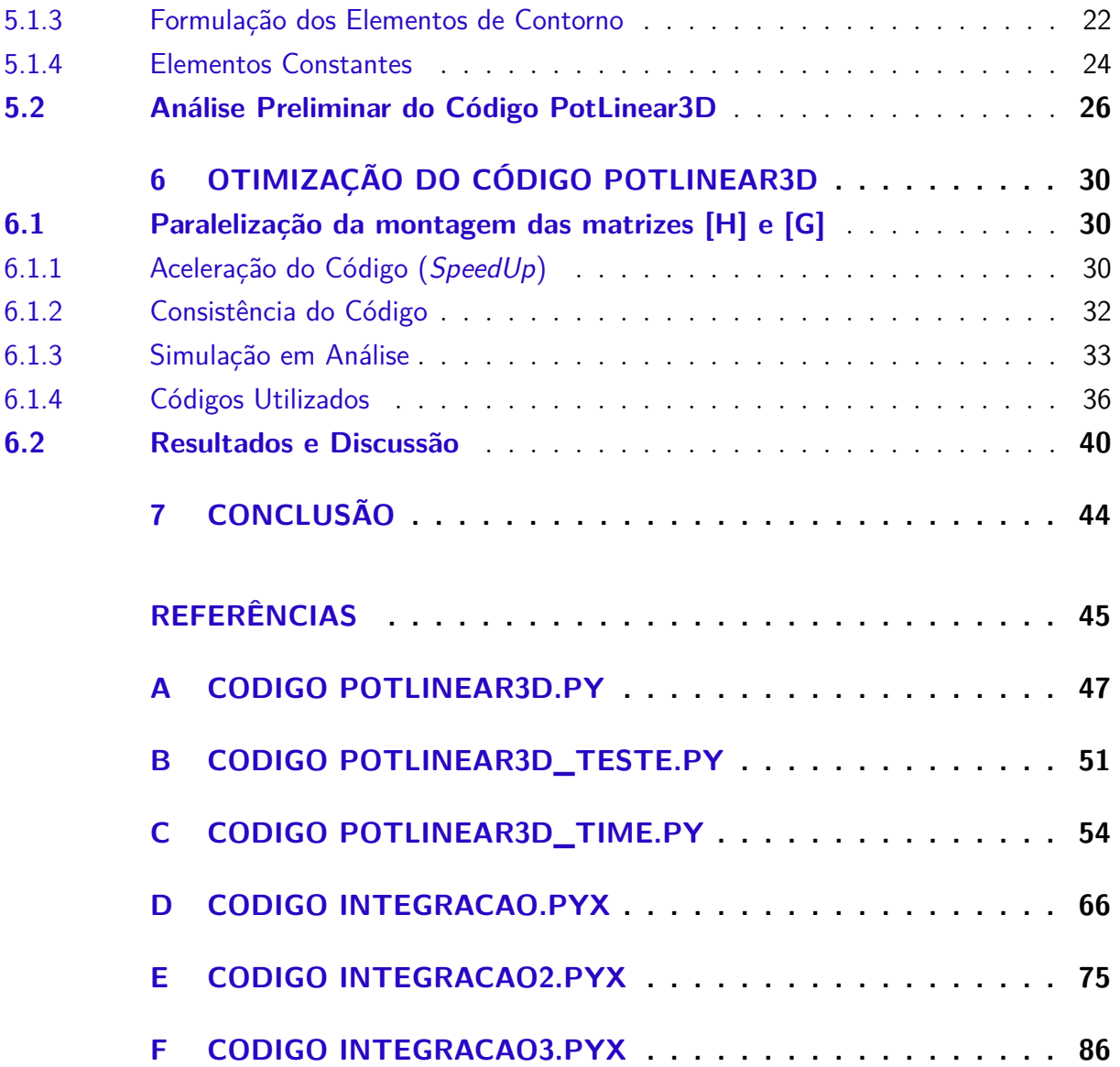

## **1 INTRODUÇÃO**

#### <span id="page-10-1"></span><span id="page-10-0"></span>1.1 Desenvolvimento dos Processadores

Em 1965 o co-fundador da Intel, Gordon Moore, fez uma previsão, revisada em 1975, de que a quantidade de transistores nos processadores dobraria a cada 2 anos sem para isso aumentar o seu custo. Esta previsão ficou conhecida como Lei de Moore e tem se mantido verdadeira desde então. O avanço tecnológico na manufatura de transistores foi responsável por grande parte do desenvolvimento dos processadores por permitir um aumento no número de ciclos capazes de serem executados por unidade de tempo. No entanto, a geração de calor em uma CPU é proporcional a frequência ao cubo [\(HAGER;](#page-54-1) [WELLEIN,](#page-54-1) [2010\)](#page-54-1) e embora a Lei de Moore continue válida os nossos processadores atingiram a barreira de calor i.e., a partir de uma certa velocidade de *clock* a quantidade de calor produzida por sua operação não pode mais ser dissipada por métodos convencionais de resfriamento.

A necessidade de aumento da performance dos processadores, a despeito das limitações introduzidas pela geração de calor, motivou os fabricantes a buscarem uma saída para este dilema através do design de processadores com múltiplos núcleos. Esta solução reduz os requisitos tecnológicos pois torna linear a relação entre capacidade de processamento e geração de calor mas, ao mesmo tempo, introduz novos desafios pois um código não otimizado continuará utilizando apenas um núcleo.

<span id="page-10-2"></span>O aumento da complexidade da arquitetura dos novos processadores motivou o desenvolvimento de técnicas de Computação de Alta Performance (High Performance Computing ou HPC) que objetivam tornar a execução de códigos mais rápida e eficiente possível com a aplicação de conceitos como a Programação em Paralelo que é, em linhas gerais, um conjunto de instruções que permitem que partes distintas do código sejam executadas concomitantemente. A paralelização é em geral uma solução *Ad Hoc* até o presente momento, o que torna necessário a capacitação dos desenvolvedores para fazer um uso pleno dos processadores modernos. Existem estudos sobre paralelização automática de códigos através de compiladores mas sem resultados significativos. Este assunto é considerado o Santo Graal da programação em paralelo pois permitiria alta performance na execução de códigos escritos de forma ingênua.

### 1.2 Método dos Elementos de Contorno

O método dos elementos de contorno (MET), mais amplamente conhecido como *Boundary Elements Method* (BEM), é uma técnica de análise comportamental de sistemas mecânicos sujeitos a fontes externas de perturbação que provocam uma resposta que se traduz em uma alteração no campo da propriedade em questão. Algumas das vantagens no uso do BEM, descritas por [Katsikadelis](#page-54-2) [\(2016\)](#page-54-2), são:

- 1. Facilidade na discretização que só precisa ser feita no contorno dos elementos.
- 2. O método é particularmente eficiente para problemas de condição de Neumann (e.g. fluxos, tensões, deformações, momentos) e pode lidar facilmente com problemas de condição de Dirichlet dentro ou no contorno do domínio utilizando a função delta de dirac.
- 3. A solução pode ser avaliada em qualquer ponto do domínio a qualquer instante de tempo, pois o método usa uma representação integral da solução por meio de uma expressão matemática contínua, que pode ser diferenciada e utilizada como uma formula matemática. Isto é impossível para métodos como o dos elementos finitos, pois a solução é obtida apenas nos nós.
- 4. O método é adequado para a solução de problemas em domínios com peculiaridades geométricas como trincas.

Por outro lado, a aplicação do BEM possui severas restrições pois sua aplicação requer a representação do fenômeno de forma integral. Isto só é possível se a solução fundamental puder ser estabelecida. Por último, o método gera sistemas lineares de equações algébricas com matrizes cheias e não-simétricas, mas esta desvantagem é compensada pelo tamanho das matrizes que em geral são menores conforme ilustrado na figura [1.](#page-11-0)

<span id="page-11-0"></span>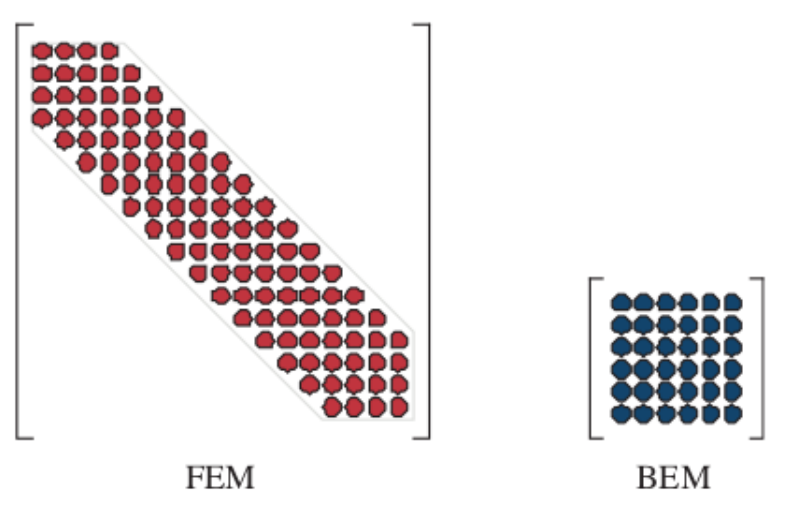

Figura 1 – Matrizes de Coeficientes FEM vs BEM

Fonte: Katsikadelis, 2016, p.5.

## **2 Paralelismo**

#### <span id="page-12-1"></span><span id="page-12-0"></span>2.1 Processos e Threads

Primeiramente é necessário estabelecer a diferença entre programas, processos e *threads*. Um programa é um código armazenado no computador, em algum arquivo, com o objetivo de cumprir uma determinada tarefa específica. Ao ser executado, este arquivo é compilado em uma linguagem binária (linguagem de baixo nível) em um arquivo que pode então ser interpretado pela CPU.

Um processo é um programa em sua forma binária carregado na memória juntamente com os recursos necessários para a sua execução. Os recursos essenciais são os endereços dos dados, instruções e ordem de execução. A alocação de recursos é feita pelo sistema operacional que gerencia todos os processos estruturando os dados em pilhas (*Stacks* e *Queues*) ou por alocação dinâmica (*Heap*). Um programa pode ser executado em múltiplos processos e cada um tem seu respectivo espaço na memória, o que significa que sua execução acontece de forma independente e isolada. Um processo não pode acessar diretamente os dados de outro processo.

Uma *thread* é uma unidade de execução dentro de um processo. Um processo pode ter uma única *thread*, neste caso o processo e a *thread* são a mesma coisa, ou ter múltiplas *threads*. A diferença fundamental é que as *threads* compartilham todos os recursos mas cada uma tem seu registro, *i.e.* memória temporária, e opera sobre sua respectiva pilha de tarefas.

<span id="page-12-2"></span>Uma forma prática de compreender a diferença entre estes conceitos é observando o navegador de internet Google Chrome. O navegador é o programa que tem o objetivo de acessar a internet. Cada janela aberta é um processo e como dito anteriormente cada processo é independente. Cada aba em uma janela é uma *thread* que compartilha recursos com as outras, assim, logando em um site em uma aba significa logar em todas as abas mas o mesmo não se observa quando se troca de janela. O paralelismo com compartilhamento de recursos é chamado de "paralelismo de *thread*" enquanto o recíproco é chamado de "paralelismo de processo".

#### 2.2 Conceito de Paralelismo

O conceito de paralelismo é amplo e diz respeito a alocação de memória e ordenamento da execução das tarefas na CPU de forma a otimizar seu desempenho, podendo se referir desde o nível mais fundamental da arquitetura dos processadores (nível de bit) até a execução de tarefas em vários nós simultaneamente, como é o caso dos *clusters*. A ideia geral é que o trânsito de dados entre a memória e a CPU é mais lento do que a capacidade de processamento destes dados, o objetivo é então manter a unidade aritmética lógica constantemente alimentada com dados pela memória e instruções da unidade de controle pra aumentar a saída de resultados. O presente trabalho se restringe a tratar das formas de paralelismo conhecidas como *Single Instruction Multiple Data* (SIMD), *Simultaneous MultiThreading* (SMT), programação paralela com memória compartilhada (OpenMP) e *Message Passing Interface* (MPI).

### <span id="page-13-1"></span>2.3 Single Intruction Multiple Data (SIMD)

A estratégia neste caso é maximizar a saída da CPU agrupando múltiplos dados em vetores e aplicando uma única instrução para todo o vetor. O exemplo da figura [2](#page-13-0) demonstra como o processamento de dados agrupados pode se tornar mais eficiente; para a mesma carga de trabalho, o caso vetorizado reduz o número de operações necessárias de 5 para 2.

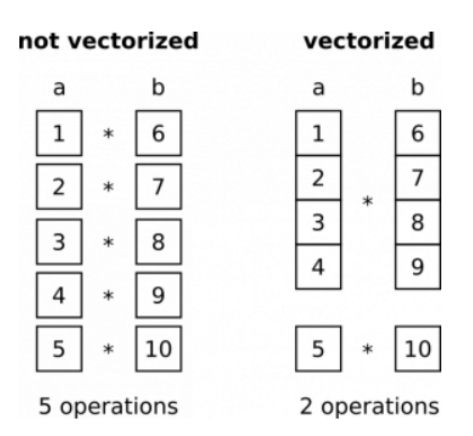

<span id="page-13-0"></span>Figura 2 – Multiplicação Paralelizada VS Não paralelizada

Fonte: [Konrad](#page-54-3) [\(2018\)](#page-54-3), https://datascience.blog.wzb.eu/2018/02/02/vectorization-andparallelization-in-python-with-numpy-and-pandas/

Uma simples tarefa de subtração de vetores pode se tornar, pelo menos, dezenas de vezes mais rápida com um comando vetorizado, como evidenciado no exemplo da figura [3](#page-14-0) na qual compara-se o tempo de execução utilizando um *loop for* e um comando *slice* em Python. O comando vetorizado foi 10 vezes mais rápido conforme as observações no código.

#### Figura 3 – Exemplo de Vetorização

```
10 # impacto da vetorização
11 import timeit
12
13 print(timeit.timeit('''import numpy as np
14 arr = np.arange(1000)
15 dif = np \cdot zeros(999, int)16
17 for i in range(1, len(ar)):
       diff[i-1] = arr[i] - arr[i-1]''', number=50))
18
19 #0 processador levou 0,02257s para realizar esta tarefa.
20
21 print(timeit.timeit('''import numpy as np
22 arr = np.arange(1000)23 \text{ dif} = np{\cdot}zeros(999, int)24 \text{ dif} = arr[1:] - arr[:-1]''', number=50))
25 #0 processador levou 0,00214s para realizar esta tarefa.
```
#### <span id="page-14-2"></span>2.4 Simultaneous Multithreading (SMT)

<span id="page-14-1"></span>A figura [4](#page-14-1) apresenta um esquema conceitual do funcionamento de uma CPU elementar que executa uma linha de comando (*Thread*) de cada vez.

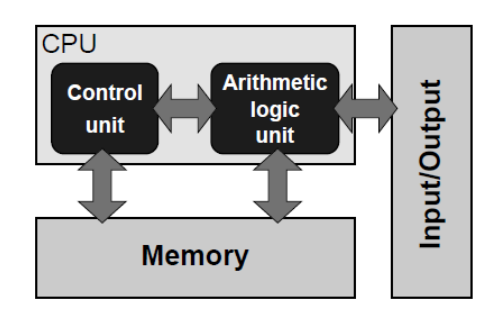

Figura 4 – Diagrama esquemático simplificado de uma CPU

Fonte: Hager & Wellein, 2010, p.2.

<span id="page-14-3"></span>Aumentando uma unidade de processamento lógico, é possível executar duas linhas de comando em uma mesma CPU com um incremento de tamanho físico desprezível. No caso dos processadores Xeon da Intel este incremento é de 5%. Esta estratégia leva a ganhos de até 30% de capacidade de processamento em uma mesma CPU, mas como todos os recursos são divididos entre as unidades lógicas, não existe ganho significativo ao introduzir mais do que dois desses componentes [\(RAUBER; RÜNGER,](#page-54-4) [2010\)](#page-54-4). Isto dá a característica conhecida como *Multithreading* para um único núcleo que passa a atuar como múltiplos processadores. A Intel utiliza esta tecnologia sob o nome Hyper-Threading e a AMD sob o nome Cluster Multi Threading (CMT). Existem alguns casos extremos como o processador Xeon-Phi da Intel que utiliza instrução *Multi Thread* de 4 vias para cada núcleo físico.

#### 2.5 Open Multi-Processing (OpenMP)

O compartilhamento de memória entre múltiplos processadores possibilita o acesso imediato de dados sem necessidade de comunicação explícita. Um esforço conjunto foi feito pelos vendedores de compiladores para criar um conjunto de normas para esta área que ficou conhecido como OpenMP [\(HAGER; WELLEIN,](#page-54-1) [2010\)](#page-54-1). Nem todos os processos são paralelizáveis, algumas instruções são únicas e outras possuem interdependência entre iterações. Um programa OpenMP divide o código em regiões paralelas e seriais, i.e., regiões de linhas de comando únicas (*Single Thread*) e múltiplas (*MultiThread*).

<span id="page-15-0"></span>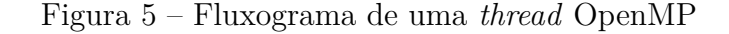

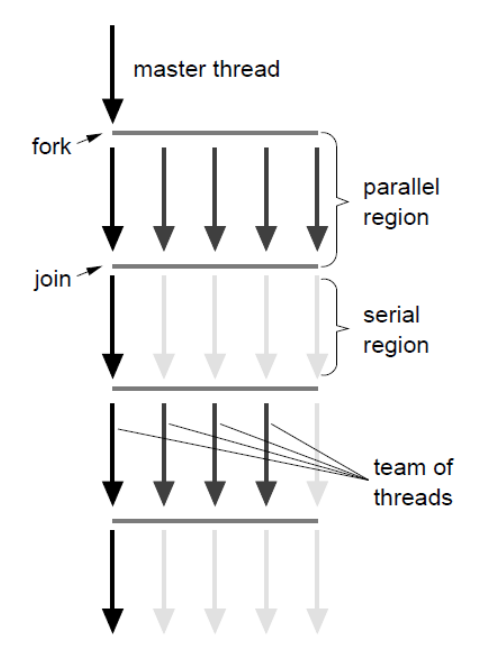

Fonte: Hager & Wellein, 2010, p.144.

A figura [5](#page-15-0) demonstra como um processo paralelizado pode tirar proveito de múltiplos núcleos em sua região de *multithread*. Nas regiões paralelas, cada *thread* é executada por uma CPU diferente, tornando mais rápido o processamento destes trechos.

### <span id="page-15-1"></span>2.6 Message Passing Interface (MPI)

A programação em paralelo para múltiplos processadores sem compartilhamento de memória torna necessário que a comunicação do acesso de dados seja feita de forma explícita. A comunicação entre processos é tida como a forma mais trabalhosa de paralelização mas também a mais flexível. Um esforço conjunto foi feito pelos vendedores de compiladores para criar um conjunto de normas para esta área, que ficou conhecido como MPI [\(HAGER; WELLEIN,](#page-54-1) [2010\)](#page-54-1). Esta forma de paralelização, comumente utilizada em *Clusters*, se baseia no modelo *Single Program Multiple Data* (SPMD).

Existem duas formas de transferir informações entre diferentes processadores. A primeira é a estratégia do "anel" (*Ring Shift*) onde um processador envia informações apenas para o próximo nó e recebe informações apenas do nó anterior.

Figura 6 – MPI - Comunicação *ring shift*

<span id="page-16-0"></span>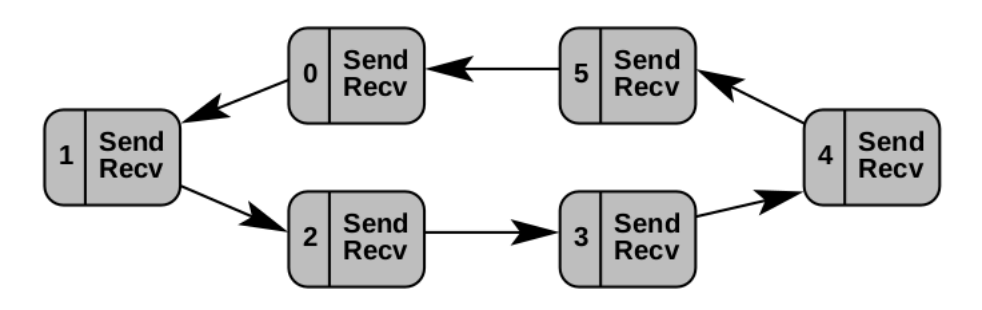

Fonte: Hager & Wellein, 2010, p.211.

<span id="page-16-1"></span>A segunda estratégia é utilizar um processador para controlar o processo raiz, redistribuindo os processos e informações para os outros processadores.

Figura 7 – MPI - Mestre/Trabalhador

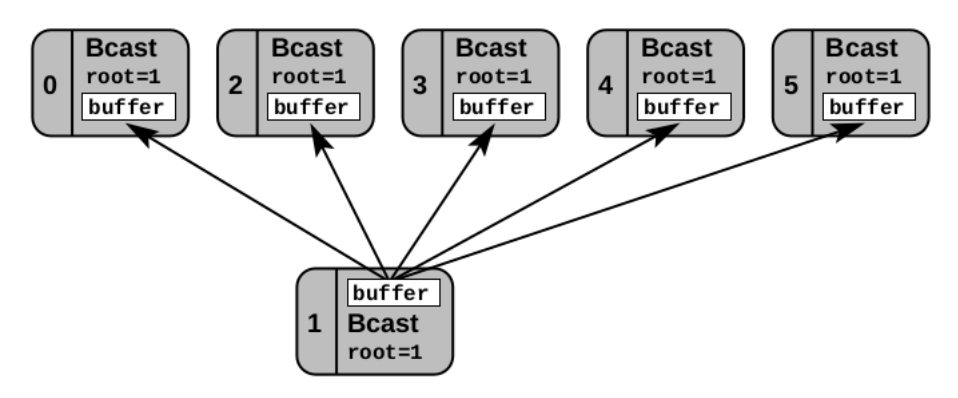

Fonte: Hager & Wellein, 2010, p.214.

## **3 HPC em Python**

#### <span id="page-17-2"></span><span id="page-17-1"></span>3.1 Computação de Alta Performance

A computação científica tem se tornado o "terceiro pilar" do método científico moderno, ao lado da teoria e experimentação, isto porque a ciência se expandiu a limites que não são práticos ou sequer possíveis de se experimentar [\(SKUSE,](#page-54-5) [2019\)](#page-54-5). A computação tornou-se mais do que uma simples ferramenta da ciência, de modo que a modelagem computacional das formulações teóricas é um fator crítico para avanços científicos e tecnológicos.

A crescente demanda por volume de processamento de dados levou ao desenvolvimento de técnicas de Computação de Alta Performance (*High Performance Computing ou HPC*). A evolução do HPC está intimamente ligada com a evolução dos processadores, pois a estrutura dos dados é otimizada para a sua arquitetura, tornando necessário aos programadores não apenas um método numérico eficiente como também um conhecimento básico dos conceitos do Hardware e Software que formam o "ecossistema" do código [\(HAGER; WELLEIN,](#page-54-1) [2010\)](#page-54-1).

Um exemplo prático de aplicação de HPC é o uso otimizado dos *arrays* temporários na solução de expressões. Considerando a situação da figura [8,](#page-17-0) um vetor temporário é utilizado para armazenar o valor de 2,0\*a e outro vetor temporário armazena o valor de 4,5\*b.

Figura 8 – Exemplo - Vetor Temporário (Parte 1)

<span id="page-17-0"></span>import numpy  $a =$  numpy.random.random( $(1024, 1024, 50)$ )  $b =$  numpy.random.random( $(1024, 1024, 50)$ )  $c = 2.0 * a - 4.5 * b$ 

Uma pequena modificação desta expressão pode ser vista na figura [9,](#page-18-0) neste caso novamente são criados vetores temporários para 2,0\*a e 4,5\*b, em seguida são criados vetores temporários para sen(a) e cos(b) que reaproveitam os vetores temporários anteriores.

Figura 9 – Exemplo - Vetor Temporário (Parte 2)

<span id="page-18-0"></span> $c = 2.0 * a - 4.5 * b + numpy \sin(a) + numpy \cos(b)$ 

Utilizando parenteses desnecessários, algumas operações podem ficar mais fáceis de se interpretar por seres humanos mas a um alto custo computacional. Na figura [10](#page-18-1) o parêntese extra força o computador a armazenar o vetor temporário sen(a) + cos(b) sem reaproveitar os vetores anteriores. Quando se trabalha com vetores particularmente extensos, aos desatentos, é fácil esbarrar em problemas de falta de memória, além de reduzir drasticamente a performance do processador para executar a operação.

Figura 10 – Exemplo - Vetor Temporário (Parte 3)

<span id="page-18-1"></span> $c = 2.0 * a - 4.5 * b + (numpy,sin(a) + numpy.co(s(b))$ 

<span id="page-18-2"></span>Uma boa prática de programação neste caso é demonstrada na figura [11](#page-18-2) em que a expressão é dividida em partes menores que reduzem a quantidade de dados armazenados na memória temporária da CPU.

Figura 11 – Exemplo - Vetor Temporário (Parte 4)

 $c = 2.0 * a$  $c = 4.5 * b$  $c \leftarrow np \cdot sin(a)$  $c \leftarrow np \cdot cos(b)$ 

Um algoritmo otimizado reduz o custo computacional na ordem de sua eficiência, *i.e.*, se um código roda duas vezes mais rápido é como se o usuário estivesse usando dois processadores. A diferença entre um código otimizado pode chegar na casa dos milhares. É importante ressaltar que a maior parte do tempo de processamento é gasto em partes críticas do processo conhecidas como *"HotSpots"*. Então, não é necessário a otimização do programa do início ao fim, pois isto impacta negativamente o tempo de projeto, como é dito no jargão criado por Donald Knuth: A otimização prematura é a raiz de todo o mal.

#### <span id="page-18-3"></span>3.2 Desvantagens e Vantagens de Python

Um resultado chave apresentado pela pesquisa do ano de 2019 da comunidade Stack Overflow (Developer Survey Results 2019. [StackOverflow](#page-55-0) [\(2019\)](#page-55-0). Disponível em: https://insights.stackoverflow.com/survey/2019#methodology ) coloca o Python como a principal linguagem de programação com a maior ascensão em uso, sendo também a segunda favorita dos usuários. A razão para isto é a simplicidade para os iniciantes e flexibilidade para os mais experientes, mas estas facilidades possuem um custo de performance. Existem 3 razões principais que explicam porque um código em Python costuma ser lento:

1. A Flexibilidade:

Um exemplo disso é o caso da criação de vetores. Quando se cria um vetor, a CPU precisa alocar um espaço na memória com elementos consecutivos para armazenar o objeto que deve ser formado por um conjunto de informações do mesmo tipo; as "listas" do Python são estruturas mais versáteis que permitem o armazenamento de objetos constituídos por dados de diferentes tipos em um espaço de memória física não contíguo. Isto acontece porque estas listas são vetores com "endereços" que apontam para o local de armazenamento dos dados reais, o que torna a alocação mais dinâmica. Esta funcionalidade de Python torna o processo de programação mais rápido e intuitivo em troca de uma redução significativa no desempenho.

2. Python é uma linguagem interpretada:

Linguagens compiladas como C, C++ e Fortran tem seus códigos fonte transformados diretamente em linguagem de máquina tornando-as muito ágeis. Linguagens interpretadas como Java e Python são mais "amigáveis" para os programadores mas necessitam ser traduzidas para uma linguagem intermediária e só depois transformadas em linguagem de máquina, incorrendo em um custo de eficiência pela etapa extra no processamento. No caso da linguagem interpretada, a tradução desta em linguagem intermediária é considerada o código fonte.

3. Global Interpreter Lock:

Python não é uma linguagem segura contra *Multi-threading* pois a natureza dinâmica de sua programação gera conflitos durante a checagem pré-processamento, que ocorre quando duas ou mais *threads* compartilham a mesma memória. Para contornar este problema utiliza-se o protocolo Global Interpreter Lock (GIL), que proíbe o uso de *Multi-Thread* e desta forma limita a viabilidade do uso para computação científica do Python nativo.

As razões geralmente apontadas como os pontos forte da linguagem são:

1. Bibliotecas:

Existe um grande número de bibliotecas *Open Source* disponíveis na internet. Assim, o programador pode se focar muito mais na aplicação da lógica da programação e menos em implementação de funções.

2. Comunidade:

Possui uma das maiores comunidades de programadores que existe, facilitando a troca de experiência entre usuários, o processo de aprendizado e o desenvolvimento colaborativo.

3. Simplicidade:

Esta é a principal razão pela qual os iniciantes em programação escolhem Python, por apresentar uma estrutura organizada, elegante, limpa e de fácil compreensão.

4. Versatilidade:

Com tantas limitações de desempenho, parece controverso pensar que esta linguagem possa ser utilizada em aplicações científicas. Porém é possível trocar a flexibilidade por performance e obter resultados tão bons quanto C++ ou Fortran utilizando um compilador estático como o Cython ou até mesmo os conceitos de compilação *Just In Time* (JIT) e *Ahead Of Time* (AOT) com o Numba.

### <span id="page-20-0"></span>3.3 Estratégia de Programação

Analisando os prós e contras de Python, observa-se que o processo de desenvolvimento do código é mais rápido pois a linguagem é mais intuitiva e flexível. Mas ao mesmo tempo, o software é mais lento. Portanto é justo afirmar que, em sua forma nativa, Python não é uma linguagem adequada para aplicações científicas envolvendo uso intensivo de capacidade de processamento.

O Princípio de Pareto é frequentemente mencionado na área de otimização de software onde é conhecida de uma forma diferente como a regra 90/10, i.e., 90% do tempo é gasto em 10% do código fonte. Uma boa estratégia neste caso é utilizar o Python nativo para as partes não críticas e trechos migrados em C++ ou Fortran para os *HotSpots* [\(CAI;](#page-54-6) [LANGTANGEN; MOE,](#page-54-6) [2005\)](#page-54-6), esta é uma solução conveniente e eficiente para aplicações científicas pois equilibra o gasto de recursos computacionais e humanos de acordo com a tarefa.

#### <span id="page-20-1"></span>3.4 Cython

<span id="page-20-2"></span>Cython é um compilador que transforma um código Python em um código C. De forma prática, é uma extensão da linguagem amplamente utilizada em aplicações científicas. As vantagens da utilização de Cython são demonstradas com o uso de um material de referência de uso livre, disponibilizado pela *Partnership for Advanced Computing in Europe* (PRACE) no curso "Python in High Performance Computing". A solução numérica para a equação da condução de calor que é dada pela equação [3.1.](#page-20-2)

$$
\frac{\partial u}{\partial t} = \alpha \nabla^2 u \tag{3.1}
$$

Onde  $u = u(x, y, t)$  representa o campo de temperaturas e  $\alpha$  é o coeficiente de difusão térmica. Uma aproximação numérica bidimensional para esta formulação pode ser feita com o método das diferenças conforme a equação [3.2.](#page-21-1)

<span id="page-21-1"></span>
$$
\nabla^2 u = \frac{u(i-1,j) - 2u(i,j) + u(i+1,j)}{\Delta x^2} + \frac{u(i,j-1) - 2u(i,j) + u(i,j+1)}{\Delta y^2}
$$
(3.2)

<span id="page-21-2"></span>A evolução do campo de temperatura no tempo é dada pela equação [3.3,](#page-21-2) que representa uma marcha temporal de um campo onde o termo  $\Delta t \alpha \nabla^2 u_m(i, j)$  quantifica a variação da temperatura por passo temporal que é consequência de um fluxo de calor conhecido. O passo temporal é descrito na equação [3.4.](#page-21-3)

$$
u_{m+1}(i,j) = u_m(i,j) + \Delta t \alpha \nabla^2 u_m(i,j)
$$
\n(3.3)

$$
\Delta t < \frac{1}{4\alpha} \frac{(\Delta x)^2 (\Delta y)^2}{(\Delta x)^2 + (\Delta y)^2} \tag{3.4}
$$

<span id="page-21-3"></span>Obs.: O algoritmo só é estável para:

$$
\Delta t < \frac{1}{4\alpha} \frac{(\Delta x \Delta y)^2}{(\Delta x)^2 (\Delta y)^2} \tag{3.5}
$$

Utilizando a formulação supracitada e um campo de temperatura inicial, com uma malha de 200x200 elementos, de uma garrafa fria que tem suas paredes aquecidas abruptamente no instante  $t = t_0$ , observa-se graficamente a evolução do campo de temperatura por 200s conforme a figura [12](#page-21-0) em um código escrito em Python que rodou com velocidade média de 19s em um processador quad-core i5-8250U 1.6GHz com 8GB de memória ram.

#### Figura 12 – Evolução do Campo de Temperaturas 200x200

<span id="page-21-0"></span>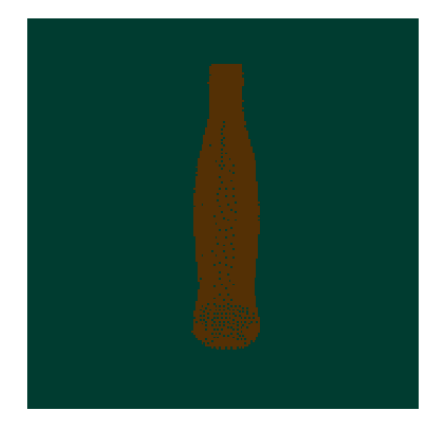

(a) Campo inicial (b) Campo final

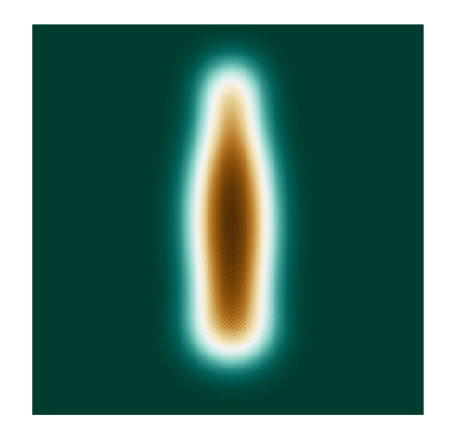

O Python disponibiliza um módulo em C chamado **cProfile** que executa um código e mede o tempo gasto em cada etapa do processo e posteriormente escreve estes dados em um arquivo de saída. Esta operação é realizada utilizando o comando python3 -m cProfile -o arquivo\_de\_saida.dat arquivo\_de\_entrada.py . O cProfile escreve, no arquivo de saída, os tempos de cada etapa em ordem de execução. Um código pode facilmente ter centenas de etapas tornando necessário um tratamento dos dados deste arquivo que pode ser feita pelo módulo **pstats** que faz um ordenamento e apresentação dos dados de acordo com a necessidade do usuário.

Uma caracterização deste código foi feita utilizando o programa cProfile para identificar os possíveis *HotSpots* visando uma otimização. O resultado é apresentado na figura [13](#page-22-0) e de acordo com o que se verifica, uma única tarefa demanda quase a totalidade do tempo de execução do processo.

Figura 13 – Caracterização do Código de Transferência de Calor

<span id="page-22-0"></span>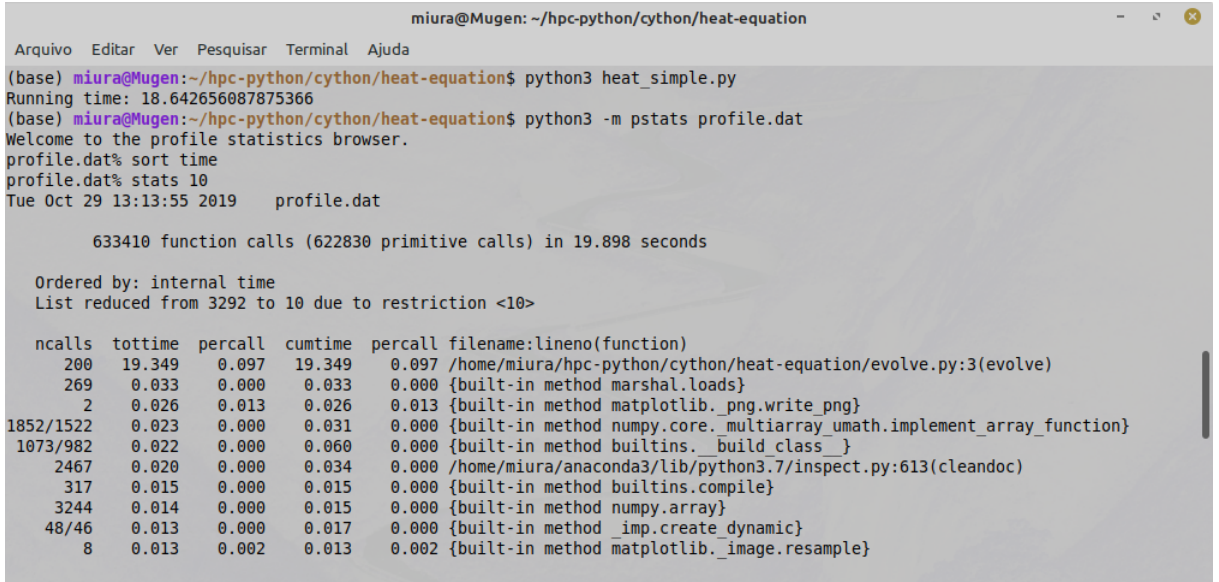

Em Python, a definição do tipo de dado das variáveis é feita dinamicamente, o que torna mais prática a programação, mas esta opção faz com que seja necessário a verificação do tipo das variáveis para afirmar sua compatibilidade sempre que forem feitas operações entre elas. Na figura [14,](#page-23-0) analisando o trecho do código responsável pelo maior impacto no tempo de execução com uma ferramenta da biblioteca Cython, percebe-se que a formulação de diferenças finitas não é eficiente pois possui muitas interações do tipo Python. Esta tarefa foi feita utilizando o comando cython -a arquivo.extensao que gera um arquivo html.

```
Generated by Cython 0.29.13
Yellow lines hint at Python interaction.
Click on a line that starts with a "+" to see the C code that Cython generated for it.
Raw output: evolve.c
+01: import numpy as np
02:+03: def evolve(u, u previous, a, dt, dx2, dy2):
\overline{04}:
             ""Explicit time evolution.
 05:new temperature field
               \overline{u}:
                                  previous field
 06:u previous:
 07:diffusion constant
               \overline{a}:
 08:dt:
                                  time step.
 09:+10:n, m = u.shape11:for i in range(1, n-1):
+12:1 in range(1, n-1):<br>
for j in range(1, n-1):<br>
u[i, j] = u_previous[i, j] + a * dt * ( \<br>
(u_previous[i+1, j] - 2*u_previous[i, j] + \<br>
u_previous[i-1, j]) / dx2 + \<br>
(u_previous[i, j+1] - 2*u_previous[i, j] + \<br>
= u_previ
+13:+14:+15:+16:+17:+18:u previous[:] = u[:]
+19:20:
```
Alguns ajustes foram feitos neste trecho do código para torná-lo mais rápido, como transformar esta função em uma extensão em C, definir o tipo das variáveis e trocar as divisões por multiplicações. Uma outra análise do código otimizado foi feita e pode ser vista na figura [15.](#page-24-0) Utilizando a nova extensão otimizada, o código foi executado novamente e desta vez obteve-se o tempo médio de 0,02s, um aumento de desempenho com um fator de aproximadamente 103. No trecho otimizado foram removidos as verificações de tipo de variáveis, a checagem de divisão por 0 e a opção de índices negativos do Python.

Figura 15 – Tipos de Interação Código Otimizado

<span id="page-24-0"></span>Generated by Cython 0.29.13 Yellow lines hint at Python interaction. Click on a line that starts with a "+" to see the C code that Cython generated for it. Raw output: evolve.c +01: # cython: profile=True  $02:$ +03: import numpy as np 04: cimport numpy as cnp  $05:$ 06: import cython  $07:$ 08: @cython.boundscheck(False) 09: @cython.wraparound(False) 10: @cython.cdivision(True) +11: def evolve(cnp.ndarray[cnp.double\_t, ndim=2]u, cnp.ndarray[cnp.double\_t, ndim=2]u\_previous,<br>double a, double dt, double dx2, double dy2):  $12:$  $13:$ """Explicit time evolution.  $14:$  $15:$ new temperature field  $U$ : previous field *u* previous:  $16:$ diffusion constant  $17:$  $a$ :  $18:$  $dt$ time step. 19:  $+20:$ cdef int  $n = u$ . shape[0]  $+21:$ cdef int  $m = u$ . shape[1]  $22:$  $23:$  $cdef$  int  $i, j$  $24:$  $25:$ # Multiplication is more efficient than division cdef double  $dx2inv = 1$ . /  $dx2$ <br>cdef double dy2inv = 1. / dy2  $+26:$  $+27:$  $28:$  $+29:$ for  $i$  in range $(1, n-1)$ :  $+30:$ for  $j$  in range $(1, m-1)$ : J In range(1, m-1):<br>
u[i, j] = u\_previous[i, j] + a \* dt \* ( \<br>
(u\_previous[i+1, j] - 2\*u\_previous[i, j] + \<br>
u\_previous[i-1, j]) \* dx2inv + \<br>
(u\_previous[i, j+1] - 2\*u\_previous[i, j] + \<br>
u\_previous[i, j-1]) \* dy2inv )<br>  $+31:$  $+32:$  $+33:$  $+34:$  $+35:$  $+36:$  $u$  previous[:] =  $u$ [:]  $37:$ 

<span id="page-24-1"></span>Após a otimização, o mesmo problema foi re-visitado utilizando uma malha de 1056x1056 elementos e gerou o resultado apresentado na figura [16](#page-24-1) em 2,77s.

Figura 16 – Evolução do Campo de Temperaturas 1056x1056

<span id="page-24-2"></span>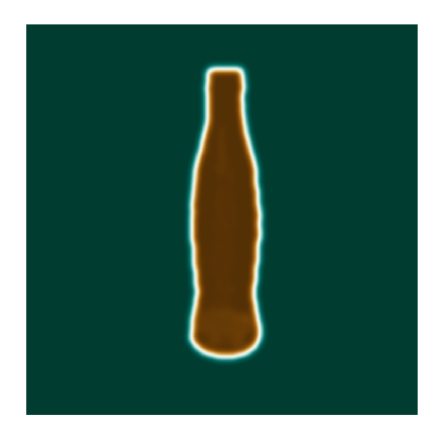

#### 3.5 Computação em Nuvem

Computação em nuvem é uma forma de prestação de serviço pela internet que se baseia em compartilhamento de recursos como capacidade de armazenamento e processamento de dados. As vantagens em seu emprego são inúmeras, dentre elas destaca-se: a disponibilidade do serviço 24/7; escalabilidade, pois o usuário só paga pelo que consumir quando consumir; economia de escala e uso de equipamentos de alta performance por assinatura mensal, sem investimento inicial.

Apesar de não ser diretamente relacionado com a computação de alta performance, a computação em nuvem ou *Cloud Computing* é um tema interessante a ser abordado nesta seção pois é uma alternativa inteligente para a formação de clusters de HPC. A solução é vantajosa tanto economicamente quanto operacionalmente por capitalizar sobre a economia de escala dos serviços de manutenção, mantenimento, atualização de hardware, não ter investimento inicial e não ter prejuízos por capacidade ociosa.

Como exemplo, um provedor deste serviço é a *Amazon Web Services* (AWS). É possível contratar o uso de máquinas virtuais por meio de uma plataforma na *web* em que o usuário seleciona o sistema operacional e as especificações que julgar necessárias. Uma pesquisa rápida no *market place* da AWS, realizada em 15 de setembro de 2019 às 18h, mostrou ser possível alugar uma máquina com 384GB de memória ram, 96 núcleos virtuais e uma taxa de transferência de dados de 20Gbps por US\$ 6,624 por hora.

### <span id="page-26-0"></span>**4 Ferramentas OpenSource**

#### <span id="page-26-1"></span>4.1 Desenvolvimento de Soluções OpenSource

O uso de soluções de softwares *Open Source* (OSS - *Open Source Software*) tem se tornado cada vez mais popular, possibilitando avanços importantes na área de pesquisa científica que se favorece com o compartilhamento de informações para desenvolvimento. De acordo com [West e Gallagher](#page-55-1) [\(2006\)](#page-55-1), as seguintes vantagens podem ser observadas para o meio acadêmico:

- i Custo reduzido: Os OSS costumam ser de uso livre, tornando-se imediatamente atrativos para uso acadêmico. É importante ressaltar que nem todo OSS é gratuito. Em alguns casos é cobrada uma taxa por serviços adicionais e algumas vezes existe cobrança para seu uso empresarial.
- ii Disponibilidade do código fonte: A disponibilidade do código fonte permite aos pesquisadores entenderem a solução proposta pelo autor e melhorá-lo ou criar uma versão própria da solução a partir das ideias obtidas, resultando em softwares de melhor qualidade.
- iii Maturidade: Os OSS estão atingindo níveis de confiança cada vez mais altos com versões estáveis e confiáveis.

<span id="page-26-2"></span>A curva de aprendizado de uso de um OSS costuma ser mais severa e o suporte técnico é mais limitado, por estas e outras razões, seu uso deve ser adequadamente justificado para aplicações comerciais. Para o projeto em questão, serão utilizados os softwares: Free-Cad para criação de modelos sólidos; GMSH para geração de malhas nos modelos sólidos; Meshio para estruturar e converter o formato das malhas; Paraview para o pós-tratamento dos dados; Cython para criar extensões em C. Uma característica fundamental que todos estes programas têm em comum é a extensibilidade, *i.e.*, a facilidade de modificação pelo usuário dos recursos disponíveis, bem como a integração com outros softwares.

#### 4.2 FreeCad

O FreeCad é uma ferramenta de modelagem originalmente desenvolvida para uso de engenharia mecânica com ênfase na criação de projetos parametrizados. Um dos fatores que influenciaram fortemente a popularização de seu uso foi a possibilidade de utilização de linguagem de programação Python para acelerar e flexibilizar o processo de desenvolvimento de um produto [\(FALCK; FALCK; COLLETTE,](#page-54-7) [2012\)](#page-54-7). Automatizando tarefas simples e a manipulação direta na criação de geometrias tornam-se inúmeras as possibilidades. Praticamente toda a aplicação pode ser acessada por um interpretador Python. As versões mais atuais também contam com suporte para simulações pelo método dos elementos finitos (FEM).

<span id="page-27-0"></span>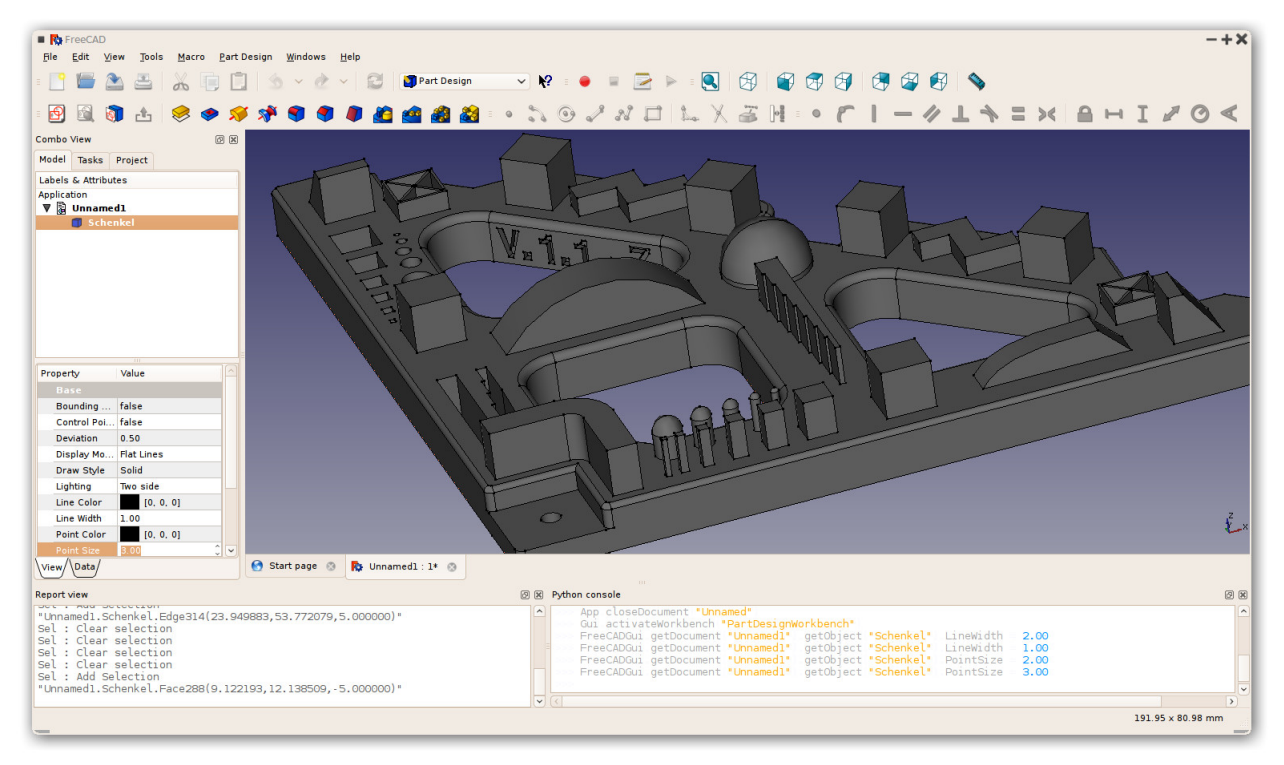

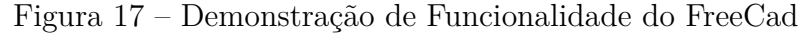

Fonte: https://www.freecadweb.org/wiki/About\_FreeCAD

#### <span id="page-27-1"></span>4.3 GMSH

GMSH é um OSS cujo principal propósito é gerar malhas 2D e 3D, o projeto data de 1996. Na época, não existiam soluções *Open Source* e as ferramentas pagas eram muito caras, então os autores decidiram criar um OSS rápido, leve, com interface gráfica amigável ao usuário [\(GEUZAINE; REMACLE,](#page-54-8) [2009\)](#page-54-8). O escopo era fazer um programa que combinasse um gerador de CAD, gerador de malha e um pós-processador de dados. Os pontos fortes da aplicação são:

- i Velocidade e leveza: Para cumprir este propósito, o programa foi inteiramente escrito  $em$  C++.
- ii Amigável ao usuário: Apesar de poder ser empregado como uma biblioteca, o programa conta com uma interface gráfica que traz uma solução completa para usuários iniciantes.
- iii Robustez e portabilidade: É possível utilizar uma ampla gama de dados de entrada com uma certa tolerância a erros de *input* do usuário.
- iv *Scriptability*: É possível utilizar o GMSH em rotinas de forma que todas as entradas são parametrizadas. Assim, o GMSH pode facilmente ser inserido em uma cadeia computacional.

<span id="page-28-0"></span>O programa é dividido em 4 módulos: 1)geometria, 2)malha, 3)*solver* e 4)pósprocessamento. Apenas o módulo de geração de malha será de interesse para este projeto.

#### 4.4 Meshio

Meshio é uma biblioteca de código aberto capaz de estruturar malhas e converter seu formato de forma prática. É utilizado como uma sub-rotina. A biblioteca foi publicada na comunidade GitHub por Nico Schlömer sob uma licença do tipo *CopyLeft*, *i. e.*, um OSS de uso irrestrito com cláusula de reciprocidade que exige que os mesmos direitos sejam preservados para qualquer derivado deste trabalho.

#### <span id="page-28-1"></span>4.5 ParaView

O ParaView é uma ferramenta científica de visualização e análise de grandes conjuntos de dados. Apesar de ter sido originalmente desenvolvida para aplicações extremas, houve por parte dos desenvolvedores um esforço para tornar o programa amigável e adequado para visualização de conjuntos menores de dados [\(AYACHIT,](#page-54-9) [2015\)](#page-54-9). Possui interface gráfica interativa com técnicas de visualização que incluem paralelismo de dados. O processo de desenvolvimento e as ferramentas de visualização disponíveis, bem como exemplos de aplicação, são descritos por [Ahrens, Geveci e Law](#page-54-10) [\(2005\)](#page-54-10) de Los Alamos National Laboratory.

#### <span id="page-28-2"></span>4.6 Cython

Como dito anteriormente, Python é uma linguagem interpretada. A implementação original de Python é o CPython desenvolvido por Guido Van Rossum. O CPython é um

programa em C que funciona como uma interface que compila um código Python em código Byte que depois será transformado em código binário para ser executado pela CPU. Python é uma linguagem inerentemente lenta mas uma forma imprática de tornar o código mais rápido seria, por exemplo, declarar as variáveis diretamente em CPython (a alocação não seria mais dinâmica) e evitar conversões. A ideia é imprática porque necessita que o usuário tenha um profundo conhecimento de como o Python funciona internamente.

O Cython é uma solução desenvolvida por Robert Bradshaw, Stefan Behnel, *et al*. Trata-se de um *superconjunto* de Python [\(SMITH,](#page-55-2) [2015\)](#page-55-2) que escreve extensões em C e, segundo [\(HERRON,](#page-54-11) [2016\)](#page-54-11), torna este processo tão simples quanto escrever em Python nativamente.

### <span id="page-30-0"></span>**5 Elementos de Contorno**

#### <span id="page-30-1"></span>5.1 Condução de Calor Bidimensional e Tridimensional

Como forma de demonstrar o método dos elementos de contorno, nesta seção serão desenvolvidas as formulações para condução de calor bidimensional e tridimensional com elementos constantes. Serão apresentados os resultados principais de cada etapa. Estas deduções foram retiradas dos textos de [Albuquerque](#page-54-12) [\(2012\)](#page-54-12), [Katsikadelis](#page-54-2) [\(2016\)](#page-54-2) e [Loyola](#page-54-13) [\(2017\)](#page-54-13).

#### <span id="page-30-2"></span>5.1.1 Conhecimento Preliminar

<span id="page-30-4"></span>A equação governante da teoria potencial utilizada pelo BEM é dada pela equação [5.1.](#page-30-4) Para  $f \neq 0$ , esta é conhecida como a equação de Poisson enquanto para  $f = 0$  é conhecida como a equação de Laplace.

$$
\nabla^2 u = f(x, y) \qquad (x, y \in \Omega) \tag{5.1}
$$

A equação [5.1](#page-30-4) descreve muitos fenômenos físicos como fluxo em regime permanente de fluido, calor, eletricidade, tensão em elementos sólidos, entre outros. A solução para o campo é buscada em um domínio Ω fechado de forma que satisfaça as condições no contorno Γ que podem ser dadas por *i*, *ii* ou uma combinação linear entre eles.

i Condição de Dirichlet

$$
\nabla^2 = f \text{ em } \Omega
$$

$$
u = \bar{u} \text{ em } \Gamma
$$

ii Condição de Neumann

<span id="page-30-3"></span>
$$
\nabla^2 = f \text{ em } \Omega
$$

$$
\frac{\partial u}{\partial n} = \bar{u}_n \text{ em } \Gamma
$$

#### 5.1.2 Solução Fundamental Para Temperatura e Fluxo de Calor

A equação de Fourier para condução de calor é descrita como:

$$
\nabla^2 T = -\frac{\dot{q}_g}{k} \tag{5.2}
$$

<span id="page-31-1"></span>Uma solução fundamental para a equação de Laplace da condução de calor, para problemas bidimensionais, deduz que:

$$
T^* = \frac{-1}{2\pi k} \ln(r) \tag{5.3}
$$

Onde é a distância entre o ponto fonte e o ponto campo.

Define-se o fluxo de calor através do contorno pela expressão:

$$
q = -k \frac{\partial T}{\partial n} \tag{5.4}
$$

<span id="page-31-2"></span>A solução fundamental para o fluxo de calor bidimensional é dadas por:

$$
q^* = -k \frac{\partial T^*}{\partial n} \tag{5.5}
$$

Substituindo [5.3](#page-31-1) em [5.5](#page-31-2) e simplificando, a solução fundamental do fluxo, para o caso bidimensional, se apresenta na forma:

$$
q^* = \frac{1}{2\pi r^2} [(x - x_d)n_x + (y - y_d)n_y]
$$
\n(5.6)

<span id="page-31-3"></span>Em uma segunda abordagem, a solução fundamental para a equação de Laplace, para problemas tridimensionais, é apresentada na equação [5.7.](#page-31-3)

$$
T^* = \frac{1}{4\pi r} \tag{5.7}
$$

A solução fundamental para o fluxo de calor tridimensional é dadas por:

$$
q^* = -k\frac{\partial T^*}{\partial n} = -\frac{\frac{\partial r}{\partial n}}{4\pi r}
$$
\n(5.8)

#### <span id="page-31-0"></span>5.1.3 Formulação dos Elementos de Contorno

<span id="page-31-4"></span>A partir da equação de Laplace para o campo de temperatura, deduz-se a equação da integral de contorno. Uma formulação generalizada desta integral é descrita como:

$$
cT(x_d, y_d) = \int_s Tq^*ds - \int_s T^*qds \tag{5.9}
$$

$$
c = \begin{cases} 1, & \text{se } x_d, y_d \in \text{ao dominio} \\ \frac{\theta_{int}}{2\pi}, & \text{se } x_d, y_d \in \text{ao contorno} \\ 0, & \text{se } x_d, y_d \notin \text{ao dominio} \end{cases} \tag{5.10}
$$

Obs.:  $\theta_{int}$  é o ângulo interno do contorno de forma que, se o ponto fonte encontra-se em um ponto suave do contorno, *i.e.*, não se encontra em um canto,  $c = \frac{1}{2}$  $\frac{1}{2}$ .

Para fins práticos de engenharia, a solução analítica da equação [5.9](#page-31-4) está fora de questão. Com os avanços computacionais é possível obter uma solução numérica do problema. Para um domínio arbitrário Ω com contorno Γ, o BEM propõe segmentar o contorno em *N* elementos, não necessariamente iguais, chamados de "elementos de contorno". Desta forma, transforma-se a integral de contorno em uma soma das integrais ao longo de cada elemento. Duas aproximações são feitas por conta disso, a aproximação da geometria imposta pelo formato dos elementos e a aproximação da forma como a propriedade varia ao longo dos elementos. Os tipos de elemento normalmente utilizados, classificados de acordo com a ordem da aproximação, são: elementos constantes, lineares e parabólicos ou quadráticos [\(KATSIKADELIS,](#page-54-2) [2016\)](#page-54-2). As figuras [18](#page-32-0) e [19](#page-33-0) ilustram estes elementos para os casos bidimensionais e tridimensionais.

<span id="page-32-0"></span>Figura 18 – Alguns tipos de elemento de contorno bidimensionais.

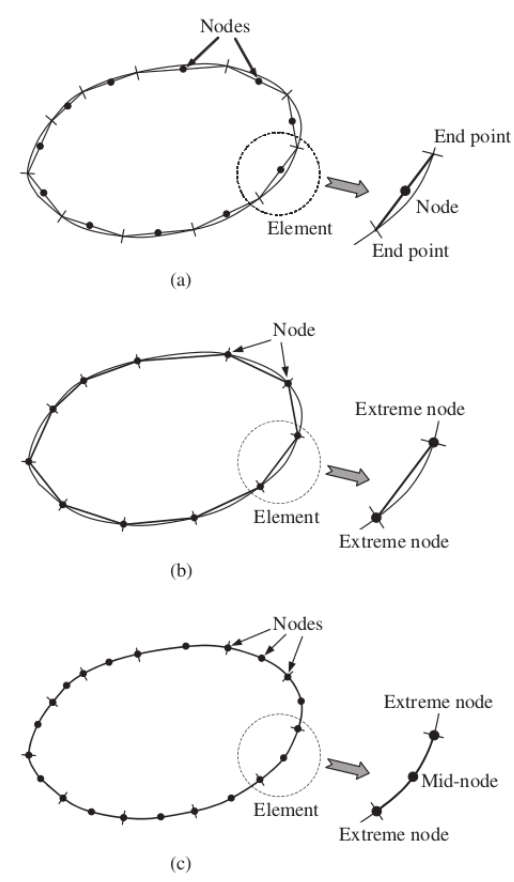

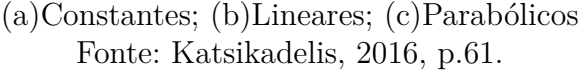

<span id="page-33-0"></span>Figura 19 – Alguns tipos de elemento de contorno.

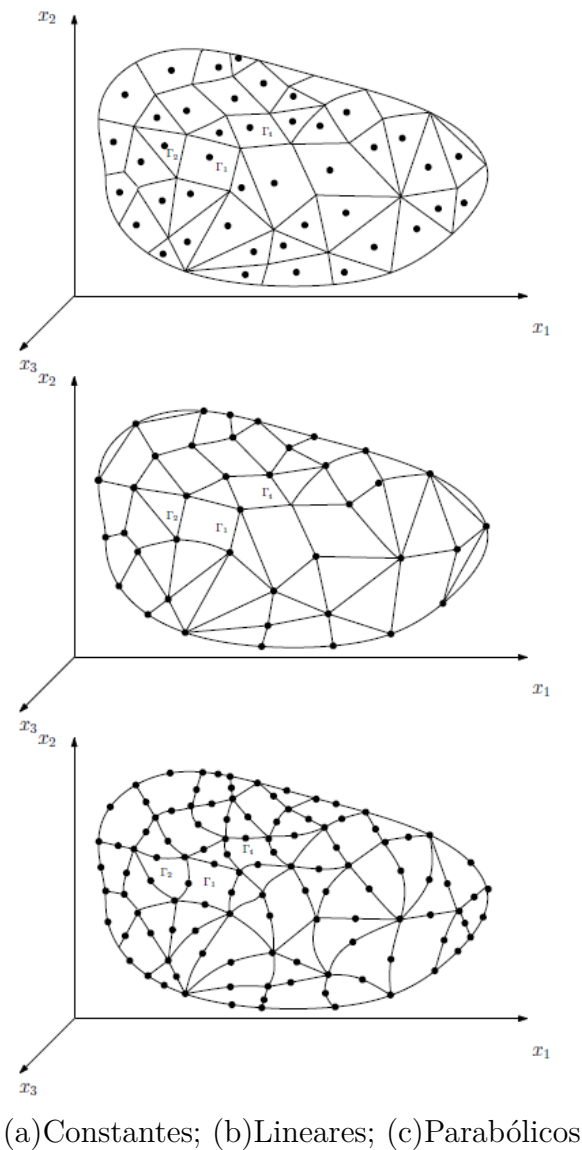

Fonte: Loyola, 2017, p.22.

#### <span id="page-33-1"></span>5.1.4 Elementos Constantes

<span id="page-33-2"></span>Na formulação constante bidimensional, conforme demonstrado na figura [18](#page-32-0) (a), o nó estará sempre no meio do elemento, desta forma  $c = \frac{1}{2}$  $\frac{1}{2}$ . Outra consideração é que a temperatura *T* e o fluxo *q* são assumidos constantes ao longo do elemento, portanto, podem sair da integral e a equação [5.9](#page-31-4) pode ser reescrita da forma:

$$
-\frac{1}{2}T^{i}(x_{d}, y_{d}) + \sum_{j=1}^{n} \left[ T_{j} \int_{\Gamma_{j}} q^{*} d\Gamma \right] = \sum_{j=1}^{n} \left[ q_{j} \int_{\Gamma_{j}} T^{*} d\Gamma \right]
$$
(5.11)

A equação [5.11](#page-33-2) também vale para casos tridimensionais. Uma forma de discretizar a superfície da geometria tridimensional é com elementos triangulares, conforme pode ser visto na figura [19.](#page-33-0) Os nós se encontram no centroide do elemento e as propriedades são assumidas constantes ao longo de toda sua superfície. Como o *j-ésimo* nó estará sempre no centroide do *j-ésimo* elemento, ele estará localizado em uma região suave do contorno  $(LOYOLA, 2017)$  $(LOYOLA, 2017)$  $(LOYOLA, 2017)$ . Da mesma forma que o caso bidimensional,  $c = \frac{1}{2}$  $rac{1}{2}$ .

<span id="page-34-1"></span>As integrais da equação  $5.11$  relacionam o *i*-ésimo, onde a solução fundamental é aplicada, com o j-ésimo nó. Trata-se de uma quantificação da contribuição dos valores  $T_i$ e  $q_j$  na formação de  $T^i$  e são chamados de "coeficiente de influência" [\(KATSIKADELIS,](#page-54-2) [2016\)](#page-54-2). Estes coeficientes denotados por  $H'_{ij}$  e  $G_{ij}$  são definidos como:

$$
H'_{ij} = \int_{\Gamma_j} q^* d\Gamma \tag{5.12}
$$

$$
G_{ij} = \int_{\Gamma_j} T^* d\Gamma \tag{5.13}
$$

<span id="page-34-4"></span><span id="page-34-2"></span>Substituindo [5.12](#page-34-1) e [5.13](#page-34-2) em [5.11,](#page-33-2) obtém-se a forma discreta da integração de contorno:

$$
-\frac{1}{2}T^{i} + \sum_{j=1}^{n} [H'_{ij}T_{j}] = \sum_{j=1}^{n} [G_{ij}q_{j}]
$$
\n(5.14)

<span id="page-34-3"></span>Ainda:

$$
H_{ij} = H'_{ij} - \frac{1}{2}\delta_{ij}
$$
\n(5.15)

<span id="page-34-5"></span>Com [5.15,](#page-34-3) a equação [5.14](#page-34-4) se reescreve como:

$$
\sum_{j=1}^{n} [H_{ij}T_j] = \sum_{j=1}^{n} [G_{ij}q_j]
$$
\n(5.16)

Escrevendo a equação [5.16](#page-34-5) em forma linear algébrica:

$$
[H] \{T\} = [G] \{q\} \tag{5.17}
$$

Onde [H] e [G] são matrizes quadradas  $N \times N$ , T e q são vetores  $N \times 1$ . Para cada elemento, sempre que se souber a temperatura é possível obter o fluxo e vice-versa. O sistema algébrico  $N \times N$  precisa de  $N$  condições de contorno, sendo uma condição de contorno por elemento. Para um sistema algébrico linear isto é equivalente a dizer que o problema é "bem colocado", *i.e.*, existe uma solução que é única. Uma maneira mais fácil de manipular este sistema é reescrevendo todas quantidades desconhecidas para uma matriz do lado esquerdo da equação e as quantidades conhecidas à direita.

$$
[A] \{x\} = \{b\} \tag{5.18}
$$

<span id="page-34-0"></span>Finalmente, a solução do BEM é dada pela solução do sistema linear:

$$
\{x\} = [A]^{-1} \{b\} \tag{5.19}
$$

### 5.2 Análise Preliminar do Código PotLinear3D

A figura [20](#page-35-0) mostra o fluxograma da implementação em análise, o programa "Po-TLinear3D.py". Inicialmente é feita a caracterização do código, que identifica o tempo gasto em cada etapa, o que se pode chamar de perfilagem. Com base nos temporizadores próprios do código, montou-se o fluxograma de tarefa com o respectivo impacto de cada etapa no tempo de execução. Obs.: O fluxograma contém apenas as etapas macro de interesse no processo e o somatório de todas as etapas não será equivalente ao tempo total de execução.

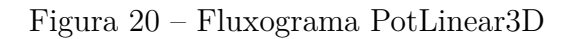

<span id="page-35-0"></span>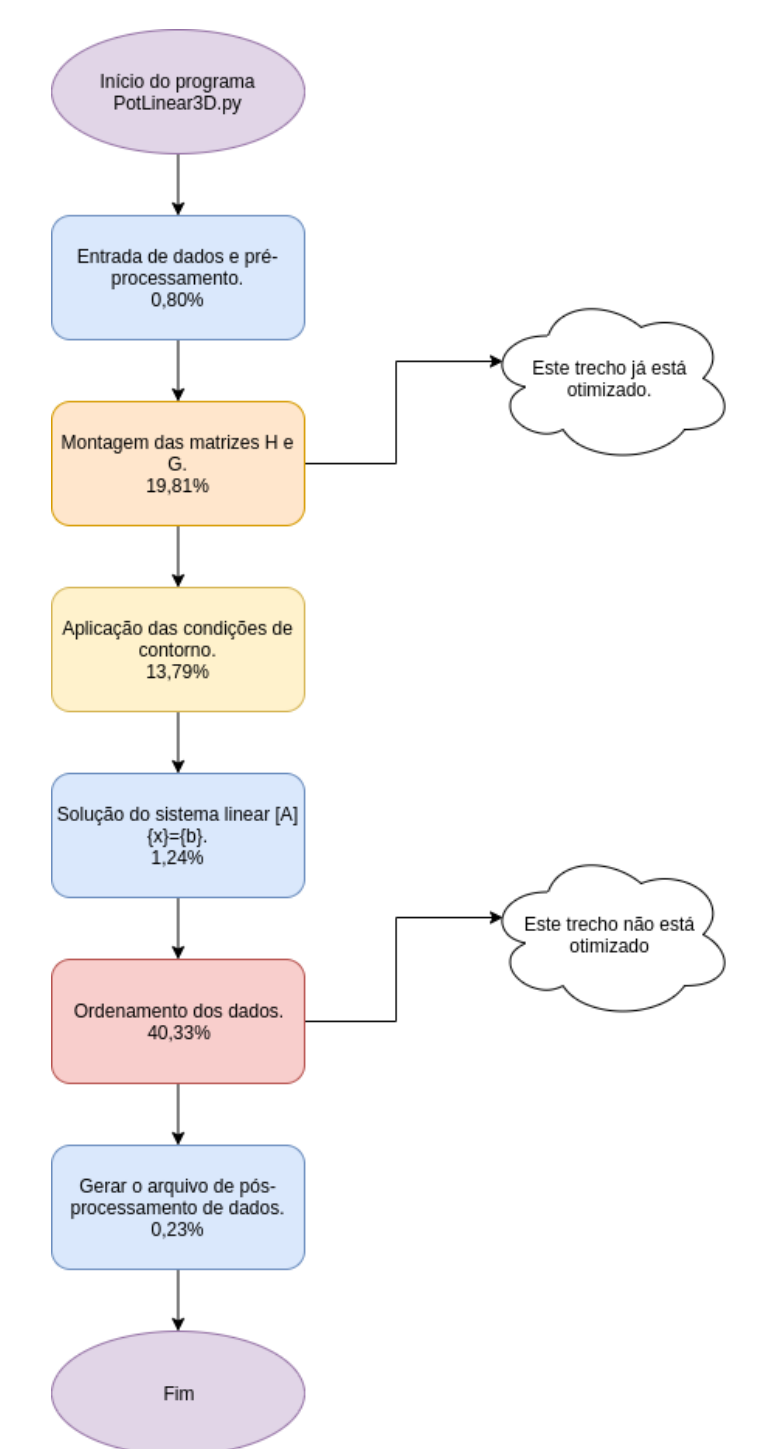
É interessante observar que apesar de estar escrito em Python, a maior parte dos trechos do código não possuem impacto significativo e uma otimização não implicaria em um ganho de performance perceptível. Os dois trechos mais críticos são da montagem das matrizes [H] e [G] e o ordenamento dos dados. A montagem das matrizes já está previamente otimizada, neste caso, baseando-se no fluxograma da figura [20](#page-35-0) a escolha natural para otimização seria o trecho de ordenamento dos dados, no entanto, este trabalho não irá focar neste trecho. Caso o objetivo fosse otimizar a sub-rotina "monta\_Teq", uma avaliação preliminar do trecho, demonstrada na figura [21,](#page-36-0) indica que podem haver ganhos de performance pela definição das variáveis e pela vetorização dos *loops for*, nativa da linguagem C. A figura [22](#page-37-0) apresenta o trecho reescrito após torná-lo uma extensão em C, com as variáveis declaradas.

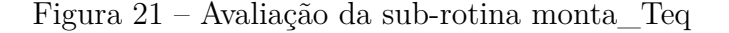

```
#%% SEPARAÇÃO DOS VALORES DE T e Q
def monta Teq(NOS, ELEM, CDC, x, T pr):
   Programa: monta_Teq.m
   Descrição: Separa o vetor de valores calculados {x} e os valores
               prescritos [CDC] em valores de potencial {T} e valores de
               fluxo {q}.Autor:
               Gustavo Gontijo
   Última modificação: 12/03/2014 - 18h10min
   nnos = NOS.shape[0]# Nro de nós
   \text{nelem} = \text{ELEM}.\text{shape[0]}# Nro de elementos
                             # Inicia o vetor T (potenciais)
   T = np \tvert zeros(nnos)q = np \tvert zeros(3*nelem)# Inicia o vetor q (fluxos)
   # Coloca os valores prescritos nos vetores T e q
   for i in range(0,nelem):
       tipo \text{cdc} = \text{CDC}[i, 0]\overline{\text{valor}} cdc = CDC[i,1]
       if tipo_cdc == 0:
                              # 0 potencial é prescrito
            ind\bar{T} = ELEM[i]for k in range(0,3):
                T[indT[k]] = valor_cdcelse:
                              # 0 fluxo é prescri
            indq = (i * 3) + np.array([0, 1, 2])for k in range(0,3):
                q[indq[k]] = valor_cdc# Adiciona nos vetores T e q os valores calculados (estão em {x})
   for i in range(\theta, nnos):
      SW = \thetafor j in range(0,nelem):
          if T_p r[i, j] == 1: # 0 nó teve potencial prescrito no elemento j,
                               # portanto, o valor calculado é de fluxo.
             SW = 1for k in range(0,3):
                if ELEM[j,k] == i:
                   indq = (j*3-3) + k - 1q[indq] = x[i]if sw==0:
                 # 0 nó não teve potencial prescrito em nenhum elemento,
                  # portanto, o valor calculado é de potencial.
        T[i] = x[i]return T, q
```

```
import numpy as np
cimport numpy as cnp
import cython
cimport cython
cimport openmp
from cython.parallel cimport prange<br>from cython.parallel cimport parallel
@cython.boundscheck(False)
@cython.wraparound(False)
@cython.cdivision(True) # to avoid the exception checking
@cython.nonecheck(False)
@cython.initializedcheck(False)
def monta Teq(
 cnp.ndarray[cnp.float64_t, ndim=2]NOS,
 cnp.ndarray[cnp.roato4_t, ndim=2]ROS,<br>cnp.ndarray[cnp.int64_t, ndim=2]ELEM,<br>cnp.ndarray[cnp.float64_t, ndim=2]CDC,<br>cnp.ndarray[cnp.float64_t, ndim=1]x,
 T_pr
 \sum_{n=1}^{n}Programa: monta Teq.m
    Descrição: Separa o vetor de valores calculados {x} e os valores
                  prescritos [CDC] em valores de potencial {T} e valores de
                  fluxo {q}.Autor:
                 Gustavo Gontijo
    Última modificação: 12/03/2014 - 18h10min
    cpdef int nnos = NOS.shape[0]# Nro de nós
   cpdef int nelem = ELEM.shape[0] # Nro de elementos<br>cpdef cnp.ndarray[cnp.float64_t, ndim=1]T = np.zeros(nnos) # Inicia o vetor T (potencia<br>cpdef cnp.ndarray[cnp.float64_t, ndim=1]q = np.zeros(3*nelem) # Inicia o vetor q (f
                                                                                  # Inicia o vetor T (potenciais)
    cdef int i, j, k
    # Coloca os valores prescritos nos vetores T e q
    cdef float tipo_cdc, valor_cdc
    cpdef cnp.ndarray[cnp.long_t, ndim=1]indT
    cpdef cnp.ndarray[cnp.long t, ndim=1]indq
    for i in range(0,nelem):
         tipo cdc = CDC[i, \theta]value = CD[1, 1]if tipo cdc == 0:
                                   # 0 potencial é prescrito
              indT = ELEM[i]<br>for k in range(0,3):
                  T[indT[k]] = valor_cdcelse:
                                  # O fluxo é prescrito
              \frac{m}{2} indq = (i<sup>*</sup>3) + np.array([0, 1, 2])<br>for k in range(0,3):
                   q[indq[k]] = valor cdc
    # Adiciona nos vetores T e q os valores calculados (estão em {x})
    cdef int indr
    for i in range(\theta, nnos):
       sw = 0for j in range(0,nelem):
           if T_pr[i,j] == 1:  # 0 \n  not  every potential prescription on element <math>j</math>,# portanto, o valor calculado é de fluxo.
               sw = 1for k in range(0,3):
                   if ELEM[j,k] == i:<br>indr = (j*3-3) + k - 1
               q[indr] = x[i]if sw==0: # 0 nó não teve potencial prescrito em nenhum elemento,
                      # portanto, o valor calculado é de potencial.
          T[i] = x[i]return T, q
```
Mesmo com a implementação do trecho em Cython, as expectativas iniciais não se concretizaram e o código não apresentou diferença de performance mensurável. Estudos adicionais serão necessários para compreender o motivo.

# **6 Otimização do Código PotLinear3D**

### 6.1 Paralelização da montagem das matrizes [H] e [G]

A parte do código referente a montagem das matrizes [H] e [G] apresenta uma carga de trabalho, dada por uma integração numérica, facilmente divisível por não haver interdependência entre os resultados. Este tipo de carga de trabalho é conhecida como *Embarrasingly Parallel*, que em tradução livre seria uma região "fácilmente paralelizável". O completo oposto desse caso é o da carga de trabalho denominada *Intrinsically Sequential*; esta expressão é utilizada para os casos onde a paralelização é impossível.

De fato, o problema da montagem das matrizes [H] e [G] é um bom candidato para se observar os benefícios da paralelização, portanto, este capitulo trará a análise comparativa deste trecho sendo executado de forma sequencial e de forma paralela utilizando as diretivas OpenMP que tratam do paralelismo com compartilhamento de memória. Para tanto, é necessário entender o que se espera obter como resultado desta mudança. Todas as rotinas em análise neste capítulo estão disponíveis nos anexos para consulta.

### 6.1.1 Aceleração do Código (SpeedUp)

De forma simplificada, vamos considerar que a aceleração de um processo é dada por:

$$
speedup = \frac{T_s}{T_p} \tag{6.1}
$$

 $T_p$  é o tempo total gasto pelo código paralelizado por *n* núcleos,  $T_s$  é o tempo da versão sequencial deste código e *speedup* é a aceleração.

Não existem códigos sem partes sequenciais, por menores que sejam. Em algum momento todo algoritmo vai ter que iniciar a partir de um processo único que pode se separar em regiões paralelas e após isso retornar à região sequencial. Dito isto, o senso comum é que só é possível se beneficiar de uma aceleração, dada por paralelização, em regiões paralelas. Sempre haverá a carga de trabalho sequencial  $(S)$  e a paralela  $(P)$ ; desta forma:

$$
T_p = S + P \tag{6.2}
$$

Os possíveis casos de aceleração, para uma carga de trabalho dividida entre *n* núcleos, são:

 $speedup > n$  - Este caso é raríssimo e só ocorre quando existem problemas no código sequencial como uma quantidade de informações que não cabe na memória cache e força o processador a acessar a memória principal consumindo mais tempo. Em tese seria possível obter tal aceleração caso a paralelização reduzisse o tamanho do problema em partes menores que não extrapolam um valor limite de memória mas, em geral, não se espera que aconteça.

 $n > speedup \geq 1$  - Aqui costumam cair a maior parte dos casos. Quanto mais próximo de *n*, maior a eficiência da paralelização. Não se espera atingir o *n* pois sempre existe a carga de trabalho sequencial e também o tempo gasto para alocar recursos todas as vezes que uma *Thread* recebe uma tarefa, conhecido como *Overhead Call* ou em tradução livre uma "Chamada de Cabeçote" que corresponde a um tempo de comunicação. Quanto maior o número de Threads, abertas na região paralela, maior o tempo gasto com *Overhead Call*.

1 *>*  - Esse caso ocorre somente quando existem *bugs* na região paralela do código. Pode ser causado, por exemplo, pelo GIL.

É possível abrir um número de *Threads* maior do que o número de núcleos. Mas nesse caso, não haverá ganho de aceleração pois as threads excedentes não funcionarão de forma paralela e sim concorrente, adicionando apenas o tempo de *Overhead Call*.

A figura [23](#page-41-0) traz uma ilustração de como será feita a análise do desempenho do PotLinear3D. O eixo x representa o tempo gasto por um único processador para realizar uma tarefa enquanto o eixo é o tempo gasto por *n* processadores com a mesma tarefa, no caso do exemplo,  $n = 2$ . A linha azul representa o limite no qual speedup  $= 1$  enquanto a linha vermelha representa  $speedup = n$ . Os pontos verdes são a intercessão dos dados temporais obtidos rodando o programa; cada ponto verde equivale a uma malha diferente. A metodologia proposta é de analisar 3 malhas diferente utilizando, em cada ponto, uma média de tempo de 10 execuções. Serão estudados os casos para 2, 4, 6 e 8 *Threads*. Lembrando que qualquer ponto compreendido entre as duas linhas de limite representa um ganho de desempenho que é maior quanto mais próximo da linha vermelha. O segundo ponto a se observar é que a aceleração obtida é o inverso da inclinação da curva.

Para tornar esta análise mais prática, foi criado um algoritmo que irá executar apenas a parte do código referente à criação das matrizes [H] e [G], alternando as malhas, o número de núcleos e a rotina de calculo utilizada. O código "PotLinear3D\_tempos.py" está disponível nos anexos.

<span id="page-41-0"></span>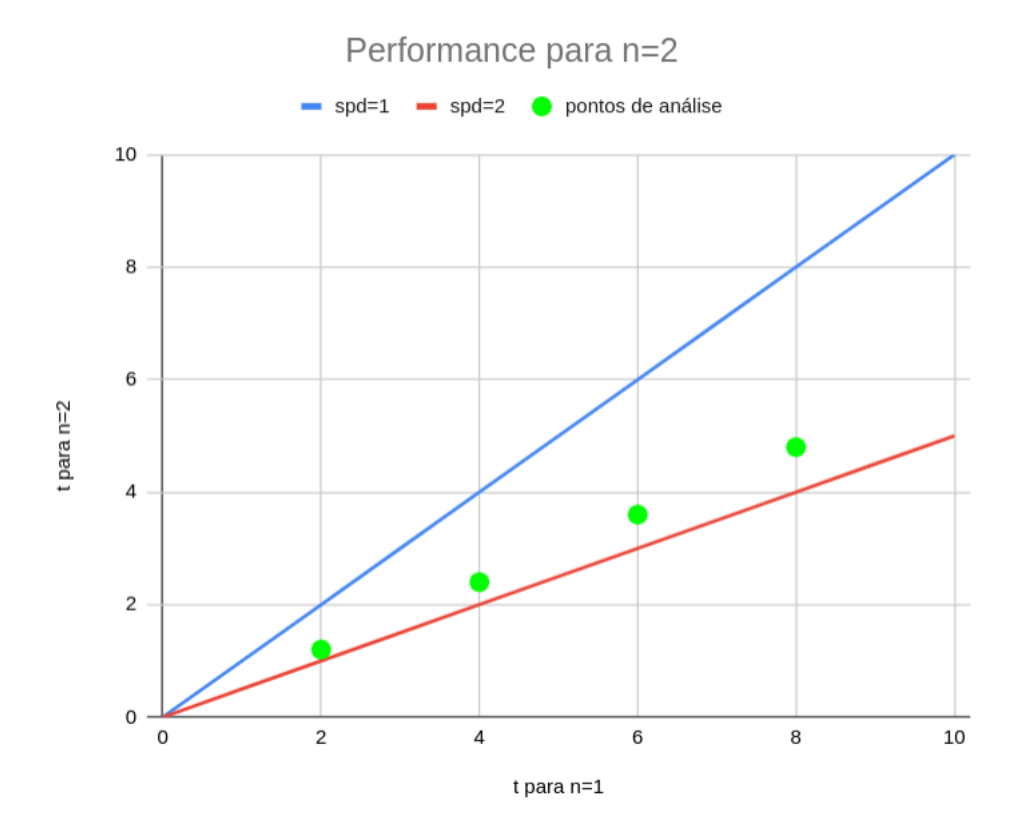

Figura 23 – Gráfico para análise de desempenho

#### 6.1.2 Consistência do Código

Na programação em paralelo com compartilhamento de memória existe uma grande facilidade de comunicação entre as unidades de processamento (CPUs) pois a memória é de domínio comum. Por outro lado, isto introduz novas dificuldades pois a ordem de execução de uma tarefa pode alterar o resultado. Para isso existem os Modelos de Consistência de dados.

Conforme definido por [Lamport](#page-54-0) [\(2016\)](#page-54-0), um sistema de multiprocessadores é dito consistente se o resultado de qualquer execução for como se as operações fossem executadas de forma sequencial, e a operação individual dos processadores aparece na ordem especificada pelo programa. A ideia funciona mas o custo de definir ordens especificas de atuação dos processadores é grande e perde-se o potencial de aceleração. Outros modelos de consistência flexíveis também foram propostos e, quanto mais flexível, maior o ganho de performance possível porém a um custo alto por parte da programação pois exige que o programador entenda a arquitetura do *Hardware* utilizado para prever em qual momento quais informações estarão disponíveis.

Segundo [Chapman, Jost e Pas](#page-54-1) [\(2008\)](#page-54-1), o OpenMP serve justamente para equilibrar esses extremos, tornando automáticas algumas dessas operações de sincronização de dados e fazendo com que o *Software* seja mais consistente sem prejudicar excessivamente o desempenho e facilitando a vida do programador. O OpenMP exige que o programador

considere que não existe ordem específica de execução de tarefas entre as CPUs e, contanto que essa regra seja seguida, o código sempre dará o mesmo resultado que um código sequencial para a mesma tarefa. Como as variáveis operadas pelas *threads* podem ser globais, se duas ou mais *threads* concorrem o uso de uma mesma variável de iteração, é provável que em algum momento uma *thread* utilize um valor que foi reescrito por outra imediatamente antes de seu uso, este fenômeno é conhecido como *Race Condition* e provoca erros grosseiros na saída de dados.

A exatidão dos dados fornecidos pelo "PotLinear3D.py" será checada a partir de uma rotina de verificação pela qual é feita uma simulação de um caso simples, a transferência de calor por um cubo, e comparando os dados esperados de fluxo de calor nas superfícies com os obtidos pela simulação. A rotina de teste "PotLinear3D teste.ipynb" está disponível em anexo. O formato "arquivo.ipynb" se refere ao documento ser do tipo Jupyter Notebook, usado para executar códigos em computação na nuvem; neste caso utilizou-se o servidor do Google Colab, que permite criar documentos e executar códigos diretamente do Google Drive.

#### 6.1.3 Simulação em Análise

O modelo físico a ser analisado é o de uma placa com um furo conforme ilustrado pelas vistas na figura [24.](#page-42-0)

<span id="page-42-0"></span>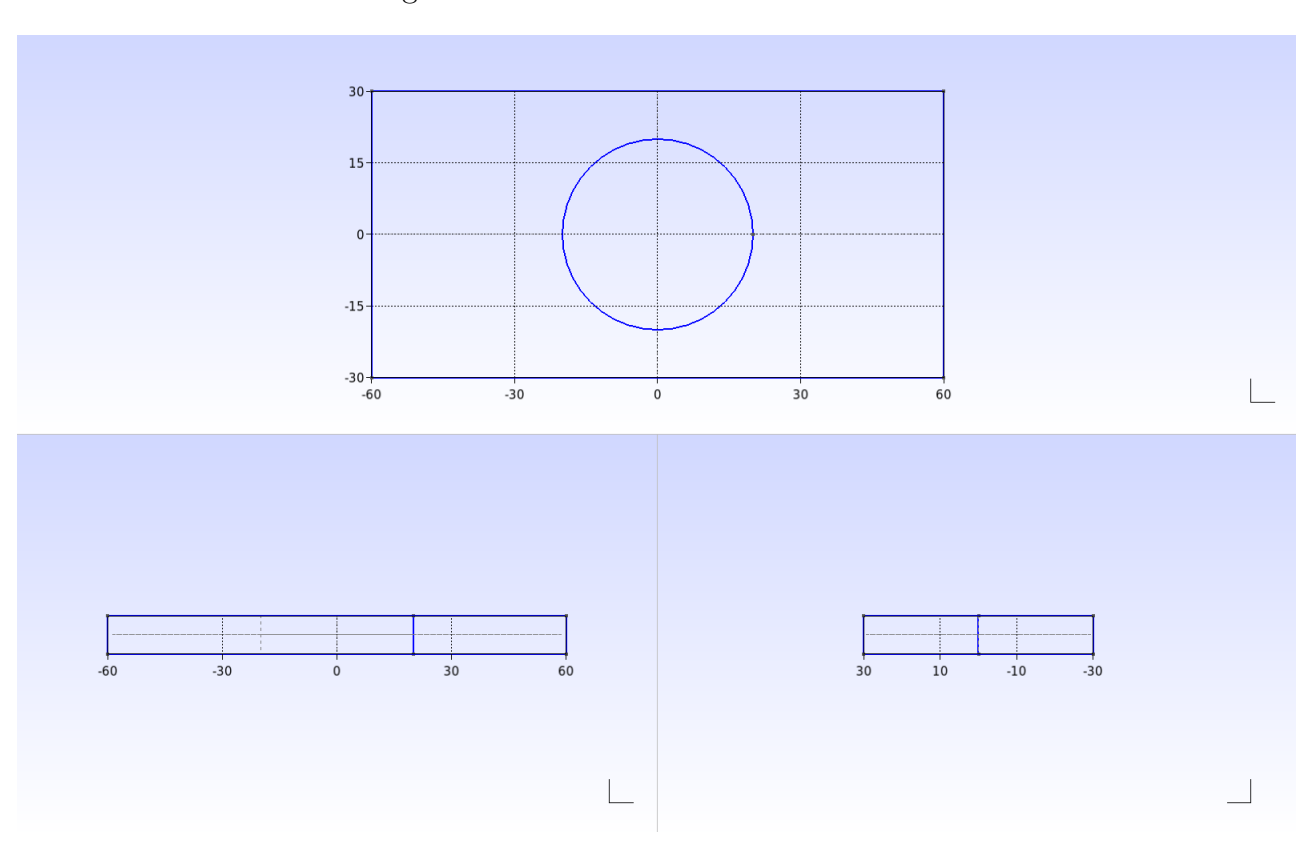

Figura 24 – Vistas - Placa com Furo

As condições de contorno do problema são definidas para cada superfície. Conforme verificável na figura [25,](#page-43-0) a superfície física 1 tem condição de temperatura conhecida  $T_1$ , a superfície física 2 tem condição de temperatura conhecida  $T_2$ , as demais superfícies possuem condição de fluxo conhecido  $k = 1 \frac{W}{m^2 K}$ .

<span id="page-43-0"></span>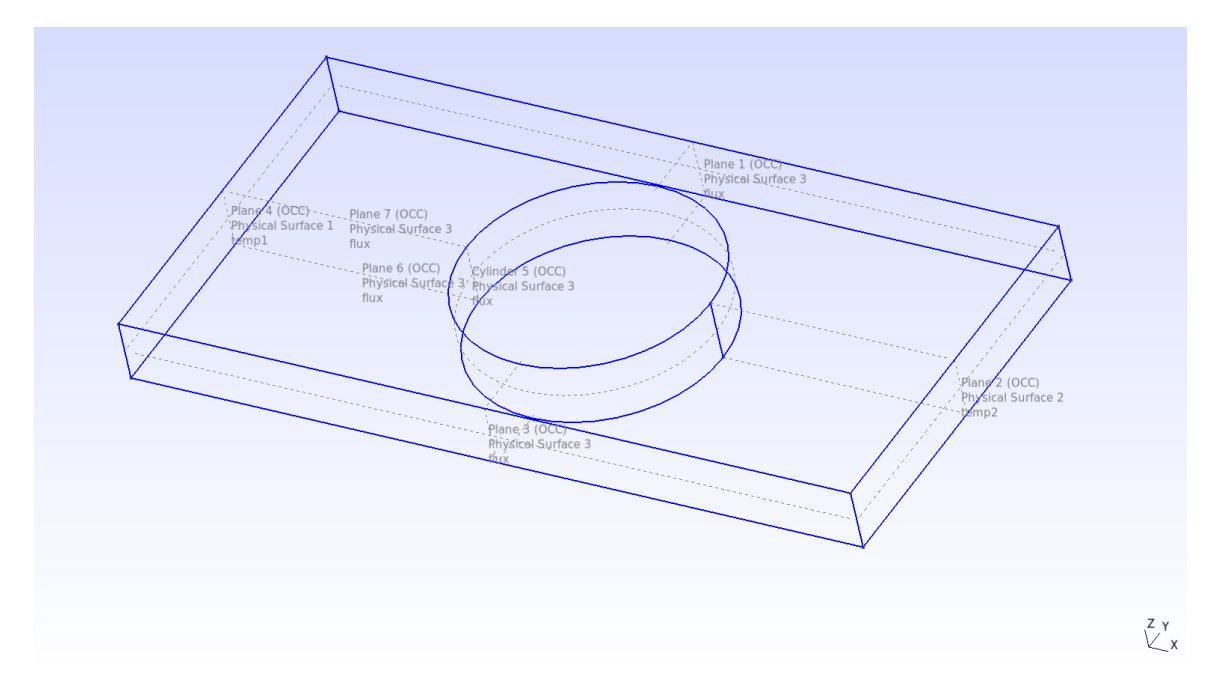

Figura 25 – Perspectiva - Placa com Furo

A simulação será feita com três malhas diferentes para que fique mais fácil observar o impacto da paralelização sobre o código. As malhas foram geradas automaticamente pelo programa "GMSH" e discretizam o problema por elementos triangulares 2D no contorno do modelo físico.

#### Figura 26 – Malha 1 - Placa com Furo

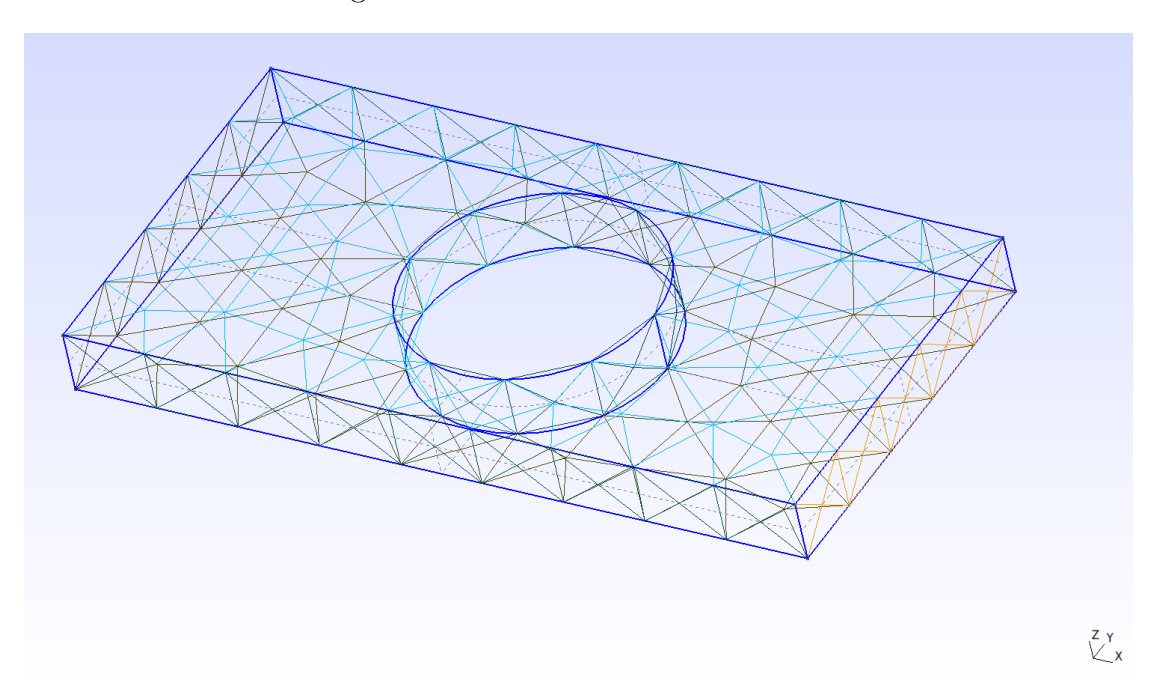

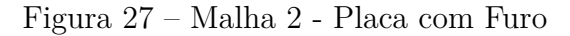

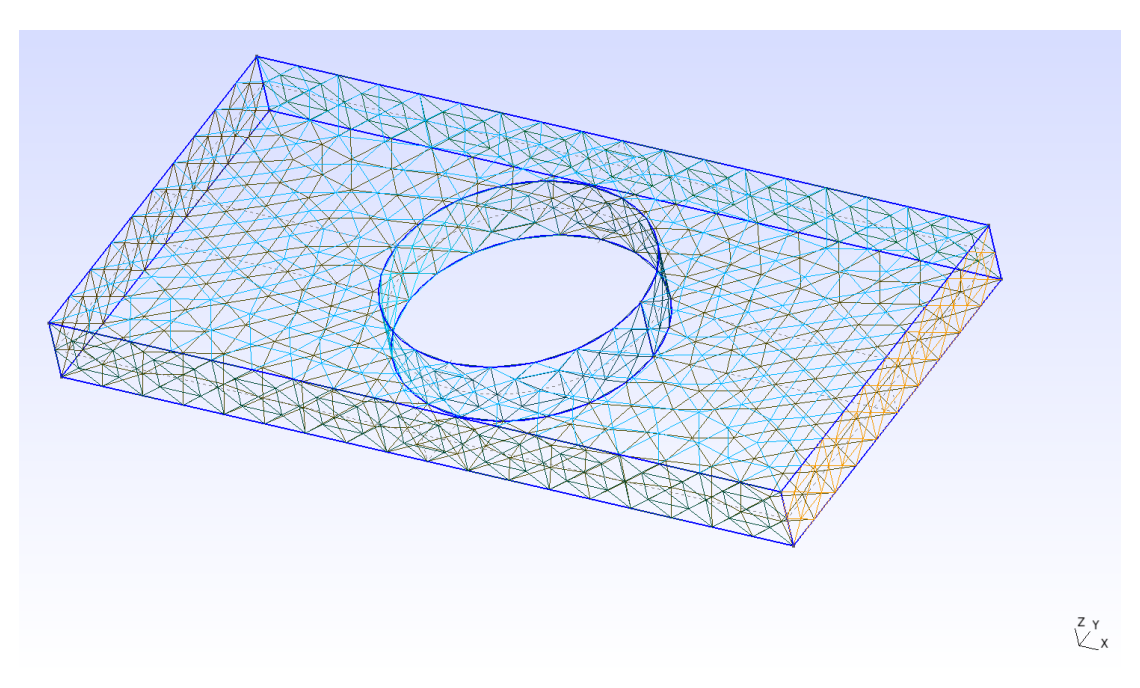

Figura 28 – Malha 3 - Placa com Furo

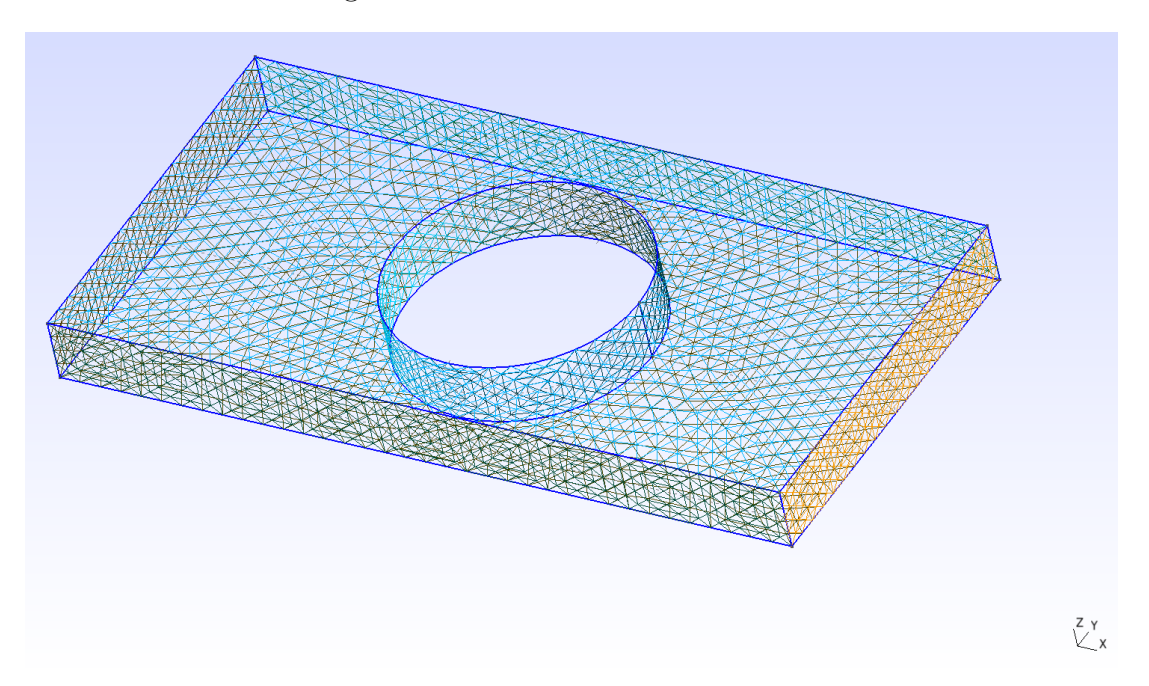

A malha 1 possui 364 elementos; a malha 2 possui 1456 elementos; a malha 3 possui 5824 elementos. Como é possível notar, o número de elementos entre as malhas cresce por um fator de 4. Como um código de elementos de contorno tem complexidade  $N^2$ , espera-se que o tempo de processamento aumente por um fator de 16 a cada troca de malha. A máquina utilizada para a análise está equipada com um processador com as especificações listadas na figura [29.](#page-45-0)

<span id="page-45-0"></span>(base) miura@Mugen:~\$ lscpu Architecture: x86 64  $CPU op-mode(s):$ 32-bit, 64-bit Byte Order: Little Endian  $CPU(s):$ 8 On-line CPU(s) list: 0-7 Thread(s) per core:  $\overline{2}$ Core(s) per socket:  $\overline{4}$ Socket(s):  $\mathbf{1}$ NUMA node(s):  $\mathbf{1}$ Vendor ID: GenuineIntel CPU family: 6 Model: 142 Model name: Intel(R) Core(TM) i5-8250U CPU @ 1.60GHz Stepping:  $10$ CPU MHz: 698.077 3400,0000 CPU max MHz: 400,0000 CPU min MHz: BogoMIPS: 3600.00 Virtualization:  $VT - x$ L1d cache: 32K Lli cache:  $32K$ L2 cache: 256K L3 cache: 6144K NUMA node0 CPU(s):  $0 - 7$ 

Figura 29 – Especificações do Processador

#### 6.1.4 Códigos Utilizados

A região de interesse do código "PotLinear3D.py" é a rotina de cálculo dos elementos das matrizes [H] e [G], portanto, as análises comparativas se concentraram nesse trecho. A figura [30](#page-46-0) traz o código serial responsável por estes cálculos e a otimização será aplicada neste algoritmo. Observa-se que são usadas três funções, são elas: *calc\_vetnormal; calcula\_Gs; calcula\_HeGns*. Estas funções não serão mostradas pois são de pouco interesse nesta etapa visto que permanecerão inalteradas, porém, os códigos estarão disponíveis nos anexos.

Inicialmente foi feita uma tentativa ingênua de implementação da paralelização deste trecho, mostrada na figura [31.](#page-47-0) A diferença entre os dois algoritmos está no cabeçalho onde se usa "*with nogil*" para desabilitar o GIL do Python e o loop for utiliza a função "*prange*" ao invés de "*range*". O "*prange*" é a função do "*Cython*" que indica que um loop deve ser executado por múltiplas threads. O parâmetro do tipo de *schedule* "*static*" significa que cada *thread* executará trechos com aproximadamente a mesma carga de trabalho. O parâmetro "*num\_threads*" indica em quantas *threads* o loop deverá ser dividido; se este parâmetro não for indicado, o comportamento padrão é de utilizar todas as *threads* disponíveis.

#### Figura 30 – Cálculo Serial das Matrizes [H] e [G]

```
\#88 = 4 = 24 CÁLCULO DOS ELEMENTOS DAS MATRIZES H e 6 = 4 = 4for pc in range(nelem):
   nos[0] = ELEM[pc, 0]# Nós que compõem o elemento
   nos[1] = ELEMENT[pc,1]# Nós que compõem o elemento
   nos[2] = ELEMENT[pc,2]# Nós que compõem o elemento
   X1[0] = NOS[nos[0], 0]# Coordenadas do nó 1 do elemento
   X1[1] = NOS[nos[0], 1]# Coordenadas do nó 1 do elemento
   X1[2] = NOS[nos[0], 2]# Coordenadas do nó 1 do elemento
   X2[0] = NOS[nos[1], 0]# Coordenadas do nó 2 do elemento
   X2[1] = NOS[nos[1], 1]# Coordenadas do nó 2 do elemento
   X2[2] = NOS[nos[1], 2]# Coordenadas do nó 2 do elemento
   X3[0] = NOS[nos[2], 0]# Coordenadas do nó 3 do elemento
   X3[1] = NOS[nos[2], 1]# Coordenadas do nó 3 do elemento
   X3[2] = NOS[nos[2], 2]# Coordenadas do nó 3 do elemento
   n[0]=0n[1]=0n[2]=0J=calc vetnormal(X1,X2,X3,n)
                                  # Vetor unitário normal ao elemento
    for pf in range(0,nnos): # Laco sobre os pontos fonte
        Xd[0] = NOS[pf, 0]# Coordenadas do ponto fonte
                                  # Coordenadas do ponto fonte
        Xd[1] = NOS[pf,1]Xd[2] = NOS[pf,2]# Coordenadas do ponto fonte
        if (pf == nos[0] or pf == nos[1] or pf == nos[2]): # Integração singular (o ponto fonte pertence ao elemento)
            if pf == nos[0]: # 0 ponto fonte está no nó 1
                ipf = 1# Sinaliza que o ponto fonte está sobre o primeiro nó
            elif pf == nos[1]: # 0 ponto fonte está no nó 2
                ipf = 2# Sinaliza que o ponto fonte está sobre o segundo nó
            elif pf==nos[2]: # 0 ponto fonte está no nó 3
                ipf = 3# Sinaliza que o ponto fonte está sobre o terceiro nó
            q[0] = 0q[1]=0q[2]=0calcula Gs(X1, X2, X3, Xd, ipf, N1g, N2g, N3g, N4g, qsi quad, w quad, k, q)
            h[0]=0h[1]=0h[2]=0else: # Integração regular (o ponto fonte não pertence ao elemento)
            q[0] = 0q[1]=0g[2]=0h[0]=0h[1]=0h[2]=0calcula HeGns(X1,X2,X3,Xd,qsil,w1,n,k,J,N1,N2,N3,g,h)<br>#printf("g[0] = %f8.5",g[0] )
        for nolocal in range(0,3):
            noglobal = ELEM[pc, nolocal]# Índice da matriz global H
            H[pf, noglobal] \leftarrow h[nolocal]
       G[pf, 3*pc] = g[0]<br>G[pf, 3*pc+1] = g[1]G[pf, 3*pc+2] = g[2]for m in range(\theta, nnos):
   H[m, m] = 0for l in range(\theta, nnos):
        if l = m:
           H[m,m] += - H[m,l]return H.G
```
#### Figura 31 – Cálculo Paralelo das Matrizes [H] e [G]

```
with nogil:
     for pc in prange(nelem, schedule='static', num threads=ncores):
          #if(openmp.comp.get_threadnum() == 0 and pc == 0):printf("Numero de threads\n")
          妥
                printf("%d\n", openmp.omp_get_num_threads())
          妥
          print(openmp.omp_get_num_threads())
          nos[0] = FIFM[nc, 0]# Nós que compõem o elemento
                                        \begin{array}{l} \# \ \textit{N\'os} \ \textit{que} \ \textit{compõem o elemento} \\ \# \ \textit{N\'os} \ \textit{que} \ \textit{compõem o elemento} \\ \# \ \textit{N\'os} \ \textit{que} \ \textit{compõem o elemento} \\ \# \ \textit{Coordenadas do nó 1 do elemento} \\ \# \ \textit{Coordenadas do nó 1 do elemento} \\ \# \ \textit{Coordenadas do nó 2 do elemento} \\ \# \ \textit{Coordenadas do nó 2 do elemento} \end{array}nos[1] = ELEM[pc, 1]nos[2] = ELEMENT[oc,2]X1[0] = NOS[nos[0], 0]X1[1] = NOS[nos[0], 1]X1[2] = NOS[nos[0], 2]X2[0] = NOS[nos[1], 0]X2[1] = NOS[nos[1], 1]# Coordenadas do nó 2 do elemento
          X2[2] = NOS[nos[1], 2]# Coordenadas do nó 2 do elemento
          X3[0] = NOS[nos[2], 0]# Coordenadas do nó 3 do elemento
          X3[1] = NOS[nos[2], 1]# Coordenadas do nó 3 do elemento
          X3[2] = NOS[nos[2], 2]# Coordenadas do nó 3 do elemento
          n[0]=0n[1]=0n[2]=0\frac{1}{1} = calc vetnormal(X1,X2,X3,n) # Vetor unitário normal ao elemento<br>for pf in range(0,nnos): # Laço sobre os pontos fonte
                                        # Coordenadas do ponto fonte<br># Coordenadas do ponto fonte
               Xd[0] = NOS[pf,0]Xd[1] = NOS[pf, 1]xd[2] = NOS[pf,2] # Coordenadas do ponto fonte<br>
if (pf==nos[0] or pf==nos[1] or pf==nos[2]) : # Integração singular (o ponto fonte pertence ao elemento)<br>
if of --pos[0] : # 0 ponto fonte octá pe pá l
                    if pf==nos[0]: # 0 ponto fonte está no nó 1
                                                  # Sinaliza que o ponto fonte está sobre o primeiro nó
                          ipf = 1elif pf==nos[1]: # 0 ponto fonte está no nó 2
                                                     # Sinaliza que o ponto fonte está sobre o segundo nó
                          ipf = 2elif pf==nos[2]: # 0 ponto fonte está no nó 3
                                                    # Sinaliza que o ponto fonte está sobre o terceiro nó
                          \inf = 3q[0] = 0g[1]=0g[2] = 0calcula_Gs(X1,X2,X3,Xd,ipf,N1q,N2q,N3q,N4q,qsi_quad,w_quad,k,g)
                    h[0]=0h[1]=0h[2]=0else: # Integração regular (o ponto fonte não pertence ao elemento)
                    q[0] = 0q[1]=0q[2]=0h[0]=0h[1]=0h[2]=0calcula_HeGns(X1,X2,X3,Xd,qsil,w1,n,k,J,N1,N2,N3,g,h)
                for nolocal in range(0,3):
                    noglobal = ELEM[pc, nolocal] # Índice da matriz global H
                     H[pf,noglobal] += h[nolocal]
               G[pf,3*pc] = g[0]G[pf, 3*pc+1] = g[1]G[pf, 3*pc+2] = g[2]for m in range(0, n \text{nos}):
    H[m,m] = 0for l in range(\theta, nnos):
         if l = m:
              H[m,m] \neq - H[m,l]return H.G
```
Em um teste superficial, verificou-se que o código paralelizado teve ganhos de aceleração. O ganho de aceleração, por si só, não significa muita coisa pois de nada adianta chegar a uma resposta errada mais rapidamente, portanto, foi feito o teste de exatidão do código com o *PotLinear3D\_teste.ipynb* e os resultados obtidos foram espúrios, com resultados que se alteram a cada iteração. Este resultado indica que há uma *Race Condition* no código.

Existem algumas formas de evitar as *race conditions*, como tornar as variáveis de iteração privadas para evitar compartilhamento de informações antes do fim de cada

divisão de carga de trabalho (*Chunk*) ou a criação de barreiras que forçam a sincronização das informações entre todas as *threads*. Seria trivial tornar as variáveis privadas em linguagem C/C++ utilizando a diretiva "*#pragma omp threadprivate (lista de variáveis)*" ou declarando a variável dentro da região paralela. Aqui surge um problema pois não é possível declarar variáveis dentro da região paralela em Cython e as diretivas de OpenMP não funcionam de forma nativa. Apesar de ser fácil o uso do OpenMP em Cython, existem poucas implementações e pouca documentação sobre este assunto.

Uma possível solução foi a de substituir todos os argumentos do *loop* para uma função que só seria inicializada dentro da região paralela. Desta forma, a segunda tentativa de implementação ficou conforme ilustrado na figura [32](#page-48-0) e a função utilizada é apresentada na figura [33.](#page-49-0)

Figura 32 – Cálculo Paralelo das Matrizes [H] e [G] - Tentativa 2

```
\#% = = = = = CÁLCULO DOS ELEMENTOS DAS MATRIZES H e G = = = = =
with nogil:
    for pc in prange(nelem, schedule='static', num threads=ncores):
       calcula(pc,ELEM,NOS,k, N1q,N2q,N3q,N4q,N1,N2,N3,qsil,w1,qsi quad,w quad,npg s,npg r,H,G)
for m in range(0, n \cos):
    H[m,m] = 0for l in range(0,nnos):
       if \cup != mH[m,m] = H[m,m] - H[m,l]return H, G
```
 $\frac{1}{22}$ 

Após a mudança, o código passou nos testes de exatidão feitos pelo "*PotLinear3D\_teste.ipynb*". O autor do código e responsável pela implementação da correção, professor Éder Lima, não sabe dizer ao certo por que esta mudança foi capaz de corrigir o erro. Uma possível explicação é que, como as variáveis estão sendo inicializadas dentro da região paralela, indiretamente por conta da nova função, estas se tornam variáveis privadas. Não haveria outra maneira de inicializar uma variável dentro da região paralela utilizando Cython.

```
@cython.boundscheck(False)
@cython.wraparound(False)
Qcython.cdivision(True) # to avoid the exception checking
@cython.nonecheck(False)
cdef void calcula(long pc, long[:,:] ELEM, double[:,:] NOS,double k,
                        double[:,:] Nlq,double[:,:] N2q,double[:,:] N3q,
                          double[:,:] N4q,double[:,:] N1,double[:,:] N2,
                          double[:,:] N3,double[:] qsil,double[:] wl,
                          double[:] qsi_quad,double[:] w_quad,long npg_s,long npg_r,
     double[:,:] H,double[:,:] G) nogil:<br>
double[:,:] H,double[:,:] G) nogil:<br>
double[:,:] H,double[:,:] G) nogil:
     cdef long[3] nos
     nelem = ELEM.shape[0]# Número de elementos
                                              # Número de ete<br># Número de nós
     n = 105. shape [0]
     cdef double[3] X1, X2, X3, Xd, n, g, h
     cdef double J
                                    # Nós que compõem o elemento<br># Nós que compõem o elemento<br># Nós que compõem o elemento<br># Coordenadas do nó 1 do elemento<br># Coordenadas do nó 1 do elemento<br># Coordenadas do nó 2 do elemento<br># Coordenadas do nó 2 do element
     nos[\theta] = ELEM[pc, \theta]\begin{array}{rcl} \n\text{nos}[\mathfrak{v}] & = \text{ELEM}[\mathfrak{p}\mathfrak{c},\mathfrak{t}] \\ \n\text{nos}[\mathfrak{1}] & = \text{ELEM}[\mathfrak{p}\mathfrak{c},\mathfrak{1}] \\ \n\text{nos}[\mathfrak{2}] & = \text{ELEM}[\mathfrak{p}\mathfrak{c},\mathfrak{2}] \n\end{array}X1[0] = NOS[nos[0], 0]<br>X1[1] = NOS[nos[0], 1]X1[2] = NOS[nos[0], 2]X2[0] = NOS[nos[0], 2]<br>X2[0] = NOS[nos[1], 0]X2[1] = NOS[nos[1], 1]X2[2] = NOS[nos[1],2]X3[0] = NOS[nos[2], 0]# Coordenadas do nó 3 do elemento
      X3[1] = NOS[<sub>nos</sub>[2],1]# Coordenadas do nó 3 do elemento
     X3[2] = NOS[nos[2], 2]# Coordenadas do nó 3 do elemento
     n[0]=0n[1]=0n[2]=0J=calc vetnormal(X1,X2,X3,n) # Vetor unitário normal ao elemento
      for pf in range(0, \text{nnos}): # Laço sobre os pontos fonte
          Xd[0] = NOS[pf,0] # Coordenadas do ponto fonte<br>Xd[1] = NOS[pf,1] # Coordenadas do ponto fonte<br>Xd[2] = NOS[pf,2] # Coordenadas do ponto fonte
           if (pf==nos[0] or pf==nos[1] or pf==nos[2]): # Integração singular (o ponto fonte pertence ao elemento)
                if p f == log[0]: # 0 ponto fonte está no nó 1
                     ipf = 1# Sinaliza que o ponto fonte está sobre o primeiro nó
                elif pf = -\text{nos}[1]: # 0 ponto fonte está no nó 2<br>ipf = 2 # Sinaliza que o ponto fonte está sobre o segundo nó
                elif pf==nos[2]: # 0 ponto fonte está no nó 3
                      ipt = 3# Sinaliza que o ponto fonte está sobre o terceiro nó
                q[0] = 0g[1]=0<br>g[2]=0calcula_Gs(X1,X2,X3,Xd,ipf,N1q,N2q,N3q,N4q,qsi_quad,w_quad,k,g)
                h[\theta] = 0h[1]=0h[2] = 0else: # Integração regular (o ponto fonte não pertence ao elemento)
                g[0]=0g[1] = 0g[2] = 0h[0]=0h[1]=0hI21=0calcula HeGns(X1,X2,X3,Xd,qsil,w1,n,k,J,N1,N2,N3,g,h)
           for nolocal in range(0,3):
                noglobal = ELEM[pc,nolocal] # Indice da matriz global H
                H[pf, noglobal] = H[pf, noglobal] + h[nolocal]G[pf.3*pc] = q[0]G[pf, 3*pc+1] = g[1]G[pf,3*pc+2] = g[2]
```
### 6.2 Resultados e Discussão

Com o código funcionando corretamente, nesta sessão é feita a análise de seu desempenho conforme descrito na sessão 6.1.1. Os dados tratados são apresentados com precisão numérica de duas casas decimais na tabela [1.](#page-50-0) A tabela [2](#page-50-1) traz informações sobre as três malhas utilizadas. Não foi possível fazer uma malha maior do que a 3 pois a memória do computador não suportava a operação.

#### Tabela 1 – Dados Obtidos

<span id="page-50-1"></span><span id="page-50-0"></span>

| 10 Iterações |                                       |           |       |      |       |      |                                                                |      |                          |      |
|--------------|---------------------------------------|-----------|-------|------|-------|------|----------------------------------------------------------------|------|--------------------------|------|
|              | Tempo serial $(s)$ + $\overline{STD}$ |           |       |      |       |      | Tempo n=2 (s) +- STD Tempo n=4 (s) +- STD Tempo n=6 (s) +- STD |      | Tempo $n=8$ (s) $+$ -STD |      |
| Malha        | 0.18                                  | $_{0.01}$ | 0.09  | 0.00 | 0.04  | 0.00 | 0.04                                                           | 0.00 | 0.03                     | 0.00 |
| Malha 2      | 2.85                                  | $_{0.04}$ | .44   | 0.01 | 0.73  | 0.00 | 0.71                                                           | 0.00 | 0.56                     | 0.00 |
| Malha 3      | 45.93                                 | $_{0.18}$ | 23.43 | 0.08 | 12.73 | 0.32 | 11.75                                                          | 0.06 | 10.48                    | 0.38 |

Tabela 2 – Informações Sobre as Malhas

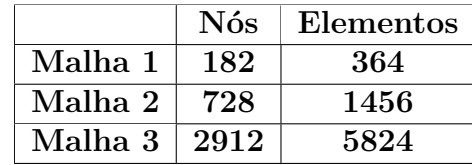

Algumas informações podem ser extraídas desses dados, são elas:

- 1. O tempo do código serial escala, entre as malhas, com um fator aproximado de 16, como era esperado, pois o problema tem complexidade  $N^2$ .
- 2. Os desvios padrão para as malhas 1 e 2 foram muito pequenos para serem significativos com precisão numérica de duas casas decimais. Desvios pequenos são um bom sinal pois o tempo de execução varia muito quando existem *bugs* no código.
- 3. Um ponto interessante a se notar é que o tempo de execução cai aproximadamente pela metade entre o código serial e para  $n = 2$ . Novamente o tempo se reduz pela metade entre  $n = 2$  e  $n = 4$ , no entanto, não ocorre uma redução proporcional para  $n = 6$  e  $n = 8$ . Este comportamento era esperado e faz sentido pois o processador da máquina que rodou as simulações só possui 4 núcleos físicos, e cada núcleo se divide em duas *threads*, então, existe sim um ganho mas não é o mesmo que com um núcleo físico diferente.

A segunda parte da análise visa observar o ganho de aceleração para cada caso específico.

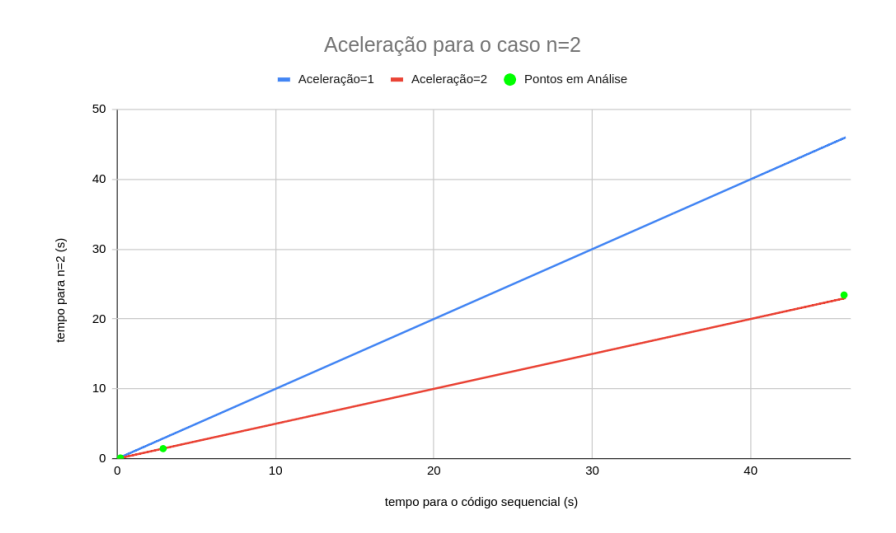

Figura 34 – Aceleração para o caso  $n = 2$ 

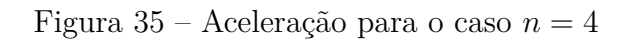

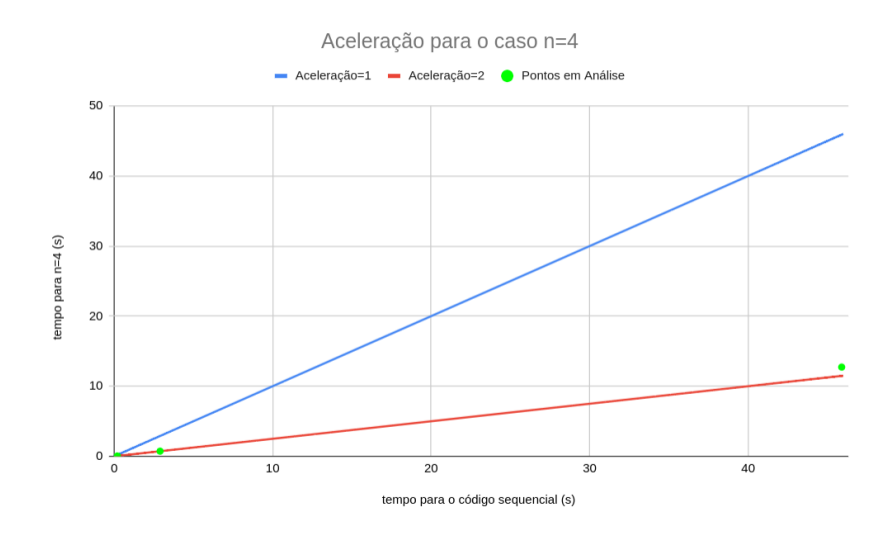

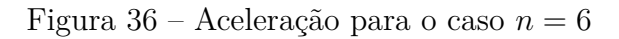

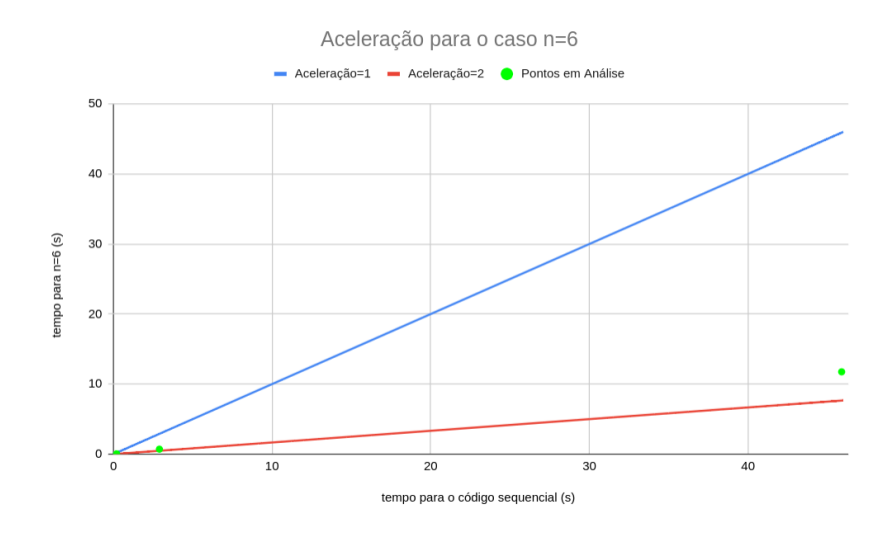

Figura 37 – Aceleração para o caso  $n = 8$ 

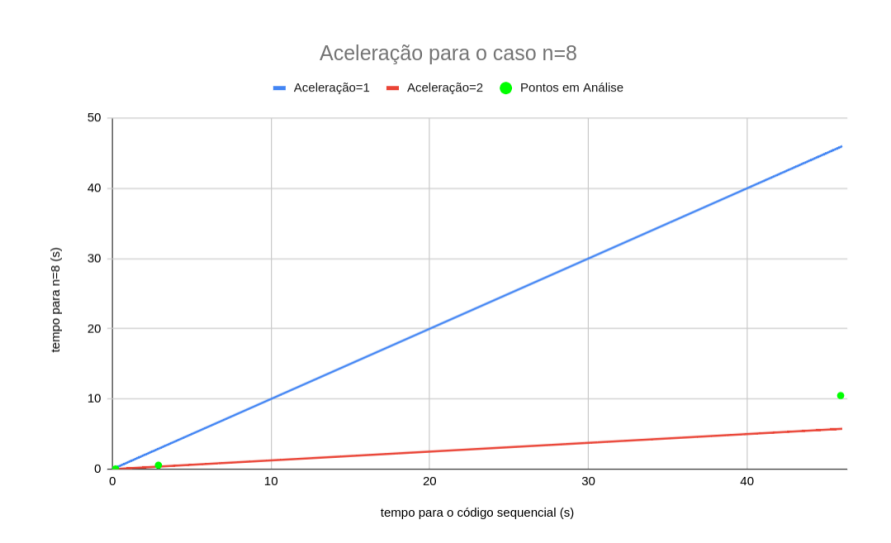

As informações extraídas dos gráficos são:

- 1. Os pontos verdes estão praticamente em cima da linha vermelha nos casos  $n = 2$  e  $n = 4$ . Isto significa que este trecho está quase tão rápido quanto pode ser.
- 2. Os casos  $n = 6$  e  $n = 8$  registraram acelerações menores, como era esperado.

Os resultados foram bons, mas, deve se ressaltar que a rotina de teste dos tempos, *PotLinear3D\_tempos.py*, só executou a parte paralela do código. Não haveria beneficio nas partes sequenciais e portanto os ganhos de aceleração do *PotLinear3D.py* serão menores. Outro ponto relevante é que esta análise não traz informações sobre quão bom é o desempenho deste código quando comparado a outras linguagens de programação, apenas verificando o sucesso da implementação da paralelização.

# **7 CONCLUSÕES**

O código *PotLinear3D.py* foi otimizado por executar partes em Cython e foi novamente otimizado por implementação da paralelização de trechos importantes. O tempo de programação, para as partes menos importantes, foi reduzido pela utilização da linguagem Python e os *Softwares Open Source* se mostraram de fácil manuseio, apesar de haver uma curva de aprendizado. O ganho da paralelização pode ser potencializado, em aplicações científicas, a um custo reduzido por conta dos servidores de processamento em nuvem que oferecem a opções de processadores modernos com muitos núcleos como é o caso do *Xeon Phi* da *Intel*, que apresenta versões com até 72 núcleos físicos e 4 *threads* por CPU.

Este trabalho não explorou as opções de processamento por MPI (*Message Passing Interface*). Para este caso, seria possível escalar ainda mais os ganhos de aceleração de simulações com grandes grupos de dados. Com o OpenMP e o Cython, foi demonstrado um ganho de aceleração da ordem de dezenas. Com uma posterior implementação de MPI, este ganho facilmente atinge a ordem de grandeza de centenas.

Outra conclusão que se tira é que o Python/Cython tornou muito fácil a paralelização, no entanto, existe grande dificuldade de encontrar material de consulta sobre OpenMP nesta linguagem e seu uso se resume a casos mais simples por não haverem muitas opções de customização. Uma estratégia para contornar este problema é a de programar as regiões paralelas em C/C++, as regiões seriais em Python e utilizar o Cython como *wrapper* para juntar os códigos em um único processo. Desta forma, é possível chegar a um ponto ótimo em que se alcança um bom desempenho com um tempo reduzido de programação.

### **Referências**

AHRENS, J.; GEVECI, B.; LAW, C. Paraview: An end-user tool for large data visualization. *The visualization handbook*, Elsevier München, v. 717, 2005.

ALBUQUERQUE, E. L. *Introdução ao método dos elementos de contorno*. [S.l.], 2012.

AYACHIT, U. *The paraview guide: a parallel visualization application*. [S.l.]: Kitware, Inc., 2015.

CAI, X.; LANGTANGEN, H. P.; MOE, H. On the performance of the python programming language for serial and parallel scientific computations. *Scientific Programming*, Hindawi, v. 13, n. 1, p. 31–56, 2005.

<span id="page-54-1"></span>CHAPMAN, B.; JOST, G.; PAS, R. V. D. *Using OpenMP: portable shared memory parallel programming*. [S.l.]: MIT press, 2008. v. 10.

FALCK, B.; FALCK, D.; COLLETTE, B. *Freecad [How-To]*. [S.l.]: Packt Publishing Ltd, 2012.

GEUZAINE, C.; REMACLE, J.-F. Gmsh: A 3-d finite element mesh generator with built-in pre-and post-processing facilities. *International journal for numerical methods in engineering*, Wiley Online Library, v. 79, n. 11, p. 1309–1331, 2009.

HAGER, G.; WELLEIN, G. *Introduction to high performance computing for scientists and engineers*. [S.l.]: CRC Press, 2010.

HERRON, P. *Learning Cython Programming*. [S.l.]: Packt Publishing Ltd, 2016.

KATSIKADELIS, J. T. *The boundary element method for engineers and scientists: theory and applications*. [S.l.]: Academic Press, 2016.

KONRAD, M. Vectorization and parallelization in python with numpy and pandas. 2018. Disponível em:  $\langle \text{https://datasetience.blog.wzb.eu/2018/02/02/}) \rangle$ [vectorization-and-parallelization-in-python-with-numpy-and-pandas/>.](https://datascience.blog.wzb.eu/2018/02/02/vectorization-and-parallelization-in-python-with-numpy-and-pandas/) Acesso em: 8 out. 2019.

<span id="page-54-0"></span>LAMPORT, L. How to make a correct multiprocess program execute correctly on a multiprocessor. *IEEE Transactions on Computers SRC Research Report 96*, v. 46, 2016.

LOYOLA, F. M. d. Modelagem tridimensional de problemas potenciais usando o método dos elementos de contorno. 2017.

RAUBER, T.; RÜNGER, G. Parallel programming models. In: *Parallel Programming*. [S.l.]: Springer, 2010. p. 93–149.

SKUSE, B. The third pillar. *Physics World*, IOP Publishing, v. 32, n. 3, p. 40–43, mar 2019. Disponível em: [<https://doi.org/10.1088%2F2058-7058%2F32%2F3%2F33>.](https://doi.org/10.1088%2F2058-7058%2F32%2F3%2F33)

SMITH, K. W. *Cython: A Guide for Python Programmers*. [S.l.]: "O'Reilly Media, Inc.", 2015.

STACKOVERFLOW. Developer survey results 2019. 2019. Disponível em: [<https:](https://insights.stackoverflow.com/survey/2019#methodology) [//insights.stackoverflow.com/survey/2019#methodology>.](https://insights.stackoverflow.com/survey/2019#methodology) Acesso em: 8 out. 2019.

WEST, J.; GALLAGHER, S. Challenges of open innovation: the paradox of firm investment in open-source software. *R&d Management*, Wiley Online Library, v. 36, n. 3, p. 319–331, 2006.

## **A Codigo PotLinear3D.py**

```
# \rightarrow - coding: utf-8 -*\overline{2}3 Universidade de Brasilia
  4 Departamento de Engenharia Mecanica
 5 Brasilia, setembro de 2019
 6
7 Programa de elementos de contorno aplicado a problemas de conducao de
8 calor tri-dimensional sem fontes de calor concentradas
 9
10 Tipo de elementos: Triangulares lineares continuos
11
12 Au tores : Eder Lima de Albuquerque
13 Gustavo Silva Vaz Gontijo (ggontijo@gmail.com)
14
15 \text{ lultima modificacao: } 30/09/2019 - 09h02\text{min}16 " " "
17
18 #%% BIBLIOTECAS E ARQUIVOS NECESSARIOS
19
20 import meshio
21 import entrada_de_dados
22 import contorno
23 import sistema
24 import numpy as np
25 import time
26 import integracao2 as integ
27
28
29 #%% ENTRADA DE DADOS E PRE−PROCESSAMENTO
30
31 \mid t_{\text{in}} inicio = time. time ()
32 print (' \nPrograma iniciado.')
33
34 \# Le o arquivo de entrada de dados
35 arquivo, CCSup, k = entrada de dados dad1()
36 \# \text{arquiv}, \ \text{CCSup}, \ \mathbf{k} = \text{entrada\_de\_dados.add2}()37 \# \text{arquiv}, \ \text{CCSup}, \ \mathbf{k} = \text{entrad}\{-\text{de\_dados}. \text{dad3}()38
39 \# Cria a malha
```

```
40 \text{ malha} = \text{meshio.read}(\text{arquiv} + \text{'.msh'}) \# \text{Le a malha do arquiv} \text{.msh}41
42 \neq Cria a matriz NOS a partir da malha
43 NOS = malha . points
44 # NOS: Matriz [NNx3] que contem as coordenadas dos vertices da malha
         criada,
45 # onde NN e o numero de nos do problema
46
47 \# Cria a matriz ELEM a partir da malha
48 \, \text{ELEM} = \text{malha. cells\_dict} ['triangle']
49 # ELEM: Ma t riz [NEx3 ] que contem o s numeros dos nos que formam cada
         elemento ,
50 \mid # onde NE e o numero de elementos do problema
51
52 print ('Numero de nos:', NOS. shape [0])
53 print ('Numero de elementos:', ELEM. shape [0])
54
55
56 \# Cria a matriz de condicoes de contorno dos elementos
57 | \text{CDC} = \text{contorno} \cdot \text{gera} \cdot \text{elem} \cdot \text{cdc}(\text{malha} \cdot \text{CCSup})58 # CDC: Matriz [NEx3] que contem a condicao de contorno de cada no dos
\begin{array}{c|c}\n 59 & \# & \text{elements}\n \end{array}60
61 #%% MONTAGEM E SOLUCAO DO SISTEMA
62
63 \# Calcula as matrizes H e G
64
65 \# Calcula as matrizes H e G
66 npg s = 8 # Numero de pontos de Gauss para a integracao singular
67 \text{ npg}_r = 6 # Numero de pontos de Gauss para a integracao regular
68 q si, w = np. polynomial. legendre. leggauss (npg_r); # Pontos e pesos de Gauss
      para a integracao regular (triangulo)
69 qsi_quad , w_quad = np . polynomial . legendre . leggauss (npg_s) # Pontos e pesos
      de Gauss para a integracao singular (quadrilatero)
70 \text{ } nelem = ELEM. shape [0] # Numero de elementos
71 \text{ nnos} = \text{NOS}. shape [0] # Numero de nos
72 \text{H} = np \cdot \text{zeros}((\text{nnos}, \text{nnos}))73|G=np \cdot zeros((nnos, 3*nelem))74
75 t gera dados=time time ( )−t inicio
76
77 \vert t\_matrix\_inicio = time.time()78 print ('Calculando as matrizes H e G.')
79
\|80\| n cores = 4 \#numero de threads
81\text{ |H}: ,: \mid, G[: ,:] = integ.cal_HeG(NOS, ELEM, k, qsi, w, qsi_quad, w_quad, ncores) #Cython
82
```

```
83 t_matriz=time . time ( )−t_matriz_inicio # tempo para montagens das matrizes H
       e G
84 \# H: Matriz [NNxNN] que contem o resultado da integracao de q* no
         contorno
85 \# G: Matriz [NNx3NE] que contem o resultado da integracao de T* no
          contorno
\|86\| print ('Aplicando as condicoes de contorno.')
87 \mid t_a a plica _c dc inicio = time . time ()
88
89 \, \text{A}, \text{b}, \text{T}_{\text{pr}} = \text{sistema} \cdot \text{aplica\_cdc}(\text{G}, \text{H}, \text{NOS}, \text{ELEM}, \text{CDC})90 t aplica cdc = time time ( )−t aplica cdc inicio
91
92 \# A: Matriz [NNxNN] contendo colunas de H e G
93 \# b: Vetor [NNx1] resultante da multiplicacao de N colunas de H e G pelas
94 \frac{4}{5} CDC's conhecidas
95 print ('Resolvendo o sistema linear.')
96
97 \vert t \text{ is } i \in \mathbb{R} inicio = time. time ()
98
99 \# Resolve o sistema de equacoes A. x = b100 \vert x = np. linalg. solve (A, b)101 # x: Vetor [NNx1] que contem os termos calculados (antes desconhecidos)
          de
102 \mid # temperatura e fluxo
103
104 \vert t sistem a=time . time ( )−t sistema inicio # tempo para montagens das matrizes
       H e G
105
106
107 \vert t \text{ ordera } inicio=time . time ()
108 \# Separa os valores de temperatura e fluxo
109 print ('Separando as variaveis.')
110
111 T, q = sistema.monta_Teq(NOS, ELEM, CDC, x, T_pr)
112 \# T: Vetor [NNx1] que contem os valores de temperatura calculados
113 \# q: Vetor [3NEx1] que contem os valores de fluxo calculados
114 t_ordena=time . time ( )–t_ordena_inicio
115
116 print ( 'Gerando o arquivo de pos-processamento. ')
117
118 \vert t \text{ said a } \text{ inici} = \text{time } \text{time } ()119
120 \# Calcula os valores de temperatura no centroide do elemento
121 T_{centroide} = contorno.calcTeentroide (T, ELEMENTOS)122
123 \# Mostra os valores de temperatura no mapa de cor
124 malha.cell_data_dict ['gmsh:physical'] [ 'Temp_med' ]= T_centroide
125 malha . point data={'} Temperatura" :T}
126 meshio . write (\text{arquiv} + \text{'}. \text{vtk'}, \text{malka})
```

```
127
128 t_saida=time . time ( )−t_saida_inicio
129
130
131 print ( 'Tempo para ler e gerar os dados iniciais : ', t_gera_dados)
132 print ('Tempo para montagem das matrizes H e G:', t_matriz)
133 print ( 'Tempo para aplicas as condicoes de contorno: ', t_aplica_cdc)
134 print ('Tempo para resolver o sistema linear:', t_sistema)
135 print ('Tempo para ordenar os dados:', t_ordena)
136 print ( 'Tempo para gerar o arquivo de pos-processamento: ', t_saida)
137 print ( 'Tempo de processamento: ',time.time ( )–t_inicio, 's. \nPrograma
      finalizado.')
```
## **B Codigo PotLinear3D\_teste.py**

```
# \rightarrow - coding: utf-8 -*" " " PotLinear3D_teste.ipynb
 3
  Automatically generated by Colaboratory.
5
6 Original file is located at
       \text{https://colab.research.google.com/drive/1}ZtGwttcYnix9IswvaeOSaMFgnjbLYN9R
8^{+0.001}\overline{a}10 from google.colab import drive
11 drive. mount (\prime / content / drive ')
12
13 ! pip install meshio
14
15 \# In order to compile pyx files, in the terminal use the command:
16 ! python setup . py build_ext -i17 ! python setup 2 . py build ext -i18 ! python setup 3 . py build ext -i19 ! python setup4. py build_ext -i20
21 import contorno
22 import sistema
23 import numpy as np
24 import integracao as integ
25 import integracao2 as integ2
26 import integracao3 as integ3
27 import integracao4 as integ4
28
29 NOS = np. array ([ [ 0., 0., 0.],
30 \begin{bmatrix} 1 \\ 1 \end{bmatrix}, 0., 0.,
31 \quad [0., 1, 0],32 \begin{bmatrix} 1, 1, 0 \end{bmatrix}33 [ 0 , 0 , 1],
34 [1, 0, 1],
35 \begin{bmatrix} 0, 1, 1 \end{bmatrix}36 \begin{bmatrix} 1 & , 1 & , 1 \end{bmatrix}37 \# A matriz ELEM tem 4 colunas e o numero de linhas e igual ao numero de
38 \# elementos, ou seja de triangulos. Neste caso sao 12 elementow
```

```
39 \# \text{ELEM} = [ numero do elemento, no 1, no2, no 3]
40 ELEM =np. array ([1, 4, 4, 2],41 [1, 3, 4],
42 \begin{bmatrix} 1 \\ 0 \\ 0 \end{bmatrix} , 6, 5,
43 \begin{bmatrix} 1 \\ 1 \end{bmatrix}, \begin{bmatrix} 2 \\ 3 \end{bmatrix}, \begin{bmatrix} 6 \end{bmatrix},44 [ 2 , 8 , 6],
45 \begin{bmatrix} 2, & 4, & 8 \end{bmatrix}46 [ 3 , 8 , 4 ],
47 \begin{bmatrix} 3 & , & 7 & , & 8 \end{bmatrix}48 \begin{bmatrix} 1 \\ 1 \\ 3 \end{bmatrix}, 7, 3,
49 \begin{bmatrix} 1 & , & 5 & , & 7 \end{bmatrix}50 [ 5, 8, 7],
51 \quad [5 \quad , \quad 6 \quad , \quad 8]]) -1
52
53 CDC=np. array ([0., 0., 0., 0.],[0., 0., 0., 0.\begin{bmatrix} 55 \end{bmatrix} \begin{bmatrix} 1., 0., 0., 0. \end{bmatrix}[1., 0., 0., 0.],\begin{bmatrix} 57 \end{bmatrix} \begin{bmatrix} 1., 0., 0., 0. \end{bmatrix}\begin{bmatrix} 58 & 1.1 \\ 1.1 & 0.1 \\ 0.0 & 0.1 \end{bmatrix}[1, 0, 0, 0, 0]60 [1., 0., 0., 0.61 [ 1 . , 0 . , 0 . , 0 . ]
62 [ 1 . , 0 . , 0 . , 0 . ] ,
\begin{bmatrix} 63 & 0 \\ 0, 1, 1 \\ 0, 1 \end{bmatrix}[0., 1., 1., 1.]]65 \mid k=1.
66 print ('Numero de nos:', NOS. shape [0])
67 print ('Numero de elementos:', ELEM. shape [0])
68 npg s = 8 # Numero de pontos de Gauss para a integracao singular
69 npg r = 6 # Numero de pontos de Gauss para a integração regular
70 qsi, w = np. polynomial. legendre. leggauss (npg_r) # Pontos e pesos de Gauss
       para a integracao regular (triangulo)
71 qsi_quad , w_quad = np . p olynomial . l egendre . l eggauss (npg_s) # Pontos e p es os
       de Gauss para a integracao singular (quadrilatero)
72 \text{ } nelem = ELEM. shape [0] # Numero de elementos
73 \vert \text{~nnos } = \text{NOS.~shape} \vert 0 \vert74 \text{ H=np} \cdot \text{zeros}((\text{nnos}, \text{nnos}))75 \timesnp. zeros ((nnos, 3 * nelem))
76 \mid \text{ncores} = 2 \text{\# Numero de nucleos para o integ2}77 \neq python setup . py build ext -i78
79 H [ : , : ] ,G[ : , : ] = i n t e g . cal_HeG (NOS, ELEM, k , q si ,w, qsi_quad , w_quad ) # Cython
80 \#H[:,:], G[:,:] = integ2.cal_HeG(NOS, ELEM, k, qsi, w, qsi_quad, w_quad, ncores)
        # Cython
81 \# H[:, :] , G[:, :] = \text{integ3} . \text{cal}_H (NOS, ELEM, k, qsi, w, qsi_quad, w_quad) \#Cython
82 \# H[:,:], G[:,:] = \text{integral}. H \in G(NOS, ELEM, k, qsi, w, qsi\_quad, w\_quad, ncores)# Cython
```
83  $84 \mid A$ , b, T\_pr = sistema.aplica\_cdc(G, H, NOS, ELEM, CDC)  $85 \vert x = np \ldotp \text{linalg} \ldotp \text{solve} \left( A, b \right)$  $86 |T, q = \text{sistema.monta\_Teq(NOS, ELEM, CDC, x, T_pr)}$  $87 \text{ print}("x = ",x)$ 88 print ("T: ",T)

89 print ( $"q: "$ , q)

## **C Codigo PotLinear3D\_time.py**

```
# \rightarrow - coding: utf-8 -*\overline{2}3 Universidade de Brasilia
  4 Departamento de Engenharia Mecanica
5 Brasilia, setembro de 2019
 6
7 Programa de elementos de contorno aplicado a problemas de conducao de
8 calor tri-dimensional sem fontes de calor concentradas
 9
10 Tipo de elementos: Triangulares lineares continuos
11
12 Au tores : Eder Lima de Albuquerque
13 Gustavo Silva Vaz Gontijo (ggontijo@gmail.com)
14
15 Ultima modificacao: 30/09/2019 - 09h02min
16 " " "17
18 #%% BIBLIOTECAS E ARQUIVOS NECESSARIOS
19
20 import meshio
21 import entrada_de_dados
22 import contorno
23 import sistema
24 import numpy as np
25 import time
26 import integracao as integ
27 import integracao2 as integ2
28 import integracao3 as integ3
29
30
31 it=10 \#numero de iteracoes
32 \cos 3 = 4 #numero de casos com qtd. de nucleo diferente
33
34 \vert t matriz 1 = np. z e ros ((casos +1, it))
35 \vert t matriz 2 = np \cdot zeros (( \text{ casos } +1, it) )36 \mid t matriz 3 = np. zeros ((casos +1, it))
37
38 print (t<sup>_matriz</sup><sup>1</sup>)
39 print ('Numero de iteracoes:', it)
```

```
40
41 #%% ENTRADA DE DADOS E PRE−PROCESSAMENTO
42
43 \mid t_{\text{in}} inicio = time. time ()
44 print (\ln Programa iniciado.')
45
46 \# Le o arquivo de entrada de dados
47 arquivo, CCSup, k = entrada_{de\_dados}. dad1()48 print ('Utilizando a malha 1')
49
50 \# \text{arquiv}, \ \text{CCSup}, \ \text{k} = \text{entrada} \ \text{de} \ \text{dados } \text{.} \ \text{d} \text{ad}2 ()
51 \# print('Utilizando a malha 2')52
53 \# \text{arquiv}, \ \text{CCSup}, \ \text{k} = \text{entrad} \ \text{de} \ \text{dados } \text{.} \ \text{d} \text{ad}3 ()
54 \# print('Utilizando a malha 3')55
56 \# Cria a malha
57 \text{ malha} = \text{meshio.read} (\text{arquiv} + \text{'..msh'}) \# \text{Le a malha do arquiv} \text{...msh}58
59 \# Cria a matriz NOS a partir da malha
60 NOS = malha . points
61 # NOS: Matriz [NNx3] que contem as coordenadas dos vertices da malha
         criada,
62 \mid # onde NN e o numero de nos do problema
63
64 \# Cria a matriz ELEM a partir da malha
65 ELEM = malha.cells dict ['triangle']
66 # ELEM: Matriz [NEx3] que contem os numeros dos nos que formam cada
         elemento ,
67 # onde NE e o numero de elementos do problema
6869 print ('Numero de nos:', NOS. shape [0])
70 print ('Numero de elementos:', ELEM. shape [0])
71
72
73 # Cria a matriz de condicoes de contorno dos elementos
74 CDC = contorno gera elem cdc (malha, CCSup)
75 # CDC: Matriz [NEx3] que contem a condicao de contorno de cada no dos
76 \div 26 elementos
77
78 #%% MONTAGEM E SOLUCAO DO SISTEMA
79
|80|# Calcula as matrizes H e G
81
|82|# Calcula as matrizes H e G
83 npg s = 8 # Numero de pontos de Gauss para a integracao singular
84 npg_r = 6 # Numero de pontos de Gauss para a integracao regular
85 \text{ qsi}, \text{w = np. polynomial. legendre. leggauss(npg_r); # Pontos e pesos de Gauss}para a integracao regular (triangulo)
```

```
86 qsi_quad , w_quad = np . polynomial . legendre . leggauss (npg_s) # Pontos e pesos
        de Gauss para a integracao singular (quadrilatero)
87 \text{ } nelem = ELEM. shape [0] \# Numero de elementos
88 \mid \text{nnos} = \text{NOS}. shape [0] # Numero de nos
89 \text{ H=np}. zeros ((\text{nnos}, \text{nnos}))90 G=np. zeros ((\text{nnos}, 3 * \text{nelem}))
91
92 print ('Calculando codigo serial')
93 for j in range (it):
94 t_gera_dados=time . time ( )−t_inicio
95
96 t matriz inicio = time . time ()
97
98 H[ : , : ] , G[ : , : ] = \text{integ3}.cal HeG (NOS, ELEM, k, qsi,w, qsiquad ,w quad ) #
          Cython
99
100 t_matriz_1 [0, j-1]= time.time ()-t_matriz_inicio # tempo para montagens das
           matrizes H e G
101 # H: Ma triz [NNxNN] que contem o r e s u l t a d o da i n t e g r a c a o de q∗ no
             contorno
102 \# G: Matriz [NNx3NE] que contem o resultado da integracao de T* no
             contorno
103
104
105 for i in range (casos):
106
107 ncores = i*2+2 #numero de threads
108 #%% ENTRADA DE DADOS E PRE−PROCESSAMENTO
109
110 t inicio = time . time ()
111 | print (\n\lambda) | print (\n\lambda) | print (\n\lambda) | print (\n\lambda) | print (\n\lambda) | print (\n\lambda) | print (\n\lambda) | print (\n\lambda) | print (\n\lambda) | print (\n\lambda) | print (\n\lambda) | print (\n\lambda) | print (\n\lambda) | print 112
113 # Le o arquivo de entrada de dados
114 arquiv, CCSup, k = entrada_de_dab, dad1()115 print ('Utilizando a malha 1')
116
117 \#arquivo, CCSup, k = entrada de dados . dad2 ()
118 \#print('Utilizando a malha 2')119
120 \#arquivo, CCSup, k = entrada de dados . dad3()121 \#print ('Utilizando a malha 3')
122
123 \mid # \text{ Cria} a malha
124 malha = meshio read (\text{arquiv}\ o + ' \text{msh'}) # Le a malha do arquivo \text{msh}125
126 # Cria a matriz NOS a partir da malha
127 NOS = malha . points
128 # NOS: Matriz [NNx3] que contem as coordenadas dos vertices da malha
             criada.
```

```
129 # onde NN e o numero de nos do problema
130
131 \# Cria a matriz ELEM a partir da malha
132 ELEM = malha.cells dict ['triangle']
133 # ELEM: Matriz [NEx3] que contem os numeros dos nos que formam cada
           elemento ,
134 \# onde NE e o numero de elementos do problema
135
136 print ('Numero de nos:', NOS. shape [0])
137 print ('Numero de elementos:', ELEM. shape [0])
138
139
140 \mid # \text{ Cria} a matriz de condicoes de contorno dos elementos
141 CDC = \text{contorno} \cdot \text{gera} \cdot \text{elem} \cdot \text{cdc} (\text{malha} \cdot \text{CCSup})142 # CDC: Matriz [NEx3] que contem a condicao de contorno de cada no dos
\left| \begin{array}{ccc} 143 & \# & \end{array} \right| elementos
144
145 #%% MONTAGEM E SOLUCAO DO SISTEMA
146
147 # Calcula as matrizes H e G
148
149 # Calcula as matrizes H e G
150 npg s = 8 # Numero de pontos de Gauss para a integracao singular
151 npg_r = 6 # Numero de pontos de Gauss para a integracao regular
152 qsi ,w = np . polynomial . legendre . leggauss (npg_r); # Pontos e pesos de Gauss
          para a integracao regular (triangulo)
153 qsi quad , w quad = np . p ol yn omi al . l e g e n d r e g g a u s ( npg \ s ) # Pontos e p e s o s
          de Gauss para a integracao singular (quadrilatero)
154 nelem = ELEM. shape [0] # Numero de elementos
155 nnos = NOS. shape [0] \# Numero de nos
156 H=np. zeros (\text{nnos}, \text{nnos}))
157 G=np. z e ros ((nnos, 3 * nelem))
158
159 print ('Calculando para n=', ncores)
160 for j in range (it):
161 t_gera_dados=time . time ( )-t_inicio
162
163 t_matriz_inicio = time . time ()
164
165 H [: , : ], G [: , : ] = integ. cal_HeG (NOS, ELEM, k, qsi,w, qsi_quad ,w_quad , n c o r e s
           ) # Cython
166
167 t_matriz_1 [ i +1, j −1]= time . time ( )–t_matriz_inicio # tempo para montagens
            das matrizes H e G
168 # H: Matriz [NNxNN] que contem o resultado da integração de q* no
             contorno
169 # G: Matriz [NNx3NE] que contem o resultado da integracao de T* no
             contorno
170
```

```
171 \mid t serial med = np. mean (t matriz 1 [0, 1]172 \mid t serial std = np.std (t_matriz_1 [0, : ])
173
174 \vert t n2 med = np mean (t_matriz_1 [1 , : ] )
175 \vert t_n^2_3t_4 = np. st d ( t_m^2 t_n^2_1 [ 1, : ] )176
177 \vert t n4 med = np mean (t matriz 1 [ 2 , : ] )
178 \mid t_n = n4 \mid std = np. std(t_n^{\text{matrix}} 1 [2, :])179
180 \, t\_n6\_med = np \cdot mean ( t\_matrix\_1 [ 3 , : ] )181 \vert t n6 std = np . std (t_matriz_1 [3, : ])
182
183 \vert t n8 med = np . mean ( t_matriz_1 [4, : ] )
184 \vert t \text{ n8 std} = np . \text{ std} ( t \text{ matrix } 1 [ 4 , : ] )185
186 print ('\n tempo serial medio =', np round (t serial med, 2),' desvio padrao
        =', np. round (t_serial_std, 2))
187 print ('\n tempo medio 2 nucleos =', np. round (t_n2 med, 2), ' desvio padrao =
        ', np. round (t n2 \text{ std } 2 )188 print ('\n tempo medio 4 nucleos =', np. round (t n4 med, 2),' desvio padrao =
        \alpha, np. round (t_1, t_2, t_3, t_1, t_2)189 print ('\n tempo medio 6 nucleos =', np.round (t_n^{\text{mod}}, 2), ' desvio padrao =
        ', np. round (t_n n6 std, 2) )
190 print ('\n tempo medio 8 nucleos =', np.round (t_n^{\text{med}}, 2),' desvio padrao =
        \cdot, np. round (t_n8_{std} , 2 )191
192
193 #######################################################################
194
195 #%% ENTRADA DE DADOS E PRE−PROCESSAMENTO
196
197 t inicio = time . time ()
198 print (\cdot) nPrograma iniciado.')
199
200 \neq Le o arquivo de entrada de dados
201 \# \text{arquiv, CCSup, } k = \text{entrad}_\text{de\_dados.} \text{d} \text{ad} \text{d} \text{d} \text{d}202 \neq print('Utilizando a malha 1')203
204 arquivo, CCSup, k = \text{entrada}_de_d dados. dad2()
205 print ('Utilizando a malha 2')
206
207 \# \text{arquiv, CCSup, } k = \text{entrada\_de\_dados.add3}()208 \# \text{print} ('Utilizando a malha 3')
209
210 \# Cria a malha
211 malha = meshio read (\text{arquiv}\leftarrow ' . msh') # Le a malha do arquivo . msh
212
213 \# Cria a matriz NOS a partir da malha
214 NOS = malha . points
```

```
215 # NOS: Matriz [NNx3] que contem as coordenadas dos vertices da malha
         criada,
216 # onde NN e o numero de nos do problema
217
218 \# Cria a matriz ELEM a partir da malha
219 ELEM = malha. cells dict ['triangle']
220 \# ELEM: Matrix [NEx3] que contem os numeros dos nos que formam cada
         elemento ,
221 \# onde NE e o numero de elementos do problema
222
223 print ('Numero de nos:', NOS. shape [0])
224 print ('Numero de elementos:', ELEM. shape [0])
225
226
227 \# Cria a matriz de condicoes de contorno dos elementos
228 CDC = contorno.gera_elem_cdc (malha, CCSup)
229 \# CDC: Matriz [NEx3] que contem a condicao de contorno de cada no dos
230 \mid # elementos
231
232 #%% MONTAGEM E SOLUCAO DO SISTEMA
233
234 \# Calcula as matrizes H e G
235
236 \# Calcula as matrizes H e G
237 npg s = 8 # Numero de pontos de Gauss para a integracao singular
238 npg r = 6 # Numero de pontos de Gauss para a integracao regular
239 qsi,w = np. polynomial. legendre. leggauss (npg_r); # Pontos e pesos de Gauss
      para a integracao regular (triangulo)
240 qsi_quad , w_quad = np . polynomial . legendre . leggauss (npg_s) # Pontos e pesos
      de Gauss para a integracao singular (quadrilatero)
241 nelem = ELEM, shape [0] # Numero de elementos
242 \mid \text{nnos} = \text{NOS}. shape [0] # Numero de nos
243 \text{H=np} \cdot \text{zeros} ((nnos, nnos))
244 G=np. zeros ((nnos, 3 * nelem))
245
246 print ('Calculando codigo serial')
247 for j in range (it):
248 t_gera_dados=time . time ()-t_inicio
249
|250| t matriz inicio = time . time ()
251
252 H[:,:], G[:,:] = integ 3. cal_HeG(NOS, ELEM, k, qsi, w, qsi_quad, w_quad) #Cython
253
254 t_matriz_1 [0, j −1]= time . time ( ) – t_matriz_inicio # tempo para montagens das
          matrizes H e G
255 # H: Matriz [NNxNN] que contem o resultado da integracao de q* no
           contorno
```

```
256 # G: Matriz [NNx3NE] que contem o resultado da integracao de T* no
           contorno
257
258
259 for i in range (casos):
260
261 n cores = i *2+2 \#numero de threads
262 #%% ENTRADA DE DADOS E PRE−PROCESSAMENTO
263
264 \quad t_{\text{inicio}} = \text{time.time}()265 print (\cdot) nPrograma iniciado.')
266
267 # Le o arquivo de entrada de dados
268 #arquivo, CCSup, k =entrada de dados dad1()
269 \#print('Utilizando a malha 1')270
271 arquivo, CCSup, k = \text{entrada} de dados \text{dad2}()272 print ('Utilizando a malha 2')
273
274 #arquivo, CCSup, k = entrada-de\_dados.data3()275 #print ('Utilizando a malha 3')
276
277 # Cria a malha
278 malha = meshio read (\text{arquiv}\ o + ' .msh') # Le a malha do arquivo .msh
279
280 \mid # \text{ Cria} a matriz NOS a partir da malha
281 NOS = malha . points
282 # NOS: Matriz [NNx3] que contem as coordenadas dos vertices da malha
           criada,
283 # onde NN e o numero de nos do problema
284
285 # Cria a matriz ELEM a partir da malha
286 ELEM = malha.cells \text{dict} ['triangle']
287 # ELEM: Matriz [NEx3] que contem os numeros dos nos que formam cada
           elemento ,
288 \# onde NE e o numero de elementos do problema
289
290 print ('Numero de nos:', NOS. shape [0])
291 print ('Numero de elementos:', ELEM. shape [0])
292
293
294 # Cria a matriz de condicoes de contorno dos elementos
295 CDC = \text{contorno} \cdot \text{gera} \cdot \text{elem} \cdot \text{cdc} (\text{malha} \cdot \text{CCSup})296 \# CDC: Matriz [NEx3] que contem a condicao de contorno de cada no dos
297 # elementos
298
299 #%% MONTAGEM E SOLUCAO DO SISTEMA
300
301 \# Calcula as matrizes H e G
```

```
302
303 \div E Calcula as matrizes H e G
304 npg s = 8 # Numero de pontos de Gauss para a integracao singular
305 npg r = 6 # Numero de pontos de Gauss para a integracao regular
306 qsi ,w = np . polynomial . legendre . leggauss (npg_r); # Pontos e pesos de Gauss
            para a integracao regular (triangulo)
307 qsi quad , w quad = np . p ol yn omi al . l e g e n d r e g g a u s ( npg \ s ) \# Pontos e p e s o s
            de Gauss para a integracao singular (quadrilatero)
308 nelem = ELEM. shape [0] # Numero de elementos
309 \quad \text{nnos} = \text{NOS}. shape [0] \quad # \text{ Numero de nos}310 H=np. zeros ((nnos, nnos))
311 G=np. zeros ((nnos, 3 * nelem))
312
313 print ('Calculando para n=', ncores)
314 for j in range (it):
315 t_gera_dados=time . time ( )–t_inicio
316
317 t_matriz_inicio = time . time ()
318
H[:, :], G[:, :] = integ.cal_HeG(NOS, ELEM, k, qsi, w, qsi_qud, w_qud, ncores)) # Cython
320
321 t_matriz_1 [ i +1, j −1]= time . time ( )−t_matriz_inicio # tempo para montagens
               das matrizes H e G
322 # H: Matriz [NNxNN] que contem o resultado da integracao de q* no
                contorno
\text{323} # G: Matriz [NNx3NE] que contem o resultado da integracao de T* no
                contorno
324
325 \vert t \text{ and } \text{med} = \text{np} \text{ . mean} ( t \text{ matrix } 1 [ 0 , : ] )326 \vert t \text{ and } st d = \text{np} . st d ( t \text{ matrix } 1 [ 0 : ] )327
328 \vert t \text{ } n2 \text{ } med = np \text{ } mean ( t \text{ } matrix \text{ } 1 [ 1 , : ] )329 | t_n^2_{std} = np. st d ( t_n^{\text{matrix}} 1 | 1, : ) )330
331 \vert t\_n4\_med = np \cdot mean(t\_matrix_1 [2, :])332 \vert t_n4 \text{ std } = np. \text{ std } ( t_n \text{ matrix } 1 [ 2 , : ] )333
334 \mid t \neq 0 med = np . mean (t \neq 1 [3, :])335 \vert t \text{ n}6 \text{ std } = \text{np} \cdot \text{std} ( t \text{ matrix } 1 [ 3 , : ] )336
337 \vert t n8 med = np mean (t_matriz_1 [4, : ])
338 \vert t \text{ n}8 \text{ std } = \text{np} \cdot \text{std} ( t \text{ matrix } 1 [ 4 , : ] )339
340 print ('\n tempo serial medio =', np round (t serial med, 2),' desvio padrao
        =', np. round (t_serial_std, 2))
341 print (') n tempo medio 2 nucleos =', np.round (t_n^2 med, 2), ' desvio padrao =
        \gamma, np. round (t_n^2_{s} td, 2) )
```

```
342 print ('\n tempo medio 4 nucleos =', np.round (t_n4_{med} , 2),' desvio padrao =
        ', np. round (t_1, t_2, t_3) )
343 print ('\n tempo medio 6 nucleos =', np.round (t_n^{\text{med}}, 2), ' desvio padrao =
        ', np. round (t n6 std, 2 )344 print ('\n tempo medio 8 nucleos =', np.round (t_n^R_med, 2),' desvio padrao =
        ', np. round (t n8 std, 2) )345
346
347 \neq###################################################################################################
348
349 #%% ENTRADA DE DADOS E PRE−PROCESSAMENTO
350
351 \mid t_{\text{in}} inicio = time.time()
352 print (' \nPrograma iniciado.')
355
354 \# Le o arquivo de entrada de dados
355 \# \text{arquiv}, \ \text{CCSup}, \ \text{k} = \text{entrada} \ \text{de} \ \text{dados } \text{.} \ \text{d} \text{ad}1 ()
356 \# print('Utilizando a malha 1')357
358 \# \text{arquiv, CCSup, } k = \text{entradal}_\text{de\_dados.} \text{d} \text{ad} 2()359 \# print('Utilizando a malha 2')360
361 arquivo, CCSup, k = \text{entrad}a_{\text{de}\_\text{dados}.dad3()362 print ('Utilizando a malha 3')
365
364 \# Cria a malha
365 \text{ malha} = \text{meshio.read} (\text{arquiv} + \text{'.msh'}) \# \text{Le a malha do arquiv}.msh
366
367 \# Cria a matriz NOS a partir da malha
368 NOS = malha . points
369 # NOS: Matriz [NNx3] que contem as coordenadas dos vertices da malha
          criada,
370 # onde NN e o numero de nos do problema
37
372 \# Cria a matriz ELEM a partir da malha
373 ELEM = malha.cells _dict ['triangle']
374 # ELEM: Matriz [NEx3] que contem os numeros dos nos que formam cada
          elemento ,
375 \# onde NE e o numero de elementos do problema
376
377 print ('Numero de nos:', NOS. shape [0])
378 print ('Numero de elementos:', ELEM. shape [0])
379
380
381 \# Cria a matriz de condicoes de contorno dos elementos
382 CDC = contorno gera elem cdc (malha , CCSup)
383 # CDC: Matriz [NEx3] que contem a condicao de contorno de cada no dos
```
```
384 \div \text{elements}385
386 #%% MONTAGEM E SOLUCAO DO SISTEMA
387
388 \# Calcula as matrizes H e G
389
390 \# Calcula as matrizes H e G
391 npg s = 8 # Numero de pontos de Gauss para a integracao singular
392 npg r = 6 # Numero de pontos de Gauss para a integracao regular
393 qsi,w = np. polynomial. legendre. leggauss (npg_r); # Pontos e pesos de Gauss
        para a integracao regular (triangulo)
394 qsi_quad , w_quad = np . p ol ynomial . l e g endre . l e g g a u s (npg_s) # Pontos e p e s o s
        de Gauss para a integracao singular (quadrilatero)
395 \text{ }\text{nelem} = \text{ELEM}. shape [0] # Numero de elementos
396 nnos = NOS. shape [0] # Numero de nos
397 \text{ H=np}. zeros ((nnos, nnos))
398 G=np. zeros ((nnos, 3∗ nelem))
399
400 print ('Calculando codigo serial')
401 for j in range (it):
402 \quad t \text{} \text{gen} \text{ dados} = \text{time} \cdot \text{time} ( )−t inicio
403
404 t matriz inicio = time . time ()
405
406 H [:,: ], G [:,:] = integ 3. cal_HeG (NOS, ELEM, k, qsi, w, qsi_quad, w_quad) #Cython
407
_{408} t_matriz_1 [0, j-1]= time.time ( )-t_matriz_inicio # tempo para montagens das
            matrizes H e G
409 # H: Matriz [NNxNN] que contem o resultado da integracao de q* no
             c on t o rn o
410 \# G: Matriz [NNx3NE] que contem o resultado da integracao de T* no
             contorno
41<sup>1</sup>412
413 for i in range (casos):
414
415 ncores = i*2+2 #numero de threads
416 #%% ENTRADA DE DADOS E PRE−PROCESSAMENTO
417
418 t inicio = time . time ()
419 | print (\n\lambda) | print (\n\lambda) | print (\n\lambda) | print (\n\lambda) | print (\n\lambda) | print (\n\lambda) | print (\n\lambda) | print (\n\lambda) | print (\n\lambda) | print (\n\lambda) | print (\n\lambda) | print (\n\lambda) | print (\n\lambda) | print 420
421 # Le o arquivo de entrada de dados
422 #arquivo, CCSup, k =entrada de dados dad1()
423 \#print('Utilizando a malha 1')424
425 \#arquivo, CCSup, k = entrada_de_dados.dad2()
426 \#print ('Utilizando a malha 2')
```

```
427
428 arquivo, CCSup, k =entrada de dados dad3()_{429} print ('Utilizando a malha 3')
430
431 \# Cria a malha
432 malha = meshio read (\text{arguivo} + ' \cdot \text{msh'}) # Le a malha do arquivo . msh
433
434 # Cria a matriz NOS a partir da malha
435 NOS = malha . points
436 \#\text{NOS: Matrix [NNx3] que contem as coordinates dos vertices da malha}criada.
437 \# onde NN e o numero de nos do problema
438
439 \frac{1}{4} Cria a matriz ELEM a partir da malha
440 ELEM = malha.cells_dict ['triangle']
441 \# ELEM: Matriz [NEx3] que contem os numeros dos nos que formam cada
           elemento ,
442 \# onde NE e o numero de elementos do problema
443
444 print ('Numero de nos:', NOS. shape [0])
445 print ('Numero de elementos:', ELEM. shape [0])
446
447
448 # Cria a matriz de condicoes de contorno dos elementos
449 CDC = \text{contorno} \cdot \text{gera\_elem\_cdc} (\text{malha} \cdot \text{CCSup})450 # CDC: Matriz [NEx3] que contem a condicao de contorno de cada no dos
\left| \begin{array}{ccc} 451 & \# & \end{array} \right| elementos
452
453 #%% MONTAGEM E SOLUCAO DO SISTEMA
454
455 \frac{\text{#} \text{Calcula}}{\text{#} \text{Calcula}} as matrizes H e G
456
457 # Calcula as matrizes H e G
458 npg s = 8 # Numero de pontos de Gauss para a integracao singular
459 npg r = 6 # Numero de pontos de Gauss para a integracao regular
460 qsi ,w = np . polynomial . legendre . leggauss (npg_r); # Pontos e pesos de Gauss
          para a integracao regular (triangulo)
461 qsi_quad , w_quad = np . polynomial . legendre . leggauss (npg_s) # Pontos e pesos
          de Gauss para a integracao singular (quadrilatero)
462 nelem = ELEM. shape [0] \# Numero de elementos
463 \text{nnos} = \text{NOS}. shape [0] # Numero de nos
464 H=np. zeros ((nnos, nnos))
465 G=np. zeros ((nnos, 3 * nelem))
466
467 print ('Calculando para n=', ncores)
468 for j in range (it):
469 t_gera_dados=time . time ( )-t_inicio
470
471 t_matriz_inicio = time . time ()
```
472  $H[:,:], G[:,:] = integ.cal_HeG(NOS, ELEM, k, qsi, w, qsi_qud, w_qud, ncores)$ )  $#$  Cython 474  $_{475}$  t\_matriz\_1 [ i +1, j -1]= time . time ( )-t\_matriz\_inicio # tempo para montagens das matrizes H e G  $476$  # H: Matriz [NNxNN] que contem o resultado da integracao de q $*$  no contorno  $477$  # G: Matriz [NNx3NE] que contem o resultado da integracao de T\* no contorno 478 479 t serial med = np mean (t matriz  $1 [ 0 , : ]$ ) 480 t serial std = np.std (t matriz  $1 [ 0 , : ]$ ) 481  $482 | t_n^2$  = np. mean  $(t_n^{\text{matrix}} 1 | 1, : | )$  $483 | t_n^2_{std} = np. st d ( t_matrix_1 [ 1, : ] )$ 484  $485 \vert t\_n4\_med = np \cdot mean(t\_matrix\_1 [2, :])$  $486 \, | \, t\_n4\_std = np. std ( t\_matrix_1 [ 2 , : ] )$ 487  $488 \vert t$  n6 med = np mean (t matriz 1 [3, : ])  $489 \vert t \_{n6\_std} = np \cdot std ( t \_{matrix} 1 [3, :] )$ 490  $491 \, | \, t\_n8\_med = np \cdot mean(t\_matrix_1 [ 4, : ] )$  $492 \vert t \bar{ } \vert n8\_std = np. std ( t \bar{ } \vert matrix_1[ 4, : ] )$ 493 494 print ('\n tempo serial medio =', np round (t serial med, 2), ' desvio padrao  $=$ ', np.round  $(t$  \_serial \_std, 2) ) 495 print ('\n tempo medio 2 nucleos =', np.round  $(t_n^2 \text{ med}, 2)$ , ' desvio padrao =  $\langle$ , np. round  $(t_n^2_{s} , t_d, 2)$ 496 print ('\n tempo medio 4 nucleos =', np. round (t n4 med, 2), ' desvio padrao =  $\langle$ , np. round  $(t_n4_f - std, 2)$  $497 \, \text{print}$  (')n tempo medio 6 nucleos =', np.round (t\_n6\_med,2),' desvio padrao = ',  $np$ . round  $(t_n6_{std} , 2 )$  ) 498 print ('\n tempo medio 8 nucleos =', np. round (t n8 med, 2),' desvio padrao =  $\langle$ , np. round  $(t_n^s_{s-1}, t_n^s) \rangle$ 

## **D Codigo integracao.pyx**

```
\#!/ usr/bin/env python3
  # \rightarrow - coding: utf-8 -*\overline{3}Created on Wed Oct 2 11:39:46 2019
5
6 @author: eder
7^{+0.00}8 cimport cython
9 cimport openmp
10 from cython . parallel cimport prange
11 from cython . parallel cimport parallel
12
13
14
15 import numpy as np
16 from libc.math cimport log
17 from libc. math cimport atan2
18 from libc. math cimport sqrt
19 from libc. math cimport asinh
20 from libc stdio cimport printf
21
22 import cython
23
24 \, @cython. boundscheck (False)
25 \mid \mathcal{Q}_{\text{cython. wraparound}}( \text{False} )26 @cython. cdivision (True) \# to avoid the exception checking
27 @cython.nonecheck (False)
28
29
30 def cal_HeG (double [:,:) NOS, long [:,:) ELEM, double k, double [:] qsil, double
      [:] w1, double [:] qsi_quad, double [:] w_quad, int ncores):
31 cdef long nelem, nnos, npg s, npg r, pc
32 nelem = ELEM. shape [0] \# Numero de elementos
33 nnos = NOS. shape [0] \# Numero de nos
34 c d e f d ouble [:, :] H, G, N1, N2, N3, N1q, N2q, N3q, N4q
35 H=np. zeros ((nnos, nnos))
36 G=np. zeros ((nnos, 3* nelem))
37 \# = = = = = PONTOS E PESOS DE GAUSS = = = = =
```

```
38 \qquad \text{ng}_s = \text{qsi}_q \text{uad} \cdot \text{shape} \cdot [0] \quad # \text{ Numero de pontos de Gauss para a}integracao singular
39 \text{ npg}_r = \text{qsil}. shape [0] # Numero de pontos de Gauss para a integracao
          regular
40 for i in range (npg_r):
q \sin[i] = 0.5 * (q \sin[i] + 1) # Converte
              os pontos de Gauss para o intervalo [0, 1]
\begin{array}{lll} \text{42} & \text{w1} \text{ [ } \text{i} \text{ ]} & = \text{w1} \text{ [ } \text{i} \text{ ]} \ast 0.5 & \text{40} \end{array}os pesos de Gauss para o intervalo [0, 1]
43 \# % = = = = = FUNCOES DE FORMA = = = = =
44 N1q = np. zeros ((npg_s, npg_s))
45 N2q = np. zeros ((npg_s, npg_s))
46 N3q = np. zeros ((npg_s,npg_s))
47 N4q = np. zeros ((npg_s, npg_s))
48
49 N1 = np. zeros ((npg_r,npg_r))
50 \vert N2 = np. zeros ((npg_r,npg_r))
51 N3 = np. zeros ((npg_r, npg_r))
52
53 for l in range (0, npg \rightharpoonup r):
54 for m in range (0, npg \rightharpoonup r):
[55] N1 [1,m] = (1-q\sin[m]) * q\sin[1] # q\sin\theta\sinh\theta como qsi_linha e
                   e t a
56 N2 [1,m] = qsil [m]
57 N3 [ l ,m] = 1-N1 [ l ,m]-N2 [ l ,m]
58
59 for l in range (0, npg/s):
60 for m in range (0, npg_s):
61 N1q[1,m] = (1./4.) * (1. - qsi_qual[1]) * (1. - qsi_qual[m])62 N2q[1,m] = (1./4.) * (1. + qsi_quad[1]) * (1. - qsi_quad[m])63 \text{N3q}[1, m] = (1./4.) * (1. + qsi-quad [1]) * (1. + qsi-quad [m])64 N4q[1,m] = (1./4.) * (1.-qsi-quad [1]) * (1.+qsi-quad [m])65
66
67 \#8\% = \#8 = \text{CALCLLO DOS} ELEMENTOS DAS MATRIZES H e G = = = = =
68 with n og il :
\begin{bmatrix} 69 \end{bmatrix} for pc in prange (nelem, schedule='static', num threads=ncores):
70 calcula (pc, ELEM, NOS, k, N1q, N2q, N3q, N4q, N1, N2, N3, q sil, w1,
                   qsi_quad , w_quad , npg_s , npg_r , H, G)
71 for m in range (0, n\cos):
72 H[m,m] = 073 for l in range (0, nnos):
74 if 1 \equiv m:
H[m,m] = H[m,m] - H[m,1]76 \neq 777 return H,G
78 \neq 7879 @cython. boundscheck (False)
80 @cython. wraparound (False)
```

```
81 @cython. cdivision (True) # to avoid the exception checking
|82| @cython.nonecheck (False)
83 cdef void calcula (long pc, long [:, :] ELEM, double [:, :] NOS, double k,
\{84\} double [:,:] N1q, double [:,:] N2q, double [:,:] N3q,
\begin{array}{c} \text{85} \\ \text{85} \end{array} double [:,:] N4q, double [:,:] N1, double [:,:] N2,
|86| double [:, :] N3, double [:] qsil, double [:] w1,
87 double [: ] qsi quad , double [ : ] w quad , long npg s, long
                           npg_r ,
88 double [:, :] H, double [:, :] G) nogil :
|89| c def long nelem, nnos, i, l, m, noglobal, ipf
90 cdef long [3] nos
91 nelem = ELEM. shape [0] # Numero de elementos
92 nnos = NOS. shape [0] # Numero de nos
93 c d e f double [3] X1, X2, X3, Xd, n, g, h
94 cdef double J
95 \mid \text{nos } [0] = \text{ELEM}[\text{pc}, 0] \qquad \# \text{ Nos que compoem o elemento}96 \quad \text{nos} \left[ 1 \right] = \text{ELEM} \left[ \text{pc} \right], 1 \right] \quad \text{# Nos que compoem o elemento}97 nos [2] = \text{ELEM}[\text{pc}, 2] # Nos que compoem o elemento
98 X1[0] = NOS[nos[0], 0] # Coordenadas do no 1 do elemento
99 \times X1[1] = NOS[nos[0], 1] # Coordenadas do no 1 do elemento
100 \qquad X1[2] = NOS[nos[0], 2] \qquad # Coordinates do no 1 do elemento101 X2[0] = NOS[nos[1], 0] # Coordenadas do no 2 do elemento
102 \quad X2[1] = NOS[nos[1], 1] \quad # \quad Coordenadas do no 2 do elemento103 \qquad X2[2] = NOS[nos[1], 2] \qquad # Coordinates do no 2 do elemento104 \qquad X3 \begin{bmatrix} 0 \end{bmatrix} = \text{NOS} \begin{bmatrix} \text{nos} \begin{bmatrix} 2 \end{bmatrix}, 0 \end{bmatrix} # Coordenadas do no 3 do elemento
105 X3[1] = NOS[nos[2], 1] # Coordenadas do no 3 do elemento
106 \qquad X3 \begin{bmatrix} 2 \end{bmatrix} = \text{NOS} \begin{bmatrix} \text{nos} \begin{bmatrix} 2 \end{bmatrix}, 2 \end{bmatrix} # Coordenadas do no 3 do elemento
107 \mid n[0]=0108 n[1]=0
109 \mid n[2]=0110 J=calc vetnormal (X1, X2, X3, n) # Vetor unitario normal ao elemento
111 for pf in range (0, n\cos): # Laco sobre os pontos fonte
112 \text{Nd}[0] = \text{NOS}[pf, 0] # Coordenadas do ponto fonte
113 \text{Nd}[1] = \text{NOS}[\text{pf}, 1] # Coordenadas do ponto fonte
114 Xd[2] = NOS[pf,2] # Coordenadas do ponto fonte
115
116 if (pf = nos[0] or pf = nos[1] or pf = nos[2]): # Integracao singular
               (o ponto fonte pertence ao elemento)
117 if pf = nos[0]: # O ponto fonte esta no no 1
118 \text{inf} = 1 \#\text{ Sinaliza que o ponto fonte esta}sobre o primeiro no
119 elif pf = nos[1]: # O ponto fonte esta no no 2
120 ip f = 2 \# Sinaliza que o ponto fonte esta
                        sobre o segundo no
121 elif pf = nos [2]: # O ponto fonte esta no no 3
122 ip f = 3 \# Sinaliza que o ponto fonte esta
                        sobre o terceiro no
123 g[0]=0|124| g |1|=0
```

```
|125| g |2|=0126 calcula Gs (X1, X2, X3, Xd, ipf, N1q, N2q, N3q, N4q, qsi-quad, w-quad, k, g)h[0] = 0128 h[1]=0129 h[2]=0130 else: # Integracao regular (o ponto fonte nao pertence ao elemento)
131 g [0] = 0|132| g |1|=0133 g[2]=0134
h[0] = 0136 h[1]=0137 h[2]=0138 calcula HeGns (X1, X2, X3, Xd, q s i l , w1, n , k , J , N1, N2, N3, g , h )
139 for nolocal in range (0,3):
140 noglobal = ELEM[pc, nolocal] # Indice da matriz global H
H[\text{pf}, noglobal ] = H[\text{pf}, noglobal ] + h[\text{nolocal}]142
143 G[ pf, 3 \times pc] = g[0]
144 G[ pf, 3 \times pc + 1] = g[1]
145 G[ pf, 3 \times pc + 2] = g[ 2]
146
147
148 \# \  \  \,  \%\% = \  \  = \  \  = \  \  \text{DIAGONAL DA MATRIZ H} = \  \  = \  \  = \  \  \text{SIMGONAL DA MATRIZ H} = \  \  \, \text{SIMGONAL DA MATRIZ H} = \  \  \, \text{SIMGONAL DA MATRIZ H} = \  \  \, \text{SIMGONAL DA MATRIZ H} = \  \  \, \text{SIMGONAL DA MATRIZ H} = \  \  \, \text{SIMGONAL DA MATRIZ H} = \  \  \, \text{SIMGONAL DA MATRIZ H} = \  \  \, \text{SIMGONAL DA MATR149 \frac{14}{14} Calcula os termos da diagonal da matriz H (consideracao de corpo a
       temperatura constante)
150 @cython. boundscheck (False)
151 @cython. wraparound (False)
152 @cython. cdivision (True) \# to avoid the exception checking
153 @cython.nonecheck (False)
154
155
156 cdef double calc_vetnormal(double [3] X1, double [3] X2, double [3] X3, double
       \lceil 3 \rceil n ) n o g il :
157 # Function que calcula o vetor unitario normal ao elemento
|158| cdef double [3] v1, v2
159 v1 [0] = X3[0] - X2[0] # Vetor formado pela aresta 3-2 do
           elemento
160 v1 [1] = X3 [1] - X2 [1] \# Vetor formado pela aresta 3-2 do
           elemento
161 v1 [2] = X3[2] - X2[2] # Vetor formado pela aresta 3-2 do
           elemento
v2 [0] = X1 [0] - X2 [0] # Vetor formado pela aresta 1-2 do
           elemento
163 v2 [1] = X1 [1] - X2 [1] \qquad \qquad \# Vetor formado pela aresta 1-2 do
           elemento
|164| v2 [2] = X1 [2] - X2 [2] # Vetor formado pela aresta 1-2 do
           elemento
165 n[0] = v1[1]*v2[2] - v1[2]*v2[1]
```

```
166 n[1] = v1 [2] * v2 [0] - v1 [0] * v2 [2]167 n[2] = v1 [0] * v2 [1] - v1 [1] * v2 [0]168 J=s q r t (n[0]**2+n[1]**2+n[2]**2)169 n[0]=n[0]/J170 n[1]=n[1]/J171 n[2]=n[2]/J172 return J
173
174 @cython. boundscheck (False)
175 \mid \text{Qcython.} wraparound (False)
176 \, \textcircled acython. c division (True) \# to avoid the exception checking
177 @cython.nonecheck (False)
178
179
180 cdef void calcula_HeGns (double [3] X1, double [3] X2, double [3] X3, double [3] Xd
      , double [:] eta, double [:] w2, double [3] n, double k, double J, double [:] N1
      , double [:,:] N2, double [:,:] N3, double [3] g, double [3] h) nogil:
181 " "182 Integracao numerica nao-singular de elementos de contorno triangulares
183 lineares continuos
184 " "
185 cdef double [3] R, Xc
186 g[0] = 0; # Inicializa o somatorio de g
187 g [1] = 0; # Inicializa o somatorio de g
188 g[2] = 0; # Inicializa o somatorio de g
189 h[0] = 0; # Inicializa o somatorio de g
190 h [1] = 0; # Inicializa o somatorio de g
191 h [2] = 0; # Inicializa o somatorio de g
192
193 \# n pint1 = q s i l . shape [0] \# Nro de pontos de integracao na direcao q si
194 cdef long n pint
195 n pint = eta. shape [0] # Nro de pontos de integracao na direcao eta
196
197 cdef long l,m
198 cdef double r, Tast, qast, pi
_{199} pi = 3.141592654
200
201 for 1 in range (0, n\_pint): # Laco sobre os pontos de integracao
202 for m in range (0, n\_pint): # Laco sobre os pontos de integracao
203 Xc[0] = N1[1,m]*X1[0] + N2[1,m]*X2[0] + N3[1,m]*X3[0] #coordenadas dos pontos de integracao
204 Xc [1] = N1 [1, m] * X1 [1] + N2 [1, m] * X2 [1] + N3 [1, m] * X3 [1] #coordenadas dos pontos de integracao
205 Xc [2] = N1[1,m] * X1[2] + N2[1,m] * X2[2] + N3[1,m] * X3[2] #coordenadas dos pontos de integração
206
207 # Solucao fundamental: inicio
208 R[0] = Xc[0] - Xd[0]209 R[1] = Xc[1] - Xd[1]
```

```
210 R[2] = Xc[2] - Xd[2]211 r = \sqrt{\text{sqrt}(\text{R}[0]**2 + \text{R}[1]**2 + \text{R}[2]**2)}212 Tast = 1.0/(4.0* k * pi * r)213 qast = (R[0]*n[0] + R[1]*n[1] + R[2]*n[2]) / (4.0*pi]*r**3.0)214 \# Solucao fundamental: fim
215
216 \# Integral da matriz H
217 h [0] += q as t *N1 [1, m] * (1 - eta[m]) * w2 [1] * w2 [m] * J
218 h [1] += q as t *N2 [1, m] *(1 - et a [m]) *w2 [1] *w2 [m] *J
219 h [2] + q as t *N3 [ l ,m| * (1 - et a [m]) *w2 [ l | * w2 [m| * J
220 # Integral da matriz G
221 g [0] \leftarrow \text{Test} * \text{NI} [1, m] * (1 - \text{eta} [m]) * w2[1] * w2[m] * J222 g [1] \leftarrow \text{Test} * \text{N2} [1, m] * (1 - \text{eta} [m]) * \text{w2} [1] * \text{w2} [m] * J223 g [ 2 ] \qquad \qquad g [ 2 ] \qquad + Tast *N3 [ 1, m | * (1 - et a [m]) *w2 [ 1 ] *w2 [m | * J
224
225 @cython.boundscheck (False)
226 @cython. wraparound (False)
227 @cython. cdivision (True) # to avoid the exception checking
228 \, \odot @cython.nonecheck (False)
229
230
231 cdef void calcula_Gs (double [3] X1, double [3] X2, double [3] X3, double [3] Xd,
232 long pf, double [:, :] N1q, double [:, :] N2q, double [:, :]N3q,
233 double [:, : ] N4q, double [: ] qsi_quad, double [: ] w_quad,
234 double k, double [3] g) nogil :
235 " "
236 Function: calcula Gs
237 Descricao: Integracao singular da matriz G. O elemento triangular e
238 transformado em um elemento quadrilateral degenerado. Os
                     dois
239 primeiros nos deste quadrilatero sao coincidentes (formam um
240 so vertice do triangulo) e correspondem ao ponto onde existe
                       a
241 singularidade, ou seja, ao ponto fonte. Isto faz com que
                     haja
242 uma concentracao de pontos de integracao junto a
243 singularidade, alem do jacobiano ser igual a zero na
244 singularidade. No caso da matriz H, os elementos da diagonal
245 sao calculados pela consideração de corpo a temperatura
246 constante.
247 Autor: Gustavo Gontijo, adaptado de Eder Lima de Albuquerque
248
249 Ultima modificacao: 05/05/2014 - 19h23min
250 " "
251 cdef long npg, l,m
|252| c d e f double [3] R, Xc, X1t, X2t, X3t, X4t
253
254 cdef double J, r, Tast, pi
```
255 cdef double [4] dNdqsi, dNdeta 256 c def double dxdqsi, dydqsi, dzdqsi, dxdeta, dydeta, dzdeta, g1, g2, g3  $257$  g  $\boxed{0}$  = 0  $\qquad \qquad \#$  Inicializacao da matriz g 258  $g[1] = 0$  # Inicializacao da matriz g 259  $g[2] = 0$  # Inicializacao da matriz g 260 npg = qsi\_quad shape  $[0]$  # Numero de pontos de integracao  $261$  pi = 3.141592654  $262$  # Transformacao do triangulo em quadrilatero 263 264  $X1t[0] = Xd[0]$  # coordenadas do primeiro no do quadrilatero degenerado 265 X1t  $[1] = Xd[1]$  # coordenadas do primeiro no do quadrilatero degenerado 266 X1t  $[2] = Xd[2]$  # coordenadas do primeiro no do quadrilatero degenerado 267  $268$   $X4t[0] = Xd[0]$  # coordenadas do quarto no do quadrilatero degenerado  $269 \qquad \text{X4t} \left[ 1 \right] = \text{Xd} \left[ 1 \right] \quad \# \text{ coordinates do quarto no do quadrilatero degenerado}$  $270$  X4t  $[2] = Xd[2]$  # coordenadas do quarto no do quadrilatero degenerado  $27 -$ 272 if  $(pt = 1)$ : # O ponto fonte esta no no 1 273  $X2t [0] = X2[0]$  # coordenadas do segundo no do quadrilatero degenerado  $274$   $X2t[1] = X2[1]$   $\#$  coordenadas do segundo no do quadrilatero degenerado  $275$   $X2t[2] = X2[2]$  # coordenadas do segundo no do quadrilatero degenerado 276  $277$   $X3t [0] = X3[0]$   $\#$  coordenadas do terceiro no do quadrilatero degenerado  $278$   $X3t[1] = X3[1]$   $\#$  coordenadas do terceiro no do quadrilatero degenerado  $279$   $X3t [2] = X3[2]$   $\#$  coordenadas do terceiro no do quadrilatero degenerado 280 elif  $(pt = 2) : # 0$  ponto fonte esta no no 2 281  $X2t [0] = X3[0]$  # coordenadas do segundo no do quadrilatero degenerado  $282 \times 282$   $X2t[1] = X3[1]$  # coordenadas do segundo no do quadrilatero degenerado 283  $X2t[2] = X3[2]$  # coordenadas do segundo no do quadrilatero degenerado 284 285  $X3t[0] = X1[0]$  # coordenadas do terceiro no do quadrilatero degenerado 286  $X3t[1] = X1[1]$  # coordenadas do terceiro no do quadrilatero degenerado  $287$   $X3t [2] = X1[2]$   $\#$  coordenadas do terceiro no do quadrilatero degenerado 288 elif  $(pt = 3) : # 0$  ponto fonte esta no no 3

 $289 \qquad \qquad \text{X2t[0]} = \text{X1[0]}$  # coordenada do segundo no do quadrilatero degenerado 290  $X2t[1] = X1[1]$  # coordenada do segundo no do quadrilatero degenerado  $291$   $X2t [2] = X1[2]$   $\#$  coordenada do segundo no do quadrilatero degenerado 292 293  $X3t [0] = X2[0]$  # coordenada do terceiro no do quadrilatero degenerado 294  $X3t[1] = X2[1]$  # coordenada do terceiro no do quadrilatero degenerado 295  $X3t [2] = X2[2]$  # coordenada do terceiro no do quadrilatero degenerado 296  $297 \#$  Integracao regular do elemento 298 for 1 in range  $(0, npg)$ : # Laco sobre a primeira variavel de integracao 299 for m in range  $(0, npg)$ : # Laco sobre a segunda variavel de integracao  $300$   $\#$  Calculo das funcoes de forma  $301$   $\#$  Coordenadas do ponto campo 302  $Xc[0] = N1q[1,m]*X1t[0] + N2q[1,m]*X2t[0] + N3q[1,m]*X3t[0] +$  $N4q[1,m]*X4t[0]$  # coordenadas dos pontos de integracao 303  $Xc [1] = N1q [1,m] * X1t [1] + N2q [1,m] * X2t [1] + N3q [1,m] * X3t [1] +$  $N4q[1,m]*X4t[1]$  # coordenadas dos pontos de integracao  $Xc [2] = N1q [1, m] * X1t [2] + N2q [1, m] * X2t [2] + N3q [1, m] * X3t [2] +$  $N4q[1,m]*X4t[2]$ # coordenadas dos pontos de integracao 305 306 **# Jacobiano** (varia ao longo do elemento degenerado) 307 dNdqsi  $[0] = (1./4.) * (- (1. - qsi_q uad[m]))$  $308$  dNdqsi [1] =  $(1./4.) * (1.-qsi-qud [m])$  $309$  dNdqsi [2] =  $(1./4.) * (1. + qsi_quad[m])$ 310  $dNdqsi [3] = (1./4.) * (-(1. + qsi_quad[m]))$ 311 312 dNdeta  $[0] = (1./4.) * (- (1. - qsi-quad [1]))$ 313 dNdeta  $[1] = (1./4.) * (- (1. + qsi_q u d [1]))$ 314 dNdeta  $[2] = (1./4.) * ((1. + qsi-quad [1]))$ 315  $dN\text{det} [3] = (1./4.) * ((1. - qsi\_quad [1]))$ 316 317  $318$  dxdqsi = X1t  $[0]*dNdqsi [0] + X2t [0]*dNdqsi [1] + X3t [0]*dNdqsi [2]$  $+$  X4t  $[0]*dNdqsi[3]$ 319  $dy \, dy = X1t[1]*dNdqsi[0] + X2t[1]*dNdqsi[1] + X3t[1]*dNdqsi[2]$  $+$  X4t  $\lceil 1 \rceil * dNdqsi \lceil 3 \rceil$  $320$  dzdqsi = X1t [2] \* dNdqsi [0] + X2t [2] \* dNdqsi [1] + X3t [2] \* dNdqsi [2]  $+$  X4t  $[2]*dNdqsi[3]$ 321  $322$  dxdeta = X1t  $[0]*dNdet [0] + X2t [0]*dNdet [1] + X3t [0]*dNdet [2]$  $+$  X4t  $[0]*dNdeta$  [3]

```
\text{dydet} \mathbf{a} = \text{Xlt} \left[ 1 \right] * \text{dN} \text{det} \mathbf{a} \left[ 0 \right] + \text{X2t} \left[ 1 \right] * \text{dN} \text{det} \mathbf{a} \left[ 1 \right] + \text{X3t} \left[ 1 \right] * \text{dN} \text{det} \left[ 2 \right]+ X4t \lceil 1 \rceil * dN \cdot 1324 dzdeta = X1t [2] * dNdeta [0] + X2t [2] * dNdeta [1] + X3t [2] * dNdeta [2]
                      + X4t [2]*dNdeta [3]
325326 g1 = dydqsi *dzdeta - dzdqsi *dydeta
327 g2 = dzdqsi * dxdeta – dxdqsi * dzdeta
328 g3 = dxdqsi*dydeta − dydqsi*dxdeta
329 J = sqrt(g1**2.0 + g2**2.0 + g3**2.0)330
\left| \begin{array}{ccc} 331 \end{array} \right| # Solucao fundamental: inicio
R[0] = Xc[0] - Xd[0]R[1] = Xc[1] - Xd[1]R[2] = Xc[2] - Xd[2]335
336 r = \sqrt{R[0]*2 + R[1]*2 + R[2]*2}337 Tast = 1.0/(4.0*k*pi*r)
338 \# Solucao fundamental: fim
339
340 \#\ Integral da matriz G
341 if pf = = 1:
342 g [0] \leftarrow \text{Task} * (\text{N1q} [1, m] + \text{N4q} [1, m]) * w\_quad [1] * w\_quad [m] * J343 g [1] \leftarrow Tast *N2q [1, m] *w_quad [1] *w_quad [m] *J
344 g [2] + Tast *N3q [1,m] * w_quad [1] * w_quad [m] * J
345 e l i f p f = = 2:
346 g [0] \leftarrow \text{Task} * \text{N3q} [1, m] * w \text{quad} [1] * w \text{quad} [m] * J347 g [1] \leftarrow \text{Task} * (\text{N1q} [1, m] + \text{N4q} [1, m]) * w \text{ quad} [1] * w \text{ quad} [m] * J348 g [2] \left| \right| = \text{Task} * \text{N2q} [1, m] * w \text{quad} [1] * w \text{quad} [m] * J349 else:
350 g [0] \leftarrow Tast *N2q [1,m] *w_quad [1] *w_quad [m] *J
351 g [ 1 ] \qquad \qquad = Tast *N3q [ l ,m] *w_quad [ l ] *w_quad [m] * J
g [2] \quad = Tast *(N1q [1,m]+N4q [1,m]) * w_quad [1] * w_quad [m] * J
```
## **E Codigo integracao2.pyx**

```
\#!/ usr/bin/env python3
  # \rightarrow - coding: utf-8 -*\overline{3}Created on Wed Oct 2 11:39:46 2019
5
6 @author: eder
7^{+0.00}8 cimport cython
9 cimport openmp
10 from cython . parallel cimport prange
11 from cython . parallel cimport parallel
12
13
14
15 import numpy as np
16 from libc.math cimport log
17 from libc. math cimport atan2
18 from libc. math cimport sqrt
19 from libc. math cimport asinh
20 from libc stdio cimport printf
21
22 import cython
23
24 \, @cython. boundscheck (False)
25 \mid \mathcal{Q}_{\text{cython. wraparound}}( \text{False} )26 @cython. cdivision (True) \# to avoid the exception checking
27 @cython.nonecheck (False)
28
29
30 def cal_HeG (double [:,:) NOS, long [:,:) ELEM, double k, double [:] qsil, double
      [:] w1, double [:] qsi_quad, double [:] w_quad, int ncores):
31 cdef long nelem, nnos, npg s, npg r, pc
32 c d e f d ouble [:,:] H, G, N1, N2, N3, N1q, N2q, N3q, N4q
33 cdef long i, l,m, noglobal, ipf, pf, nolocal
34 cdef long [3] nos
35 cdef double [3] X1, X2, X3, Xd, n, g, h36 cdef double J
37
38 nelem = ELEM. shape [0] # Numero de elementos
```

```
39 \quad \text{nnos} = \text{NOS}. shape [0] # Numero de nos
40
|41| H=np. zeros ((nnos, nnos))
42 G=np. z e ros ((nnos, 3 * nelem))
43 \# = = = = = PONTOS E PESOS DE GAUSS = = = = =
44 npg s = qsi quad shape [0] # Numero de pontos de Gauss para a
          integracao singular
\begin{array}{rcl} \text{45} \end{array} npg_r = qsil.shape [0] # Numero de pontos de Gauss para a integracao
          regular
46 for i in range (npg_r):
47 q s i l [ i ] = 0 . 5 ∗ ( q s i l [ i ] + 1 ) # Converte
               os pontos de Gauss para o intervalo [0, 1]48 w1 [ i ] = w1 [ i ] \ast 0.5
               os pesos de Gauss para o intervalo [0, 1]49 # \% = \frac{1}{2} = = = = FUNCOES DE FORMA = = = = =
50 N1q = np. zeros ((npg_s, npg_s))
51 N2q = np. zeros ((npg_s, npg_s))
52 N3q = np. zeros ((npg_s,npg_s))
53 N4q = np. z e ros ((npg_s, npg_s))
54
55 N1 = np. zeros ((npg_r, npg_r))
56 N2 = np. zeros ((npg_r, npg_r))
57 N3 = np. zeros ((npg_r, npg_r))
58
59 for l in range (0, npg_r):
60 for m in range (0, npg \rvert r):
61 \text{N1} [1, m] = (1 - \text{qsil} [m]) * \text{qsil} [1] \# \text{qsi escrito como qsi linha e}e t a
62 N2 [1,m] = qsil [m]
63 N3 [ l ,m] = 1-N1 [ l ,m] -N2 [ l ,m]
64
65 for l in range (0, npg s):
66 for m in range (0, npg \ s):
67 N1q [1,m] = (1./4.) * (1. - qsi_quad [1]) * (1. - qsi_quad [m])68 N2q[1,m] = (1./4.) * (1. + qsi_quad[1]) * (1. - qsi_quad[m])69 \text{N3q}[1,m] = (1./4.) * (1. + qsi\_quad[1]) * (1. + qsi\_quad[m])70 N4q [1, m] = (1./4.) * (1. - qsi-quad [1]) * (1. + qsi-quad [m])71
72
73 \#\% = \frac{1}{2} = \frac{1}{2} = \frac{1}{2} = \frac{1}{2} = \frac{1}{2} = \frac{1}{2} = \frac{1}{2} = \frac{1}{2} = \frac{1}{2} = \frac{1}{2} = \frac{1}{2} = \frac{1}{2} = \frac{1}{2} = \frac{1}{2} = \frac{1}{2} = \frac{1}{2} = \frac{1}{2} = \frac{1}{2} 
74
75 with n og il :
76
77 for pc in prange (nelem, schedule='static', num_threads=ncores):
78 \#\text{if (openmp.omp get thread num }() == 0 \text{ and } pc == 0):\frac{4}{79} \frac{4}{79} printf ("Numero de threads \n")
80 \# printf ("%d\n", openmp.omp_get_num_threads())
81
|82| # print (openmp. omp_get_num_threads())
```
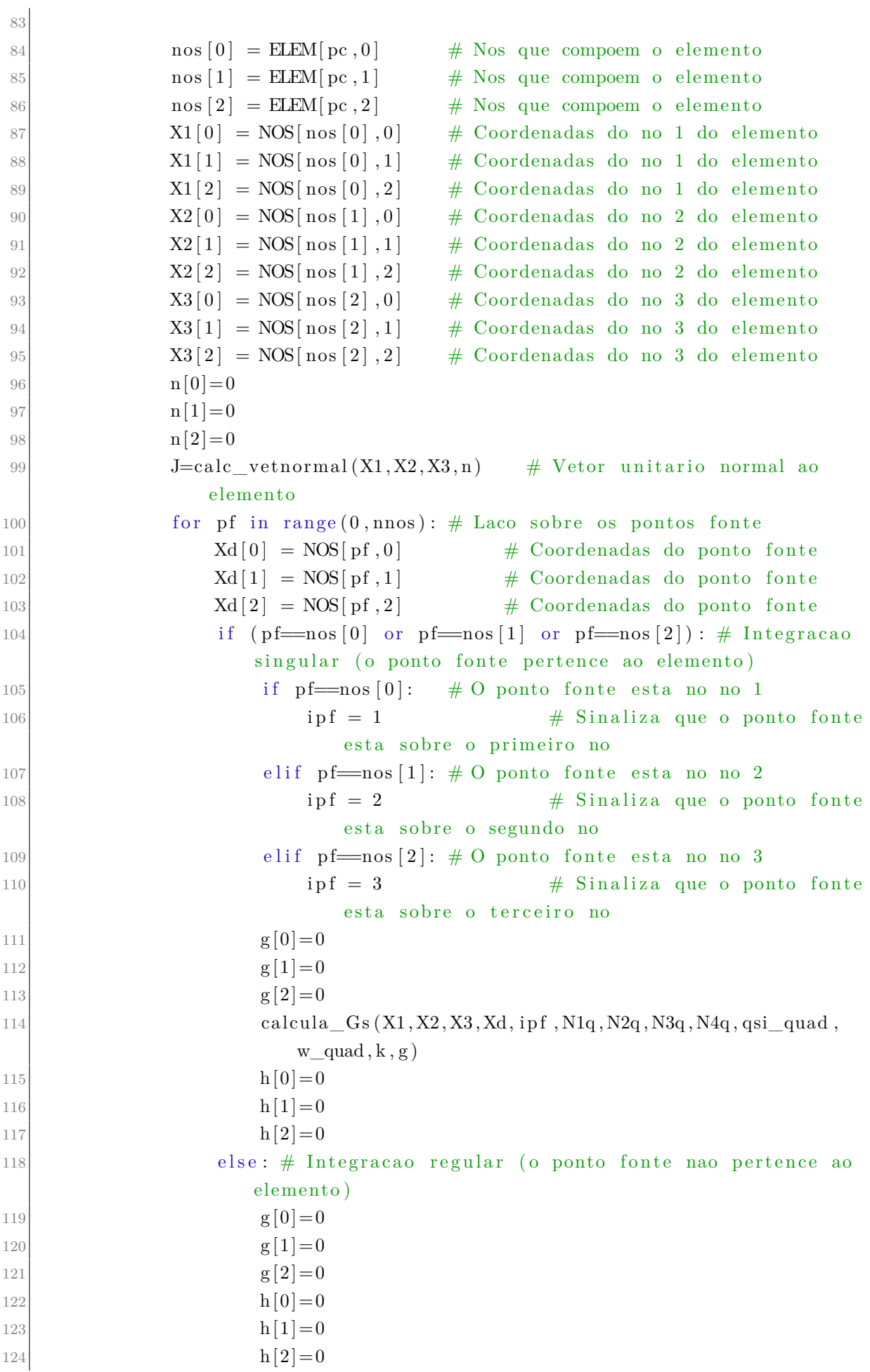

```
125 calcula_HeGns (X1, X2, X3, Xd, q s i l , w1, n , k , J , N1, N2, N3, g , h )
126 for nolocal in range (0,3):
127 noglobal = ELEM[pc, nolocal] \# Indice da matriz global
                             H
128 H[pf, no global] += h[nolocal]129 G[ pf , 3 * pc] = g[0]
130 G[ pf , 3 * pc + 1] = g[1]
131 G[ pf , 3 * pc + 2] = g[ 2]
132
133 for m in range (0, n\cos):
134 H[m,m] = 0
\begin{array}{c|c}\n 135 & \text{for } 1 \text{ in } \text{ range } (0, \text{nnos } ) : \n\end{array}136 if 1 \equiv m:
137 H[m,m] += - H[m, 1]
138 return H,G
139 \neq 1140 @cython. boundscheck (False)
141 @cython. wraparound (False)
142 @cython. cdivision (True) # to avoid the exception checking
143 @cython.nonecheck (False)
144 cdef void calcula (long pc, long [:, :] ELEM, double [:, :] NOS, double k,
145 double [:,:] N1q, double [:,:] N2q, double [:,:] N3q,
146 double [: , : ] N4q, double [: , : ] N1, double [: , : ] N2,
147 double [:,:] N3, double [:] qsil, double [:] w1,
148 double [: ] qsi_quad , double [: ] w_quad , long npg_s , long
                           npg_r ,
149 double [:,:] H, double [:,:] G) nogil :
\lceil 150 \rceil cdef long nelem, nnos, i, l, m, noglobal, ipf
151 cdef long [3] nos
152 nelem = ELEM. shape [0] # Numero de elementos
153 nnos = NOS, shape [0] \qquad \qquad \# Numero de nos
154 cdef double [3] X1, X2, X3, Xd, n, g, h155 cdef double J
156 \quad \text{nos } [0] = \text{ELEM}[pc, 0] \quad # \text{ Nos que compoem o elemento}157 \quad \text{nos } [1] = \text{ELEM}[pc, 1] \quad # \text{ Nos que compoem o elemento}\begin{array}{lll} \text{158} & \text{nos} \end{array} \begin{array}{lll} \text{158} & \text{158} \\ \text{159} & \text{158} \end{array}159 X1[0] = NOS[nos[0], 0] # Coordenadas do no 1 do elemento
160 \qquad \text{X1}[1] = \text{NOS}[\text{nos}[0], 1] \qquad \text{\# Coordinates do no 1 do elemento}161 \quad X1[2] = NOS[nos[0], 2] \quad # Coordenadas do no 1 do elemento
162 \quad X2[0] = NOS[ nos [1], 0 # Coordenadas do no 2 do elemento
163 X2[1] = NOS[nos[1], 1] # Coordenadas do no 2 do elemento
164 \quad X2[2] = NOS[nos[1], 2] \quad # Coordenadas do no 2 do elemento
165 \quad X3[0] = NOS[nos[2], 0] \quad # \quad Coordenadas do no 3 do elemento166 \qquad X3[1] = NOS[nos[2], 1] \qquad # Coordenadas do no 3 do elemento
167 X3[2] = NOS[nos[2], 2] # Coordenadas do no 3 do elemento
168 n[0]=0
169 n[1]=0170 \quad n[2]=0171 J=calc_vetnormal (X1, X2, X3, n) # Vetor unitario normal ao elemento
```
 $172$  for pf in range  $(0, n\cos): #$  Laco sobre os pontos fonte  $173$   $\text{Nd}[0] = \text{NOS}[\text{pf}, 0]$  # Coordenadas do ponto fonte  $174$   $Xd[1] = NOS[pf,1]$   $\#$  Coordenadas do ponto fonte  $175$   $Xd[2] = NOS[pf, 2]$  # Coordenadas do ponto fonte 176 177 if ( $pf = nos[0]$  or  $pf = nos[1]$  or  $pf = nos[2]$ ): # Integracao singular (o ponto fonte pertence ao elemento) 178 if  $pf = nos[0]$ : # O ponto fonte esta no no 1  $179$  ip f = 1  $\#$  Sinaliza que o ponto fonte esta sobre o primeiro no 180 elif  $pf = \text{nos}[1] : #0 \text{ ponto fonte esta no no 2}$  $181$  ip f = 2  $\#$  Sinaliza que o ponto fonte esta sobre o segundo no 182 e lif  $pf = nos [2] : # O$  ponto fonte esta no no 3 183  $\vert$  ipf = 3  $\vert$   $\#$  Sinaliza que o ponto fonte esta sobre o terceiro no 184  $g [0]=0$  $185$  g  $[1]=0$  $186$  g  $[2]=0$ 187 calcula\_Gs (X1, X2, X3, Xd, ipf, N1q, N2q, N3q, N4q, qsi\_quad , w\_quad, k, g) 188  $h[0]=0$ 189  $h[1]=0$ 190 h $[2] = 0$ 191 else: # Integracao regular (o ponto fonte nao pertence ao elemento) 192  $g[0]=0$ 193  $g[1]=0$ 194  $g [2]=0$ 195 196  $h[0]=0$ 197  $h[1]=0$  $198$  h[2]=0 199 calcula HeGns (X1, X2, X3, Xd, q s i l , w1, n , k , J , N1, N2, N3, g , h ) 200  $\vert$  for nolocal in range  $(0,3)$ :  $201$  noglobal = ELEM[pc, nolocal]  $\#$  Indice da matriz global H  $202$  H[ pf, noglobal] = H[ pf, noglobal] + h [nolocal] 203 204 G[ pf,  $3 * pc$ ] = g[0] 205 G[ pf,  $3 \times pc + 1$ ] = g[1] 206 G[ pf,  $3 * pc + 2$ ] = g[ 2] 207 208  $209 \#$  % = = = = = DIAGONAL DA MATRIZ H = = = = =  $210 \frac{1}{210}$  Calcula os termos da diagonal da matriz H (consideracao de corpo a temperatura constante)  $211$  @cython.boundscheck (False)  $212$  @cython. wraparound (False) 213 @cython. cdivision (True)  $\#$  to avoid the exception checking  $214$  @cython.nonecheck (False)

215

216 217 cdef double calc\_vetnormal (double  $[3]$  X1, double  $[3]$  X2, double  $[3]$  X3, double  $[3]$  n) nogil:  $218$  # Function que calcula o vetor unitario normal ao elemento 219  $\text{cdef double } [3] \text{ v1, v2}$ 220 v1 [0] = X3 [0] - X2 [0]  $\#$  Vetor formado pela aresta 3-2 do elemento 221 v1 [1] = X3 [1] - X2 [1]  $\#$  Vetor formado pela aresta 3-2 do elemento  $222 \quad \text{v1[2]} = X3 \cdot 2! - X2 \cdot 2!$  # Vetor formado pela aresta 3-2 do elemento 223 v2 [0] = X1 [0] - X2 [0]  $\#$  Vetor formado pela aresta 1-2 do elemento  $v2[1] = X1[1] - X2[1]$  # Vetor formado pela aresta 1-2 do elemento 225 v2 [2] = X1 [2] - X2 [2]  $\qquad \qquad \#$  Vetor formado pela aresta 1-2 do elemento 226  $n[0] = v1[1] * v2[2] - v1[2] * v2[1]$ 227 n [1] = v1 [2] \* v2 [0] - v1 [0] \* v2 [2] 228 n [2] = v1 [0] \* v2 [1] - v1 [1] \* v2 [0] 229 **J**=s q r t  $(n[0]**2+n[1]**2+n[2]**2)$ 230  $n[0]=n[0]/J$ 231  $n[1]=n[1]/J$ 232  $n[2]=n[2]/J$  $233$  return J 234  $235$  @cython.boundscheck (False)  $236$  @cython. wraparound (False) 237 @cython.cdivision (True)  $\#$  to avoid the exception checking  $238 \, \odot \,$  Qcython. nonecheck (False) 239 240 241 cdef void calcula  $HeGns$  ( double [3] X1, double [3] X2, double [3] X3, double [3] Xd , double  $[:]$  eta, double  $[:]$  w2, double  $[3]$  n, double k, double J, double  $[:]$  N1 , double  $[:,:) \mathbb{N}2$ , double  $[:,:) \mathbb{N}3$ , double  $[3] \mathbb{S}$ , double  $[3] \mathbb{N}$  nogil : 242 243 Integracao numerica nao-singular de elementos de contorno triangulares 244 lineares continuos  $245$  "  $_{246}$  cdef double [3] R, Xc 247  $g[0] = 0$ ; # Inicializa o somatorio de g 248 g  $[1] = 0$ ; # Inicializa o somatorio de g 249  $g[2] = 0;$  # Inicializa o somatorio de g 250  $h[0] = 0$ ; # Inicializa o somatorio de g 251 h  $[1] = 0$ ; # Inicializa o somatorio de g  $252$  h  $[2] = 0$ ; # Inicializa o somatorio de g 253  $254 \#$  n pint1 = q sil shape  $[0]$  # Nro de pontos de integracao na direcao q si  $255$  cdef long n pint

```
256 n_pint = eta.shape [0] # Nro de pontos de integracao na direcao eta
257
258 cdef long l,m
259 cdef double r, Tast, qast, pi
260 pi = 3.141592654261
262 for l in range (0, n-pint) : # Laco sobre os pontos de integracao
263 for m in range (0, n\_pint): # Laco sobre os pontos de integracao
264 Xc[0] = N1[1,m]*X1[0] + N2[1,m]*X2[0] + N3[1,m]*X3[0] #coordenadas dos pontos de integração
265 Xc[1] = N1[1,m]*X1[1] + N2[1,m]*X2[1] + N3[1,m]*X3[1] #coordenadas dos pontos de integracao
266 Xc [2] = N1 [1, m] * X1 [2] + N2 [1, m] * X2 [2] + N3 [1, m] * X3 [2] #coordenadas dos pontos de integração
267
268 # Solucao fundamental: inicio
269 R[0] = Xc[0] - Xd[0]270 R[1] = Xc[1] - Xd[1]R[2] = Xc[2] - Xd[2]272 r = \sqrt{\text{sqrt}(\text{R}[0]**2 + \text{R}[1]**2 + \text{R}[2]**2)}Tast = 1.0/(4.0 * k * pi * r)274 qast = (R[0]*n[0] + R[1]*n[1] + R[2]*n[2]) / (4.0 * pi*r **3.0)275 \#\ Solucao fundamental: fim
276
277 # Integral da matriz H
278 h [ 0 ] += q a s t *N1 [ l , m | * ( 1 - e t a [m ] ) *w2 [ l ] *w2 [m | * J
279 h [1] + q as t *N2 [1, m| * (1 - et a [m]) *w2 [1] * w2 [m| * J
280 h [2] + q ast *N3 [1,m] *(1 - et a [m]) *w2 [1] *w2 [m] *J
281 # Integral da matriz G
282 g [0] \leftarrow Tast *N1 [1,m] *(1 – et a [m]) *w2 [1] *w2 [m] *J
283 g [ 1 ] \leftarrow \text{Test} * \text{N2} [1, m] * (1 - \text{eta} [m]) * \text{w2} [1] * \text{w2} [m] * J284 g [2] \left| \right| = \text{Tast} * \text{N3} [1, m] * (1 - \text{eta} [m]) * \text{w2} [1] * \text{w2} [m] * \text{J}285
286 @cython. boundscheck (False)
287 @cython. wraparound (False)
288 \& Cython. cdivision (True) # to avoid the exception checking
289 \mid \text{Qcython}. nonecheck (False)
290
29 -292 c d e f void calcula Gs ( double [3] X1, double [3] X2, double [3] X3, double [3] Xd,
293 long pf, double [:, :] N1q, double [:, :] N2q, double [:, :]N3q,
294 double [:,:) N4q, double[:] qsi_quad, double[:] w_quad,295 double k, double [3] g) nogil :
296 " "
297 Function: calcula Gs
298 Descricao: Integracao singular da matriz G. O elemento triangular e
299 transformado em um elemento quadrilateral degenerado. Os
                      dois
```

```
300 primeiros nos deste quadrilatero sao coincidentes (formam um
301 so vertice do triangulo) e correspondem ao ponto onde existe
                    a
302 singularidade, ou seja, ao ponto fonte. Isto faz com que
                   haja
303 uma concentracao de pontos de integracao junto a
304 singularidade, alem do jacobiano ser igual a zero na
305 singularidade. No caso da matriz H, os elementos da diagonal
306 sao calculados pela consideração de corpo a temperatura
307 constante.
308 Autor: Gustavo Gontijo, adaptado de Eder Lima de Albuquerque
309
310 Ultima modificacao: 05/05/2014 – 19h23min
311 ...312 cdef long npg, l, m
313 cdef double [3] R, Xc, X1t, X2t, X3t, X4t
314
315 cdef double J, r, Tast, pi
316 cdef double [4] dNdqsi, dNdeta
317 c def double dxdqsi, dydqsi, dzdqsi, dxdeta, dydeta, dzdeta, g1, g2, g3
318 \quad g[0] = 0 \quad # \text{Incializacao da matrix } g319 \qquad g[1] = 0 \qquad \qquad \# Inicializacao da matriz g
320 \mid g[2] = 0 # Inicializacao da matriz g
321 npg = qsi_quad shape [0] # Numero de pontos de integracao
322 pi = 3.141592654
323 # Transformacao do triangulo em quadrilatero
324
325 X1t [0] = Xd[0] # coordenadas do primeiro no do quadrilatero
         degenerado
326 X1t [1] = Xd[1] # coordenadas do primeiro no do quadrilatero
         degenerado
327 X1t [2] = Xd[2] # coordenadas do primeiro no do quadrilatero
         degenerado
328
329 \times X4t[0] = Xd[0] # coordenadas do quarto no do quadrilatero degenerado
330 X4t[1] = Xd[1] # coordenadas do quarto no do quadrilatero degenerado
331 X4t [2] = Xd[2] # coordenadas do quarto no do quadrilatero degenerado
332
333 if (pt = 1): # O ponto fonte esta no no 1
334 \quad X2t[0] = X2[0] # coordenadas do segundo no do
             quadrilatero degenerado
335 X2t[1] = X2[1] \# coordenadas do segundo no do
             quadrilatero degenerado
336 X2t [2] = X2[2] # coordenadas do segundo no do
             quadrilatero degenerado
337
338 X3t[0] = X3[0] # coordenadas do terceiro no do
             quadrilatero degenerado
```
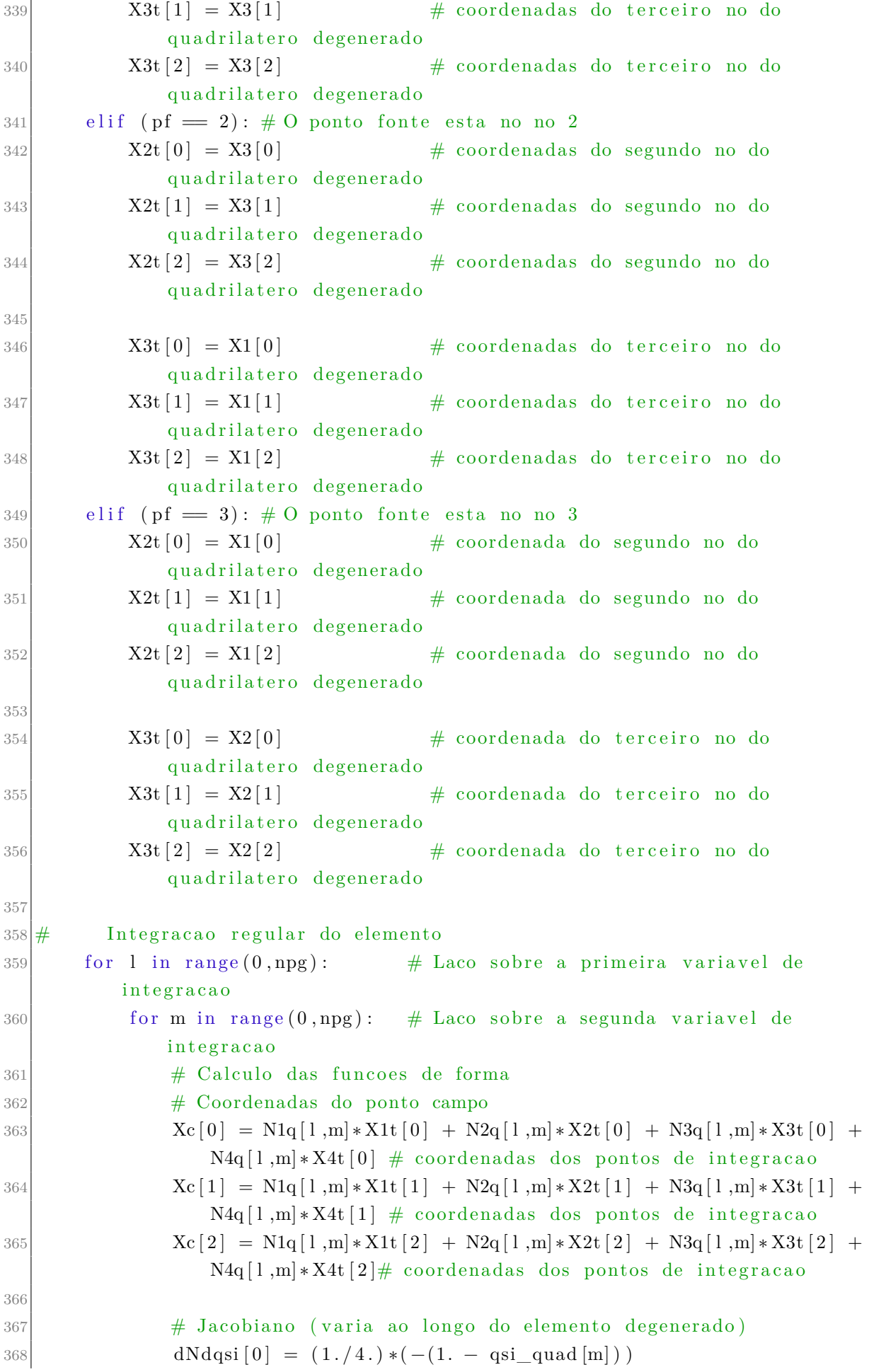

```
369 dNdqsi [1] = (1./4.) * (1.-qsi\_quad[m])370 dNdqsi [2] = (1./4.) * (1. + qsi\_quad[m])371 dNdqsi [3] = (1./4.) * (- (1. + qsi_qtan[d/m]))372
373 dNdeta [0] = (1./4.) * (- (1. - qsi_q u d [1]))374 dNdeta [1] = (1./4.) * (-(1. + qsi_q uad [1]))375 dN\text{det}a [2] = (1./4.) * ((1. + qsi_q \text{grad}[1]))376 dNdata [3] = (1./4.) * ((1.-qsi_quad [1]))37
378
379 dxdqsi = X1t [0] * dNdqsi [0] + X2t [0] * dNdqsi [1] + X3t [0] * dNdqsi [2]+ X4t [0]*dNdqsi[3]380 dydqsi = X1t [1] * dNdqsi [0] + X2t [1] * dNdqsi [1] + X3t [1] * dNdqsi [2]
                   + X4t \lceil 1 \rceil * dNdqsi \lceil 3 \rceil381 dzdqsi = X1t [2] * dNdqsi [0] + X2t [2] * dNdqsi [1] + X3t [2] * dNdqsi [2]
                   + X4t [2]*dNdqsi[3]382
383 dxdeta = X1t[0]*dNdet[a] + X2t[0]*dNdet[a]1] + X3t[0]*dNdet[a]2]+ X4t [0]*dNdeta [3]
384 dydeta = X1t [1]*dNdet [0] + X2t [1]*dNdet [1] + X3t [1]*dNdet [2]+ X4t \lceil 1 \rceil * dN \text{det} a \lceil 3 \rceil385 dzdeta = X1t [2] * dNdeta [0] + X2t [2] * dNdeta [1] + X3t [2] * dNdeta [2]
                   + X4t [2]*dNdeta [3]
386
387 g1 = dydqsi *dzdeta - dzdqsi *dydeta
388 g2 = dzdqsi * dxdeta − dxdqsi * dzdeta
389 g3 = dxdqsi\frac{dy}{dx} = dy \cdot dy = dy \cdot dx390 J = sqrt(g1**2.0 + g2**2.0 + g3**2.0)391
392 \# Solucao fundamental: inicio
393 R[ 0 ] = Xc [ 0 ] - Xd [ 0 ]
394 R[ 1] = Xc[ 1] - Xd[ 1]
395 R[2] = Xc[2] - Xd[2]
396
397 r = \sqrt{\frac{R[0] * k^2 + R[1] * k^2 + R[2] * k^2}}398 Tast = 1.0/(4.0* k * pi * r)399 # Solucao fundamental: fim
400
401 \# Integral da matriz G
_{402} if pf = = 1:
403 g [0] \leftarrow Tast * (N1q [ 1, m] + N4q [ 1, m]) * w_quad [1] * w_quad [m] * J
404 g[1] \leftarrow \text{Task} * \text{N2q} [1, m] * w \text{quad} [1] * w \text{quad} [m] * J405 g [2] \leftarrow Tast *N3q [1,m] * w_quad [1] * w_quad [m] * J
406 e l i f pf = = 2:
407 g [0] += Tast *N3q [1,m]*w quad [1]*w quad [m]*J408 g [1] \leftarrow Tast * (N1q [ 1, m] + N4q [ 1, m]) * w_quad [1] * w_quad [m] * J
409 g [2] \leftarrow \text{Task} * \text{N2q} [1, m] * w \text{quad} [1] * w \text{quad} [m] * J410 else:
411 g [0] += Tast *N2q [1,m] *w_quad [1] *w_quad [m] *J
```
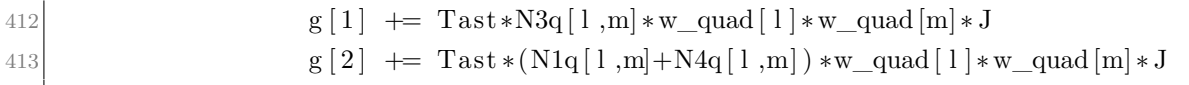

## **F Codigo integracao3.pyx**

```
\#!/ usr/bin/env python3
  # -*- coding: utf-8 -*-
\overline{3}Created on Wed Oct 2 11:39:46 2019
5
6 @author: eder
7^{+0.000}8 cimport cython
\overline{Q}10
11
12 import numpy as np
13 from libc. math cimport log
14 from libc. math cimport atan2
15 from libc. math cimport sqrt
16 from libc. math cimport asinh
17 from libc stdio cimport printf
18
19 import cython
2021 @cython. boundscheck (False)
22 @cython. wraparound (False)
23 \mathbb{Q} eython. c division (True) \# to avoid the exception checking
24 \nvert \mathcal{Q}_{\text{cython. nonecheck}}(False)25
26
27 \text{ def cal_HeG} ( double [:,:) NOS, long [:,:) ELEM, double k, double [:] qsil, double
      [:] w1, double [:] qsi_quad , double [:] w_quad ) :
|28| c def long nelem, nnos, npg s, npg r, pc
29 cdef double [:,:] H, G, N1, N2, N3, N1q, N2q, N3q, N4q
30 cdef long i, l,m, noglobal, ipf, pf, nolocal
31 cdef long [3] nos
32 cdef double [3] X1, X2, X3, Xd, n, g, h33 cdef double J
34
35 nelem = ELEM. shape [0] # Numero de elementos
36 nnos = NOS. shape [0] # Numero de nos
37
38 H=np. zeros ((nnos, nnos))
```

```
39 G=np. zeros ((nnos, 3 * nelem))
40 \# = = = = = PONTOS E PESOS DE GAUSS = = = = =
41 npg s = qsi quad shape [0] # Numero de pontos de Gauss para a
              integracao singular
42 npg_r = qsil.shape [0] # Numero de pontos de Gauss para a integracao
              regular
|43| for i in range (npg r):
\begin{array}{c|c|c|c|c|c} \hline \end{array} \qquad \qquad \text{qsil } [\text{i}] = 0.5*(\text{qsil } [\text{i}] + 1) \qquad \qquad \qquad \text{where} \qquad \qquad \text{else} \qquad \text{else} \qquad \text{os pontos de Gauss para o intervalo [0, 1]
\begin{array}{lll} \text{45} & \text{w1} & \text{i} & \text{= w1} & \text{i} & \text{i} & \text{+0.5} \\ \end{array}os pesos de Gauss para o intervalo [0, 1]
46 \mid # \quad \% = \; = \; = \; = \; \text{FUNCOES DE FORMA} \; = \; = \; = \; = \; = \; = \; \text{FUNCOES DE FORMA}47 N1q = np. zeros ((npg_s, npg_s))
48 N2q = np. zeros ((npg_s, npg_s))
49 N3q = np. zeros ((npg_s,npg_s))
50 N4q = np. zeros ((npg_s,npg_s))
51
52 N1 = np. zeros ((npg_r, npg_r))
53 N2 = np. zeros ((npg_r, npg_r))
54 N3 = np. zeros ((npg_r,npg_r))
55
56 for l in range (0, npg_r):
57 for m in range (0, npg \rightharpoonup r):
58 \text{N1}[1,m] = (1-\text{qsil}[m]) * \text{qsil}[1] \# \text{qsi escrito como qsi_llinha e}e t a
59 N2 [ l ,m ] = q s i l [m]
60 \text{N3} [1, \text{m}] = 1 - \text{N1} [1, \text{m}] - \text{N2} [1, \text{m}]61
62 for l in range (0, npg_s):
63 for m in range (0, npg_s):
64 N1q[1,m] = (1./4.) * (1.-qsi-quad [1]) * (1.-qsi-quad [m])65 N2q[1,m] = (1./4.) * (1. + qsi_qual[1]) * (1. - qsi_quad[m])66 \text{N3q}[1,m] = (1./4.) * (1. + qsi_qiaq[1]) * (1. + qsi_qiaq[m])67 N4q[1,m] = (1./4.) * (1. - qsi_quad[1]) * (1. + qsi_quad[m])68
69
70 \#8\% = \pi = \pi = \text{CALCULO DOS ELEMENTOS DAS MATRIZES H} e G = \pi = \pi = \pi71 for pc in range (nelem):
72 \mid \text{nos } [0] = \text{ELEM}[\text{pc}, 0] \qquad \text{\# Nos que compoem o elemento}73 nos [1] = ELEM[pc, 1] # Nos que compoem o elemento
\begin{array}{lll} \text{74} & \text{88} & \text{72} \\ \text{88} & \text{88} & \text{74} \\ \text{89} & \text{89} & \text{74} \\ \text{80} & \text{90} & \text{74} \\ \text{81} & \text{90} & \text{74} \\ \text{82} & \text{90} & \text{74} \\ \text{83} & \text{90} & \text{74} \\ \text{86} & \text{90} & \text{90} \\ \text{87} & \text{90} & \text{90} \\ \text{88} & \text{90} & \text{90} \\ \textX1[0] = NOS[nos[0], 0] # Coordenadas do no 1 do elemento
76 X1[1] = NOS[nos[0], 1] # Coordenadas do no 1 do elemento
77 X1[2] = NOS[nos[0], 2] # Coordenadas do no 1 do elemento
X^2[0] = \text{NOS}[\text{nos}[1], 0] # Coordenadas do no 2 do elemento
79 \times 2[1] = \text{NOS} \left[ \text{nos} \left[ 1 \right], 1 \right] # Coordenadas do no 2 do elemento
80 \times 2[2] = \text{NOS} \left[ \text{nos} \left[ 1 \right], 2 \right] # Coordenadas do no 2 do elemento
81 X3[0] = NOS[nos[2], 0] # Coordenadas do no 3 do elemento
82 \times 32[1] = NOS[nos[2], 1] # Coordenadas do no 3 do elemento
```
 $83 \times 83[2] = NOS[nos[2], 2]$  # Coordenadas do no 3 do elemento  $84 \quad n[0] = 0$  $85 \mid n[1]=0$ 86  $n[2]=0$  $87$  J=calc\_vetnormal  $(X1, X2, X3, n)$  # Vetor unitario normal ao elemento 88  $\vert$  for pf in range  $(0, n\cos):$  # Laco sobre os pontos fonte  $89 \times \text{Nd}[0] = \text{NOS}[pf, 0]$  # Coordenadas do ponto fonte  $90$  Xd[1] = NOS[pf,1]  $\#$  Coordenadas do ponto fonte 91  $\text{Nd}[2] = \text{NOS}[pf, 2]$  # Coordenadas do ponto fonte 92 if  $pf = \n\begin{bmatrix}\n0 & \text{or} & \text{pf} = \n\end{bmatrix}$  or  $pf = \n\begin{bmatrix}\n0 & \text{or} & \text{pf} = \n\end{bmatrix}$  : # Integracao singular (o ponto fonte pertence ao elemento) 93 if  $pf = nos[0]$ : # O ponto fonte esta no no 1  $94$  ip f = 1  $\#$  Sinaliza que o ponto fonte esta sobre o primeiro no 95 elif  $pf = nos[1] : #0$  ponto fonte esta no no 2  $96$  ip f = 2 # Sinaliza que o ponto fonte esta sobre o segundo no 97 elif  $pf = nos [2]$ : # O ponto fonte esta no no 3 98 i p f = 3 # S i n a l i z a que o ponto f o n t e e s t a sobre o terceiro no 99  $g[0]=0$  $100 \qquad \qquad g[1]=0$  $|101|$  g  $|2|=0$ 102 calcula  $Gs (X1, X2, X3, Xd, ipf, N1q, N2q, N3q, N4q, qsi_quad, w_quad,$  $k, g$ )  $103$  h[0]=0  $104$  h[1]=0  $h[2]=0$ 106 else: # Integracao regular (o ponto fonte nao pertence ao elemento)  $107$  g  $[0]=0$  $108$  g  $[1]=0$  $|109|$  g  $|2|=0$ 110 h $[0] = 0$  $h[1]=0$ 112 h  $[2]=0$ 113 calcula\_HeGns (X1, X2, X3, Xd, q s i l , w1, n, k , J, N1, N2, N3, g , h) 114  $\# \text{print f}("g[0] = %18.5", g[0])$ 115  $\vert$  for nolocal in range  $(0,3)$ :  $116$  noglobal = ELEM[pc, nolocal]  $\#$  Indice da matriz global H  $H[pf, no global] \leftarrow h[no local]$ 118 G[ pf,  $3 * pc$ ] = g[0] 119 G[ pf,  $3 \times pc + 1$ ] = g[1] 120 G[ pf,  $3 \times pc + 2$ ] = g[ 2] 121  $|122|$  for m in range  $(0, n\cos):$  $123$   $H[m,m] = 0$  $124$  for l in range  $(0, n\cos)$ :  $125$  if  $1 \equiv m$ :

```
126 H[m,m] += -H[m, 1]127 return H,G
128 \mid #129
130
131 \# % = = = = = DIAGONAL DA MATRIZ H = = = = =
132 \frac{14}{132} Calcula os termos da diagonal da matriz H (consideracao de corpo a
      temperatura constante)
133 @cython. boundscheck (False)
134 @cython. wraparound (False)
135 @cython. cdivision (True) # to avoid the exception checking
136 @cython.nonecheck (False)
137
138
139 cdef double calc_vetnormal(double [3] X1, double [3] X2, double [3] X3, double
      \lceil 3 \rceil n ) n o g il :
140 # Function que calcula o vetor unitario normal ao elemento
_{141} cdef double [3] v1, v2
142 v1 [0] = X3[0] - X2[0] # Vetor formado pela aresta 3-2 do
          elemento
143 v1 [1] = X3[1] - X2[1] # Vetor formado pela aresta 3-2 do
          elemento
144 v1 [2] = X3[2] - X2[2] # Vetor formado pela aresta 3-2 do
          elemento
v2[0] = X1[0] - X2[0] # Vetor formado pela aresta 1-2 do
          elemento
v2[1] = X1[1] - X2[1] # Vetor formado pela aresta 1-2 do
          elemento
147 \quad v2 [2] = X1 [2] - X2 [2] # Vetor formado pela aresta 1-2 do
          elemento
148 n[0] = v1[1] * v2[2] - v1[2] * v2[1]149 n[1] = v1 [2] * v2 [0] - v1 [0] * v2 [2]150 n[2] = v1 [0] * v2 [1] - v1 [1] * v2 [0]151 J=s q r t (n[0]**2+n[1]**2+n[2]**2)152 \quad n[0] = n[0] / J153 n[1]=n[1]/J154 n[2]=n[2]/J155 return J
156
157 @cython.boundscheck (False)
158 \mid \text{Qcython.} wraparound (False)
159 @cython.cdivision (True) \# to avoid the exception checking
160 @cython.nonecheck (False)
161
162
163 cdef void calcula HeGns ( double [3] X1, double [3] X2, double [3] X3, double [3] Xd
      , double [:] eta, double [:] w2, double [3] n, double k, double J, double [:] N1
      , double [:,:] N2, double [:,:] N3, double [3] g, double [3] h) nogil :
164 " "
```

```
165 Integracao numerica nao-singular de elementos de contorno triangulares
166 lineares continuos
167 " "
168 cdef double [3] R, Xc
169 g[0] = 0; # Inicializa o somatorio de g
|170| g[1] = 0; # Inicializa o somatorio de g
|171| g[2] = 0; # Inicializa o somatorio de g
172 h [0] = 0; # Inicializa o somatorio de g
173 h [1] = 0; # Inicializa o somatorio de g
174 h [2] = 0; # Inicializa o somatorio de g
175
176 \# n pint1 = q s i l . shape [0] # Nro de pontos de integracao na direcao q si
177 cdef long n pint
178 n_pint = eta.shape [0] # Nro de pontos de integracao na direcao eta
179
180 cdef long l,m
181 cdef double r, Tast, qast, pi
182 pi = 3.141592654
183
184 for l in range (0, n-pint) : # Laco sobre os pontos de integracao
185 for m in range (0, n pint ): # Laco sobre os pontos de integracao
186 Xc [0] = N1[1,m]*X1[0] + N2[1,m]*X2[0] + N3[1,m]*X3[0] #coordenadas dos pontos de integracao
187 Xc[1] = N1[1,m]*X1[1] + N2[1,m]*X2[1] + N3[1,m]*X3[1] #coordenadas dos pontos de integracao
188 Xc [2] = N1[1,m]*X1[2] + N2[1,m]*X2[2] + N3[1,m]*X3[2] #coordenadas dos pontos de integracao
189
190 # Solucao fundamental: inicio
191 R[0] = Xc[0] - Xd[0]192 R[1] = Xc[1] – Xd[1]
193 R[2] = Xc[2] - Xd[2]194 r = \sqrt{\text{sqrt}(\text{R}[0]**2 + \text{R}[1]**2 + \text{R}[2]**2)}195 \text{Task} = 1.0 / (4.0 * k * \text{pix} \cdot \text{r})196 qast = (R[0]*n[0] + R[1]*n[1] + R[2]*n[2]) / (4.0 * pi*r **3.0)197 \# Solucao fundamental: fim
198
199 \# Integral da matriz H
200 h [0] + q ast *N1 [1, m] *(1 - et a [m]) *w2 [1] *w2 [m] *J
201 h [1] + q ast *N2 [1, m] *(1 - et a [m]) *w2 [1] *w2 [m] *J
202 h [2] + = \text{qast} * \text{N}3[1, \text{m} * (1 - \text{eta} \text{m}) * \text{w}2[1] * \text{w}2[\text{m} * J]203 # Integral da matriz G
204 g [0] \leftarrow \text{Test} * \text{N1} [1, m] * (1 - \text{eta} [m]) * w2 [1] * w2 [m] * J205 g [1] \pm Tast *N2 [1,m] *(1 - et a [m]) *w2 [1] *w2 [m] *J
206 g [2] += Tast *N3 [ l ,m| * (1 - et a [m]) *w2 [ l ] * w2 [m| * J
207
208 \, \odot @cython. boundscheck (False)
209 \nvert \mathcal{Q}\text{cython}. wraparound (False)
210 \& cython. cdivision (True) # to avoid the exception checking
```

```
211 @cython.nonecheck (False)
212
213
214 cdef void calcula Gs ( double [3] X1, double [3] X2, double [3] X3, double [3] Xd,
215 | long pf, double [:, :] N1q, double [:, :] N2q, double [:, :]N3q,
216 double [:, :] N4q, double [:] qsiquad, double [:] w quad,
217 double k, double [3] g) nogil:
218 " "
219 Function: calcula Gs
220 Descricao: Integracao singular da matriz G. O elemento triangular e
221 transformado em um elemento quadrilateral degenerado. Os
                    d oi s
222 primeiros nos deste quadrilatero sao coincidentes (formam um
223 so vertice do triangulo) e correspondem ao ponto onde existe
                     a
224 singularidade, ou seja, ao ponto fonte. Isto faz com que
                    haja
225 uma concentracao de pontos de integracao junto a
226 singularidade, alem do jacobiano ser igual a zero na
227 singularidade. No caso da matriz H, os elementos da diagonal
228 sao calculados pela consideração de corpo a temperatura
229 constante.
230 Autor: Gustavo Gontijo, adaptado de Eder Lima de Albuquerque
23
232 Ultima modificacao: 05/05/2014 - 19h23min
233 " "
_{234} cdef long npg, l,m
235 cdef double [3] R, Xc, X1t, X2t, X3t, X4t236
237 cdef double J.r. Tast. pi
238 cdef double [4] dNdqsi, dNdeta
239 c def double dxdqsi, dydqsi, dzdqsi, dxdeta, dydeta, dzdeta, g1, g2, g3
\begin{array}{lllll} 240 & \text{g} & 0 & = & 0 \end{array} # Inicializacao da matriz g
241 \quad g[1] = 0 \quad # \text{Incializacao da matrix } g242 \begin{bmatrix} 2 \end{bmatrix} = 0 # Inicializacao da matriz g
243 npg = qsi quad shape [0] # Numero de pontos de integracao
244 pi = 3.141592654
245 # Transformacao do triangulo em quadrilatero
246
247 X1t[0] = Xd[0] # coordenadas do primeiro no do quadrilatero
         degenerado
248 X1t[1] = Xd[1] # coordenadas do primeiro no do quadrilatero
         degenerado
249 X1t [2] = Xd[2] # coordenadas do primeiro no do quadrilatero
         degenerado
250
251 X4t [0] = Xd[0] # coordenadas do quarto no do quadrilatero degenerado
252 X4t [1] = Xd [1] \# coordenadas do quarto no do quadrilatero degenerado
```
 $X4t[2] = Xd[2]$  # coordenadas do quarto no do quadrilatero degenerado 254 255 if  $(pt = 1) : #0$  ponto fonte esta no no 1  $256$   $X2t[0] = X2[0]$  # coordenadas do segundo no do quadrilatero degenerado  $257$   $X2t[1] = X2[1]$   $\#$  coordenadas do segundo no do quadrilatero degenerado 258  $X2t [2] = X2[2]$  # coordenadas do segundo no do quadrilatero degenerado 259  $\begin{array}{lll} 260 & \text{X3t} & 0 \end{array}$  = X3 [0]  $\text{X3t}$  = X3 [0]  $\text{X3t}$  = X3 [0]  $\text{X3t}$  = X3 [0]  $\text{X3t}$  = X3 [0]  $\text{X3t}$  = X3 [0]  $\text{X3t}$  = X3 [0]  $\text{X3t}$  = X3 [0]  $\text{X3t}$  = X3 [0]  $\text{X3t}$  = X3 [0]  $\text{X3t}$  quadrilatero degenerado 261  $X3t[1] = X3[1]$  # coordenadas do terceiro no do quadrilatero degenerado  $262$   $X3t [2] = X3[2]$   $\#$  coordenadas do terceiro no do quadrilatero degenerado 263 elif (pf  $= 2$ ): # O ponto fonte esta no no 2  $264 \quad X2t[0] = X3[0] \quad # coordinates do segundo no do$ quadrilatero degenerado 265  $X2t[1] = X3[1]$  # coordenadas do segundo no do quadrilatero degenerado 266  $X2t [2] = X3[2]$  # coordenadas do segundo no do quadrilatero degenerado 267  $268$   $X3t[0] = X1[0]$   $\#$  coordenadas do terceiro no do quadrilatero degenerado  $269$  X3t  $\begin{bmatrix} 1 \end{bmatrix} = X1 \begin{bmatrix} 1 \end{bmatrix}$  # coordenadas do terceiro no do quadrilatero degenerado  $270$   $X3t[2] = X1[2]$   $\#$  coordenadas do terceiro no do quadrilatero degenerado 271 elif ( p f = 3): # O ponto fonte esta no no 3  $272$   $X2t[0] = X1[0]$  # coordenada do segundo no do quadrilatero degenerado  $273$   $X2t[1] = X1[1]$   $\#$  coordenada do segundo no do quadrilatero degenerado  $274$   $X2t [2] = X1[2]$   $\#$  coordenada do segundo no do quadrilatero degenerado 275  $276$   $X3t[0] = X2[0]$  # coordenada do terceiro no do quadrilatero degenerado  $277$   $X3t[1] = X2[1]$   $\#$  coordenada do terceiro no do quadrilatero degenerado  $278$   $X3t[2] = X2[2]$   $\#$  coordenada do terceiro no do quadrilatero degenerado 279  $280 \frac{4}{7}$  Integracao regular do elemento 281 for 1 in range  $(0, npg)$ : # Laco sobre a primeira variavel de integracao

```
282 for m in range (0, npg): # Laco sobre a segunda variavel de
             integracao
283 \# Calculo das funcoes de forma
284 \# Coordenadas do ponto campo
285 Xc [0] = N1q [1,m] * X1t [0] + N2q [1,m] * X2t [0] + N3q [1,m] * X3t [0] +N4q[1,m]*X4t[0] # coordenadas dos pontos de integracao
286 Xc [1] = N1q [1,m] * X1t [1] + N2q [1,m] * X2t [1] + N3q [1,m] * X3t [1] +N4q [1,m] * X4t [1] # coordenadas dos pontos de integracao
287 Xc [2] = N1q [1,m] * X1t [2] + N2q [1,m] * X2t [2] + N3q [1,m] * X3t [2] +N4q[1,m]*X4t[2]# coordenadas dos pontos de integracao
288
289 # Jacobiano (varia ao longo do elemento degenerado)
290 dNdqsi [0] = (1./4.) * (-1. - qsi-quad [m]))291 dNdqsi [1] = (1./4.) * (1.-qsi\_quad[m])292 dNdqsi [2] = (1./4.) * (1. + qsi_quad[m])293 dNdqsi [3] = (1./4.) * (-1. + qsi\_quad [m]))294
295 dNdet a [0] = (1./4.) * (- (1. - qsi_quad [1]))296 dNdeta [1] = (1./4.) * (- (1. + qsi_q u d [1]))297 dNdeta [2] = (1./4.) * ((1. + qsi\_quad [1]))298 dN\text{det} [3] = (1./4.) * ((1. - qsi\_quad [1]))290300301 dxdqsi = X1t [0] * dNdqsi [0] + X2t [0] * dNdqsi [1] + X3t [0] * dNdqsi [2]+ X4t [ 0 ] ∗ dNdqsi [ 3 ]
302 dydgsi = X1t [1]*dNdqsi [0] + X2t[1]*dNdqsi [1] + X3t[1]*dNdqsi [2]+ X4t \lceil 1 \rceil * dNdqsi \lceil 3 \rceil303 dzdqsi = X1t [2] * dNdqsi [0] + X2t [2] * dNdqsi [1] + X3t [2] * dNdqsi [2]
                  + X4t [2]*dNdqsi[3]304305 dxdeta = X1t [0]*dNdeta [0] + X2t [0]*dNdeta [1] + X3t [0]*dNdeta [2]+ X4t [0]*dNdeta [3]
306 dydeta = X1t [1] * dNdeta [0] + X2t [1] * dNdeta [1] + X3t [1] * dNdeta [2]
                  + X4t \lceil 1 \rceil * dN \cdot d1 \cdot307 dzdeta = X1t [2] * dNdeta [0] + X2t [2] * dNdeta [1] + X3t [2] * dNdeta [2]
                  + X4t [2]*dNdeta [3]308
309 g1 = dydqsi *dzdeta - dzdqsi *dydeta
310 g2 = dzdgis * dxdet a - dxdgis * dzdet a311 g3 = dxdqsi *dydeta - dydqsi *dxdeta
312 J = sqrt(g1**2.0 + g2**2.0 + g3**2.0)313
314 \# Solucao fundamental: inicio
315 R[0] = Xc[0] - Xd[0]316 R[1] = Xc[1] - Xd[1]R[2] = Xc[2] - Xd[2]318
319 r = \sqrt{R[0]*2 + R[1]*2 + R[2]*2}320 Tast = 1.0/(4.0* k * pi * r)
```
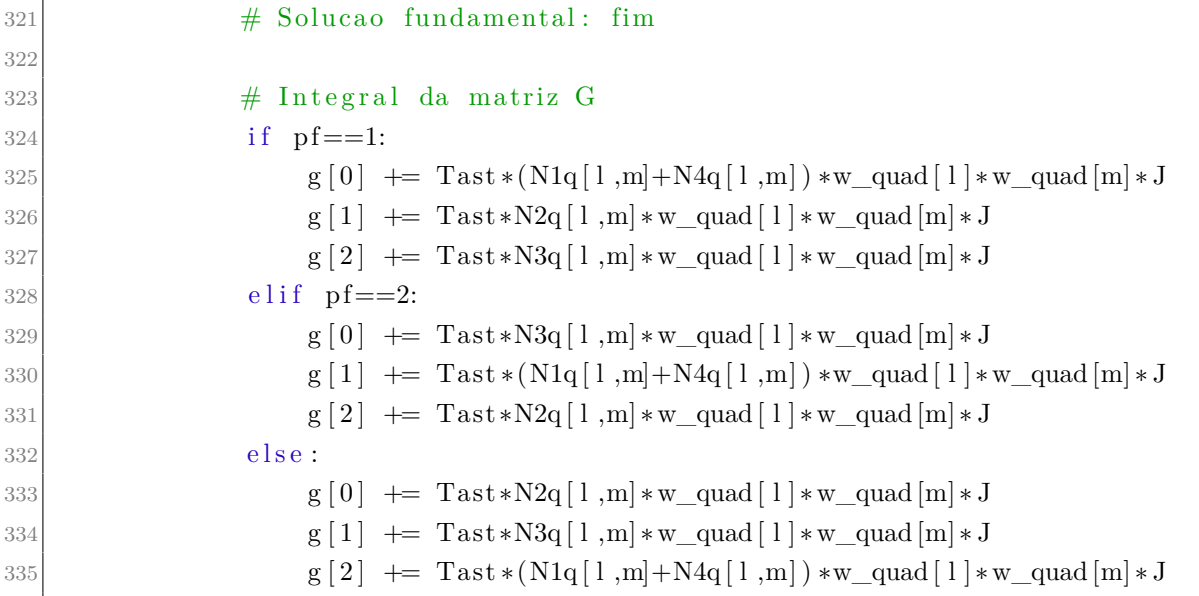